# **Orientalmotor**

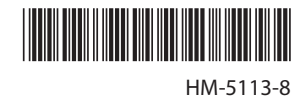

# **Brushless Motor and Driver Package** BLV **Series**

# **Standard Type, Electromagnetic Brake Type**

# **USER MANUAL (Basic Function)**

# $R$

Thank you for purchasing an Oriental Motor product.

This Manual describes product handling procedures and safety precautions.

- Please read it thoroughly to ensure safe operation.
- Always keep the manual where it is readily available.

## **Table of contents**

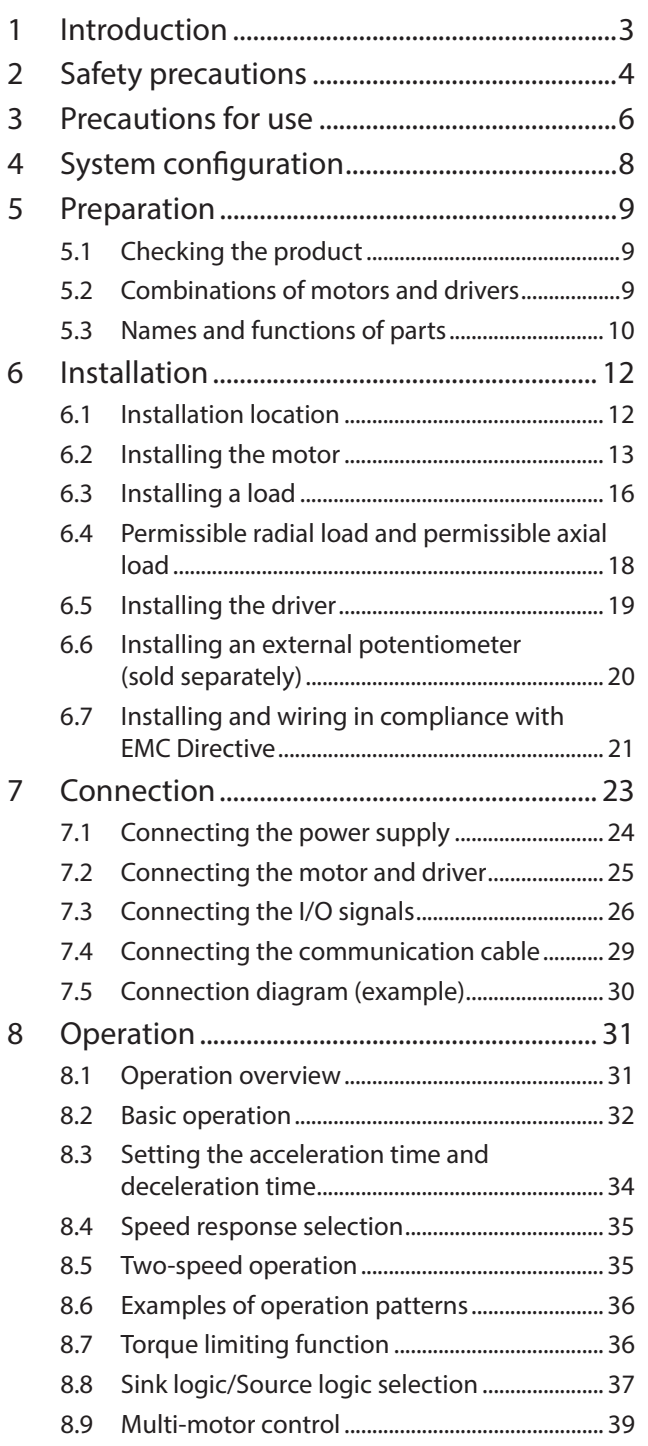

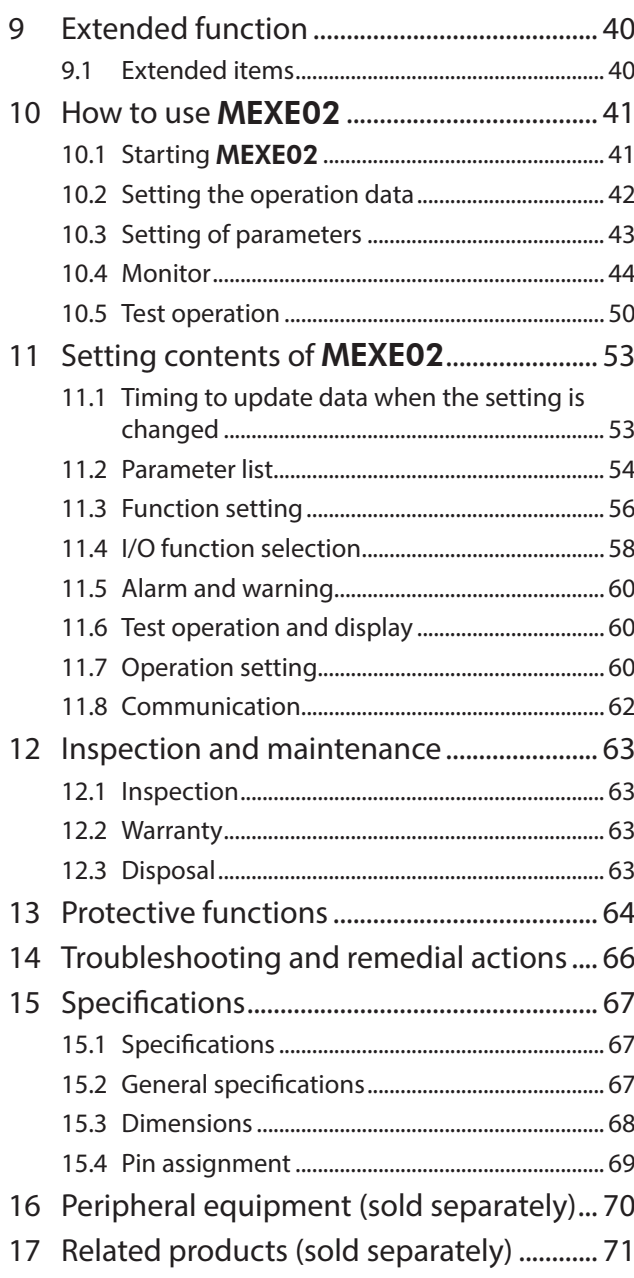

# <span id="page-2-0"></span>**1 Introduction**

# ■ Before using the product

Only qualified personnel of electrical and mechanical engineering should work with the product. Use the product correctly after thoroughly reading the section ["2 Safety precautions" on p.4](#page-3-1). In addition, be sure to observe the contents described in warning, caution, and note in this manual.

The product described in this document has been designed and manufactured to be incorporated in general industrial equipment. Do not use for any other purpose. For the power supply, use a DC power supply with reinforced insulation on its primary and secondary sides. Oriental Motor Co., Ltd. is not responsible for any compensation for damage caused through failure to observe this warning.

## ■ Overview of the product

The BLV Series is a motor and driver package combining a slim, high-power brushless motor and a high-performance box-type driver of DC power input. Using the support software MEXE02 or data setter OPX-2A (sold separately) can increase the performance, enabling setting of operation data and parameters, and motor operations easily.

## ■ Operating manuals for **BLV** Series

For operating manuals not included with the product, contact your nearest Oriental Motor sales office or download from Oriental Motor Website Download Page.

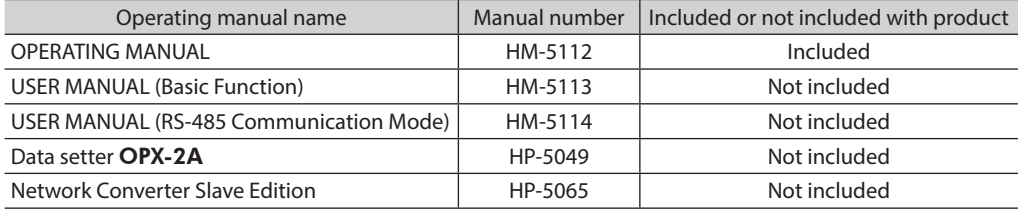

## **CE Marking**

This product is affixed the CE Marking (EMC Directive) based on the EN Standard. The input power supply voltage of this product is 24 VDC/48 VDC. Therefore this product is not subject to the Low Voltage Directive, but install and connect it as follows.

#### • **Installation conditions**

To be incorporated in equipment Overvoltage category:Ⅰ Pollution degree: 2

#### • **EMC Directive**

This product has received EMC compliance under the conditions specified in ["Example of installation and wiring"](#page-21-0)  [on p.22](#page-21-0). The final level of conformance of your mechanical equipment to the EMC Directive will vary depending on such factors as the control system equipment used with the motor and driver, configuration of electrical parts, wiring, layout and hazard level. It therefore must be verified through conducting EMC measures on your mechanical equipment.

#### **Applicable standards**

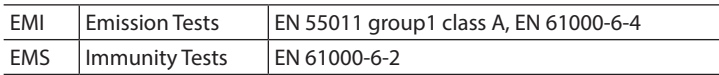

Caution: This equipment is not intended for use in residential environments nor for use on a low-voltage public network supplied in residential premises, and it may not provide adequate protection to radio reception interference in such environments.

### ■ Republic of Korea, Radio Waves Act

KC Mark is affixed to this product under the Radio Waves Act, the republic of Korea.

### ■ RoHS Directive

The products do not contain the substances exceeding the restriction values of RoHS Directive (2011/65/EU).

# <span id="page-3-0"></span>**2 Safety precautions**

<span id="page-3-1"></span>The precautions described below are intended to ensure the safe and correct use of the product, and to prevent the user and other personnel from exposure to the risk of injury. Use the product only after carefully reading and fully understanding these instructions.

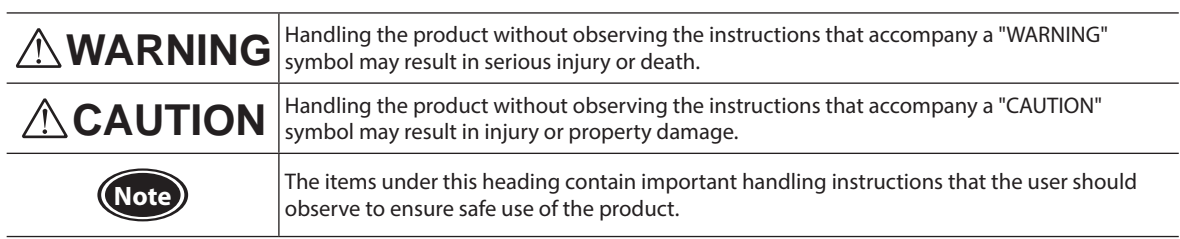

**Explanation of graphic symbols**  $\bigcirc$  : Indicates "prohibited" actions that must not be performed.

: Indicates "compulsory" actions that must be performed.

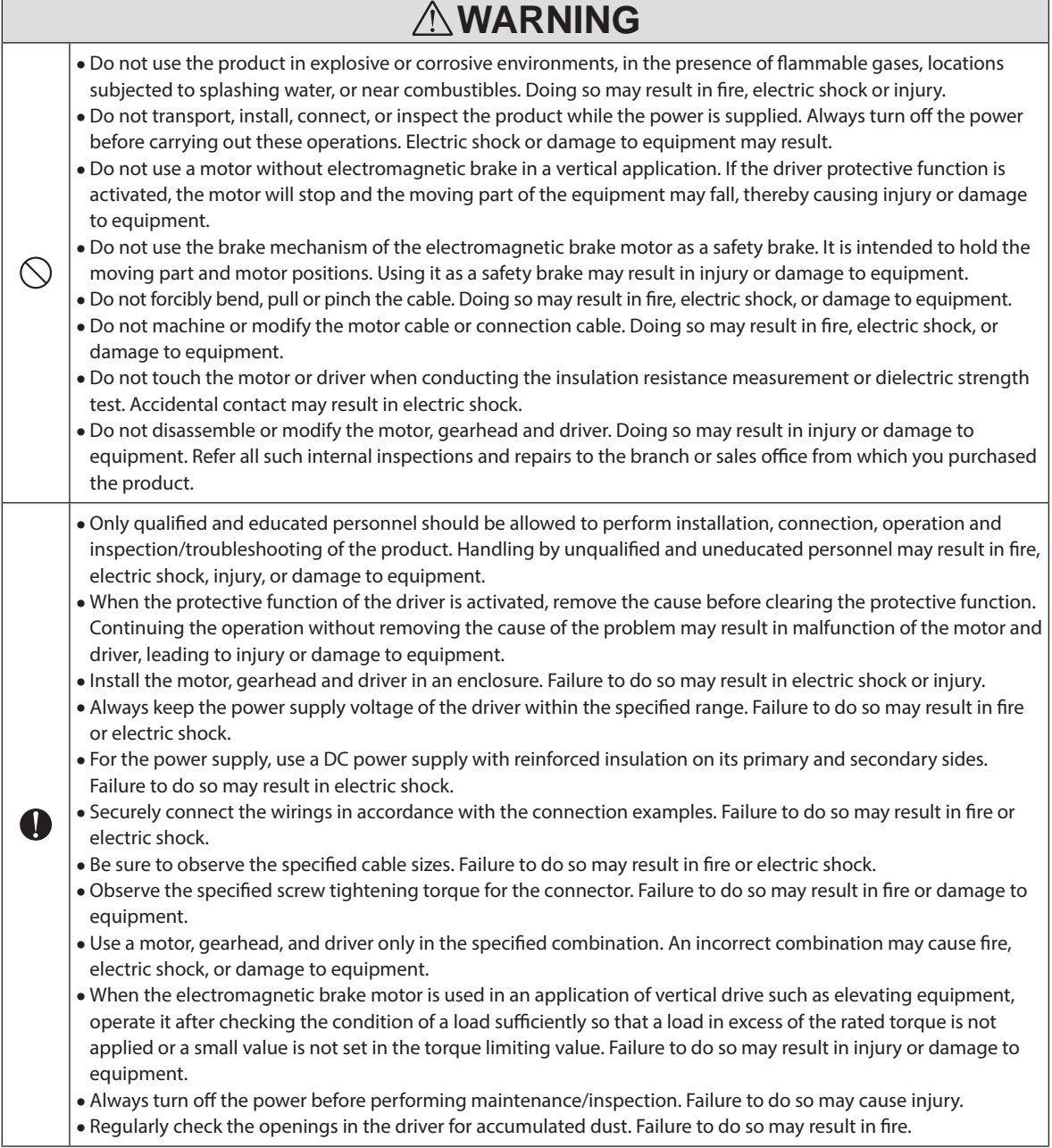

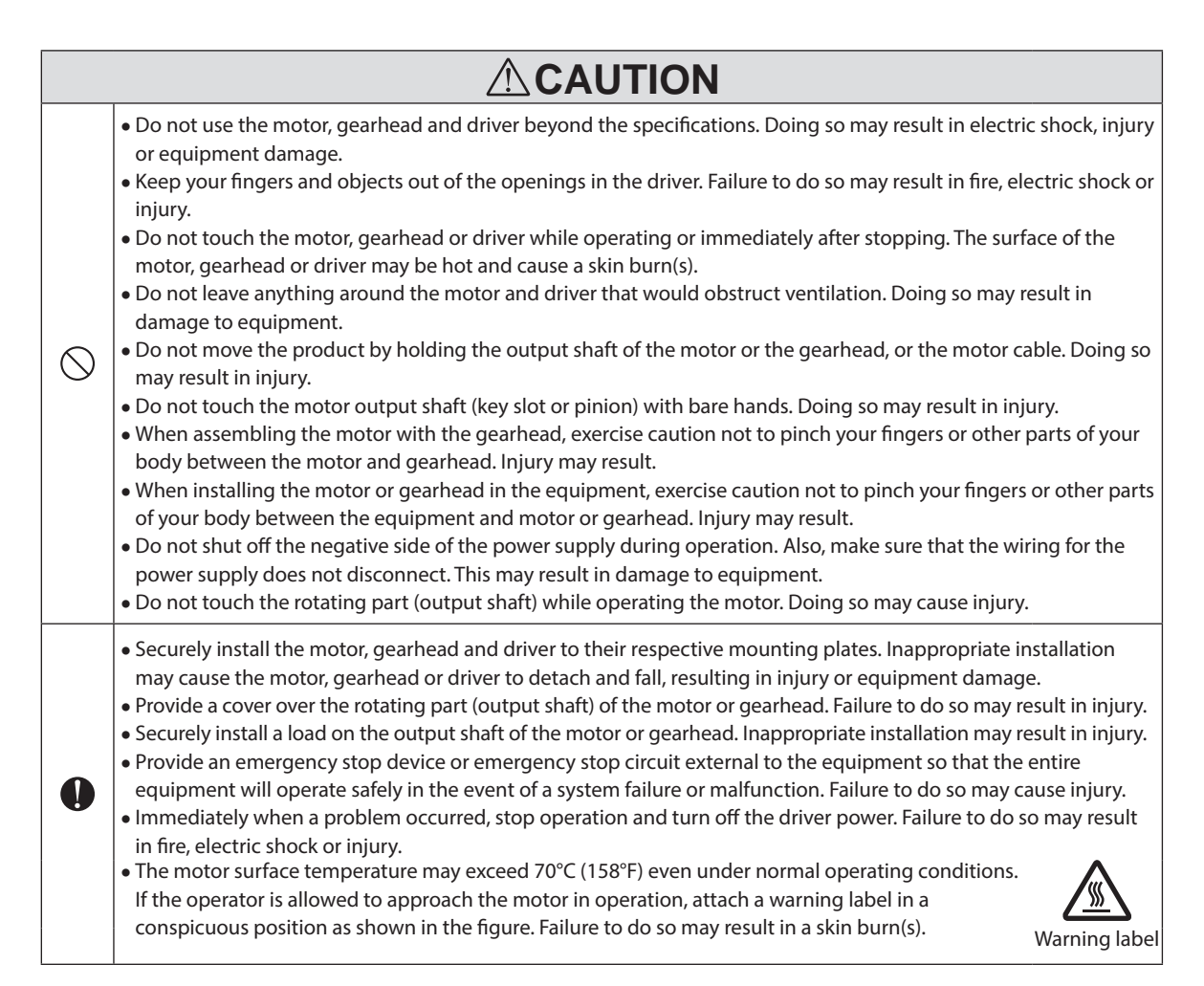

# <span id="page-5-0"></span>**3 Precautions for use**

This section covers restrictions and requirements the user should consider when using the BLV Series.

#### • **Regeneration energy**

When the motor is used in operation such as vertical drive (gravitational operation) or sudden accelerating/ decelerating of an inertia body, regeneration energy may generate. Since the driver has no function to consume regeneration energy, if the output capacity or overvoltage allowance of the DC power supply is small, the protective function for the power supply or driver may be activated to stop the motor. When performing these operations, use a DC power supply or battery that has a large output capacity or overvoltage allowance.

Also, use an electromagnetic brake type motor because there is a risk of falling the moving part in vertical drive such as elevating equipment.

If the protective function for the power supply or driver is activated, contact your nearest Oriental Motor sales office.

#### • **Do not conduct the insulation resistance measurement or dielectric strength test with the motor and driver connected.**

Conducting the insulation resistance measurement or dielectric strength test with the motor and driver connected may result in damage to the product.

#### • **Do not use a solid-state relay (SSR) to turn on or off the power supply.**

A circuit that turns on or off the power supply via a solid-state relay (SSR) may damage the motor and driver.

#### • **Notes for power ON/OFF using a mechanical contact**

When turning on or off the power supply using a mechanical contact (breaker, electromagnetic switch, relay, etc.), do so only the positive side  $(+)$  of the power supply using the mechanical contact. Turning on or off the positive side  $(+)$ and the negative side (–) of the power supply simultaneously using a mechanical contact may cause damage to the control circuit or peripheral equipment. Refer to [p.24](#page-23-1) for details.

#### • **Note on connecting a power supply whose positive terminal is grounded**

The main power supply input terminal (CN1), I/O signal connector (CN4), communication connectors (CN5/CN6/CN7), and control power supply input terminal (TB1) of the driver are not electrically insulated. When grounding the positive terminal of the power supply, do not connect any equipment (PC, etc.) whose negative terminal is grounded. Doing so may cause the driver and these equipment to short, damaging both.

#### • **Grease measures**

On rare occasions, grease may ooze out from the gearhead. If there is concern over possible environmental contamination resulting from the leakage of grease, check for grease stains during regular inspections. Alternatively, install an oil pan or other device to prevent damage resulting from contamination. Grease leakage may lead to problems in the user's equipment or products.

#### • **Note on using in low temperature environment**

When an ambient temperature is low, a load torque may increase due to the oil seal or viscosity of grease used in the gearhead, and the output torque may decrease or an overload alarm may be generated. However, as time passes, the oil seal or grease is warmed up, and the motor can be driven without generating an overload alarm.

#### • **Apply grease to the hollow output shaft of a hollow shaft flat gearhead.**

When using a hollow shaft flat gearhead, apply grease (molybdenum disulfide grease, etc.) on the surface of the load shaft and inner walls of the hollow output shaft to prevent seizure.

#### • **The driver uses semiconductor components. So be extremely careful when handling it.**

The driver uses components that are sensitive to electrostatic charge. Before touching the driver, turn off the power to prevent electrostatic charge from generating. If an electrostatic charge is impressed on the driver, the driver may be damaged.

#### • **Use a connection cable (included) when extending the wiring distance between the motor and driver.**

#### • **Sliding noise of electromagnetic brake**

The electromagnetic brake motor may cause sliding noise of the brake disk during operation. There is no functional problem.

#### **Noise elimination measures**

The electrical noise is of two types: One is a noise to invade into the driver from the outside and cause the driver malfunction, and the other is a noise to emit from the driver and cause peripheral equipment malfunction. For the noise that is invaded from the outside, take measures to prevent the driver malfunction. It is needed to take adequate measures because signal lines are very likely to be affected by the noise. For the noise that is emitted from the driver, take measures to suppress it. Refer to [p.21](#page-20-1) for ["Installing and wiring in compliance with EMC Directive."](#page-20-1)

#### **Measures against electrical noise**

There are the following three methods mainly to take measures against the electrical noise.

#### • **Noise suppression**

- When relays or electromagnetic switches are used, use noise filters or CR circuits to suppress surge generated by them.
- Use the connection cable for the exclusive use of the BLV series when extending the wiring distance between the motor and driver. This is effective in suppressing the electrical noise emitted from the motor.
- Cover the driver by a metal plate such as aluminum. This is effective in shielding the electrical noise emitted from the driver.

#### • **Prevention of noise propagation**

- Separate power lines such as motor cable and power supply cable from signal lines for a distance of 100 mm (3.94 in.) or more, and also do not bundle them or wire them in parallel. If the power lines must cross over the signal lines, wire them at right angles.
- For more effective elimination of noise, use a shielded I/O signal cable or attach ferrite cores if a non-shielded cable is used.
- Keep cables as short as possible without coiling and bundling extra lengths.
- To ground a shielded cable, use a metal cable clamp that can maintain contact with the entire circumference of the shielded cable, and ground as near the product as possible.

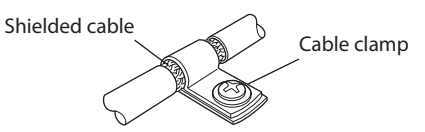

• Grounding multiple points will increase effect to block electrical noise because impedance on the grounding points is decreased. However, ground them so that a potential difference does not occur among the grounding points.

#### • **Suppression of effect by noise propagation**

• Loop the noise propagated cable around a ferrite core. Doing so will prevent the propagated noise invades into the driver or emits from the driver. The frequency band in which an effect by the ferrite core can be seen is generally 1 MHz or more.

Check the frequency characteristics of the ferrite core used. When increasing the effect of noise attenuation by the ferrite core, loop the cable a lot.

# <span id="page-7-0"></span>**4 System configuration**

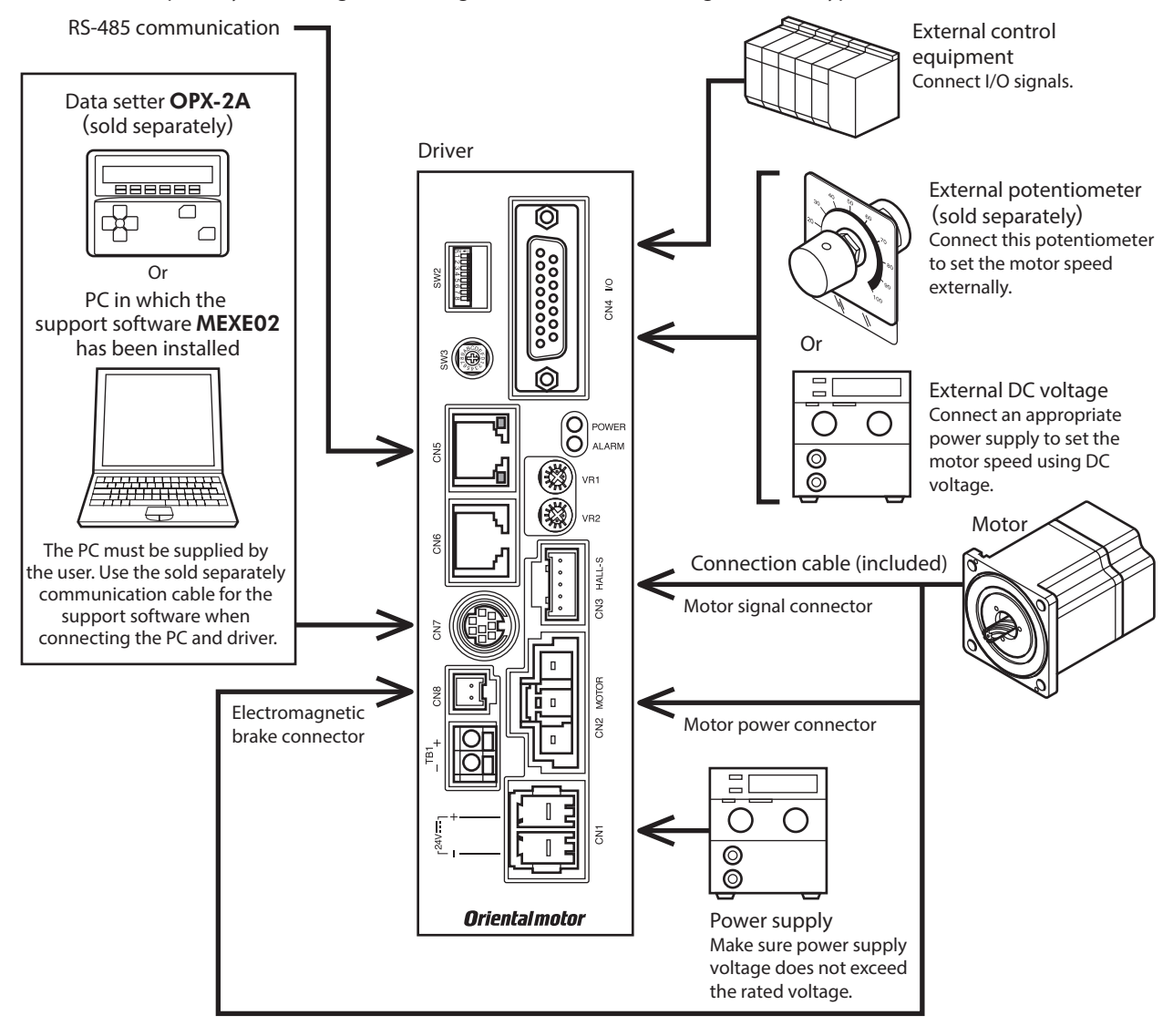

An example of system configuration using the **BLV** Series electromagnetic brake type is shown below.

# <span id="page-8-0"></span>**5 Preparation**

This chapter explains the items you should check, as well as the name and function of each part.

# **5.1 Checking the product**

and driver combinations.

Verify that the items listed below are included. Report any missing or damaged items to the branch or sales office from which you purchased the product.

Verify the model number of the purchased product against the number shown on the package label. Check the model number of the motor and driver against the number shown on the nameplate. Refer to ["5.2 Combinations of motors and drivers"](#page-8-1) for the motor and driver package names and corresponding motor

- Motor................................................................................. 1 unit (with a gearhead, only for combination type)
- Driver................................................................................. 1 unit
- Connection cable.......................................................... 1 pc
- CN1 connector............................................................... 1 pc • Operating Manual......................................................... 1 copy

## **Included with combination type-parallel shaft gearhead**

- Mounting screw set...................................................... 1 set (hexagonal socket head screw, plain washer, spring washer, nut each 4 pcs.) • Parallel key....................................................................... 1 pc
- (The parallel key is fixed to the gearhead output shaft.)

#### **Included with combination type-hollow shaft flat gearhead**

- Mounting screw set...................................................... 1 set
- (hexagonal socket head screw, plain washer, spring washer each 4 pcs.)
- Parallel key....................................................................... 1 pc
- Safety cover..................................................................... 1 pc • Safety cover mounting screw................................... 2 pcs.

# **5.2 Combinations of motors and drivers**

- <span id="page-8-1"></span>• The box  $(\square)$  in the model name indicates a number representing the gear ratio.
- $\bullet$  The box  $(\blacksquare)$  in the model name indicates a number representing the length of an connection cable.
- The combination types come with the motor and gearhead pre-assembled.

## ■ Standard type

• **Combination type-parallel shaft gearhead**

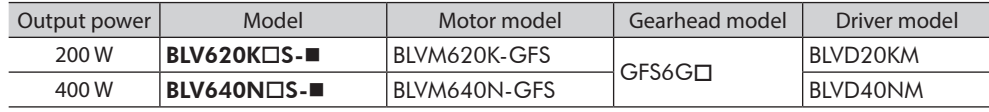

#### • **Combination type-hollow shaft flat gearhead**

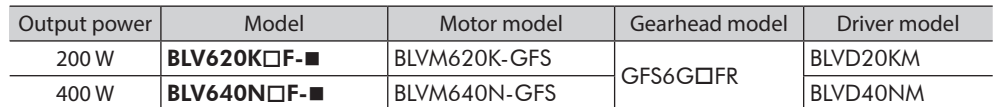

#### • **Round shaft type**

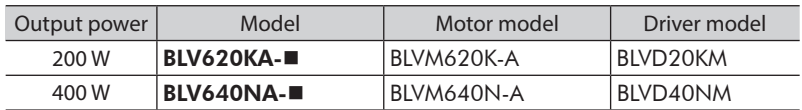

## <span id="page-9-0"></span>**Electromagnetic brake type**

## • **Combination type-parallel shaft gearhead**

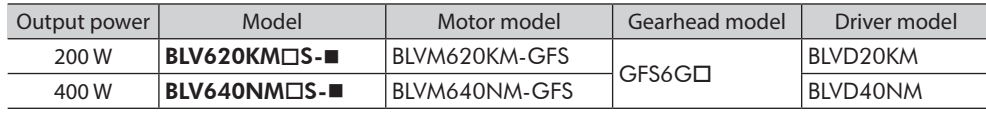

#### • **Combination type-hollow shaft flat gearhead**

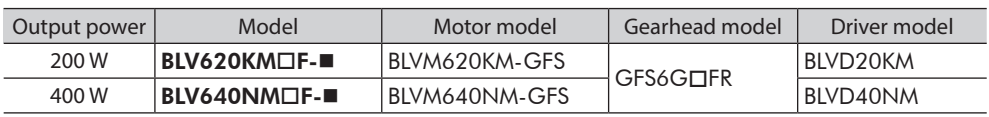

### • **Round shaft type**

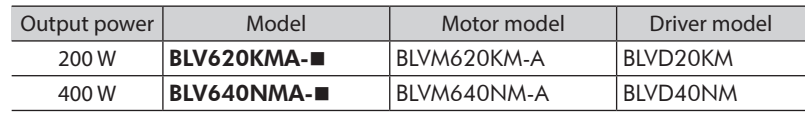

# **5.3 Names and functions of parts**

## **Motor**

The figure shows the electromagnetic brake type motor of 200 W.

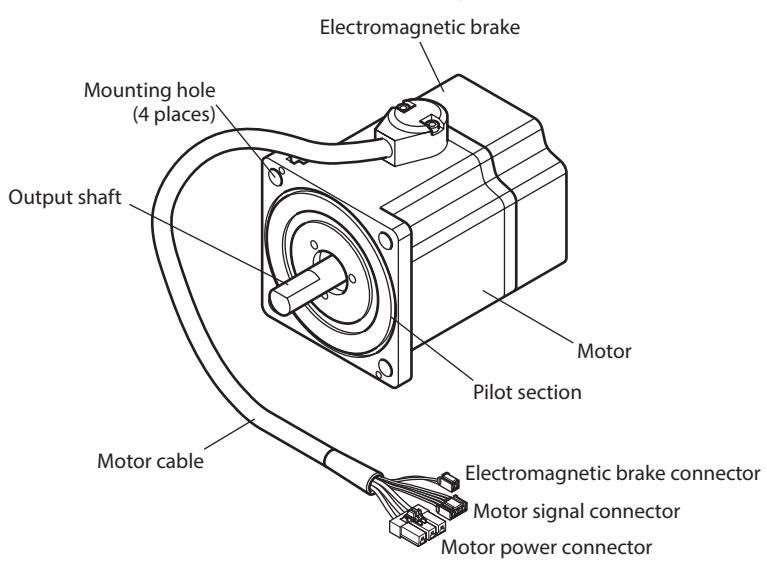

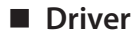

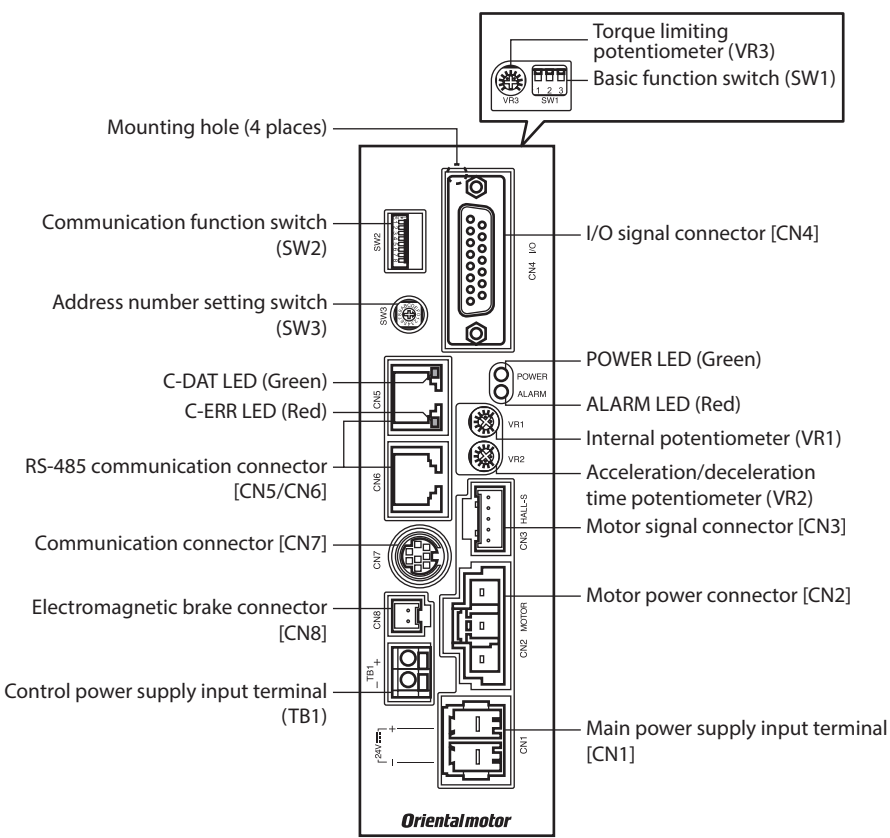

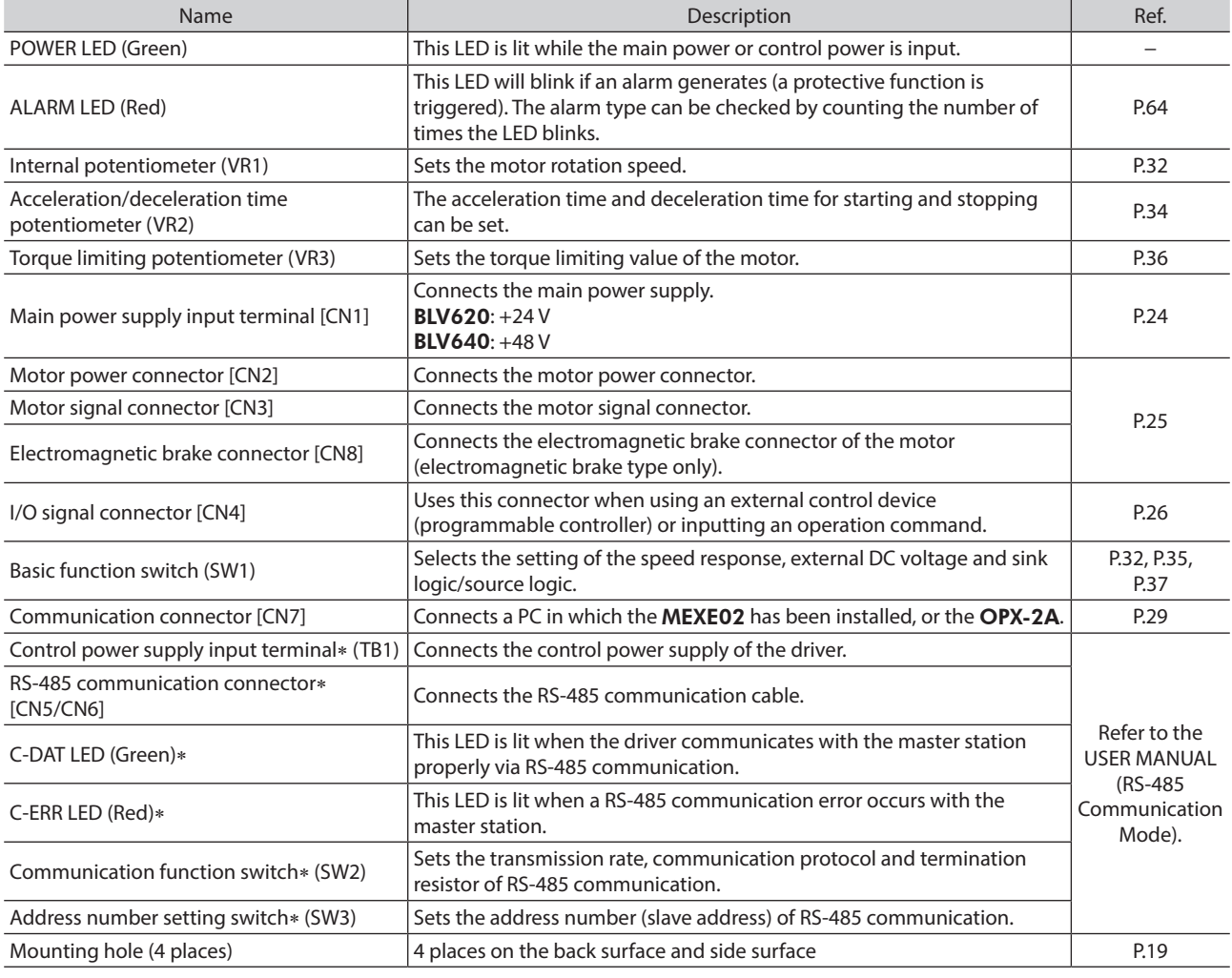

∗ Uses when controlling the system via RS-485 communication.

# <span id="page-11-0"></span>**6 Installation**

This chapter explains the installation location, installation methods of the motor and driver, and how to install a load and an external potentiometer. The installation and wiring methods in compliance with the EMC Directive are also explained.

# **6.1 Installation location**

The motor and driver are designed and manufactured to be incorporated in equipment. Install them in a well-ventilated location that provides easy access for inspection. The location must also satisfy the following conditions:

- Inside an enclosure that is installed indoors (provide vent holes)
- Operating ambient temperature 0 to +40 °C (+32 to +104 °F) (non-freezing)
- Operating ambient humidity 85% or less (non-condensing)
- Area not exposed to direct sun
- Area free of excessive amount of dust, iron particles or the like
- Area free of excessive salt
- Area that is free of explosive atmosphere or toxic gas (such as sulfuric gas) or liquid
- Area not subject to splashing water (rain, water droplets), oil (oil droplets) or other liquids
- Area not subject to continuous vibration or excessive shocks
- Area free of excessive electromagnetic noise (from welders, power machinery, etc.)
- Area free of radioactive materials, magnetic fields or vacuum
- Altitude Up to 1000 m (3300 ft.) above sea level

# <span id="page-12-0"></span>**6.2 Installing the motor**

## **Combination type-parallel shaft gearhead**

Secure the motor and gearhead through four mounting holes using the included mounting screw set. Do not leave a gap between the product and mounting plate.

#### **Mounting screw set (included)**

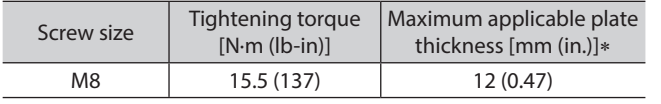

∗ When the included mounting screw set is used.

#### **Mounting hole dimensions [Unit: mm (in.)]**

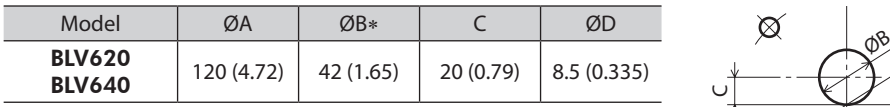

∗ ØB indicates the external dimension of the product. Provide a hole with a diameter of "ØB +1 mm (0.04 in.) or more."

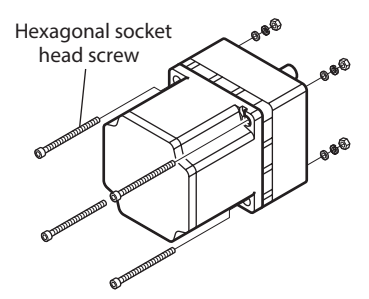

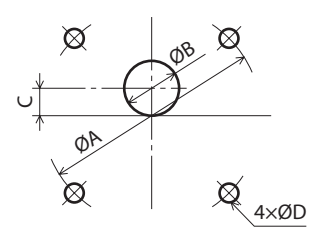

#### • **Removing and assembling the gearhead**

See the following steps to replace the gearhead or to change the cable outlet position.

#### **Removing the gearhead from the motor**

Remove the hexagonal socket head screws (2 places) assembling the motor and gearhead, and detach the gearhead from the motor.

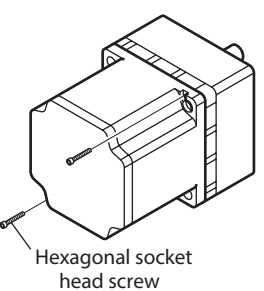

#### **Assembling the gearhead to the motor**

- 1. Keep the pilot sections of the motor and gearhead in parallel, and assemble the gearhead with the motor while slowly rotating it clockwise/counterclockwise. At this time, note so that the pinion of the motor output shaft does not hit the side panel or gears of the gearhead strongly.
- 2. Check no gaps remain between the motor and gearhead, and tighten them with hexagonal socket head screws (2 pieces).

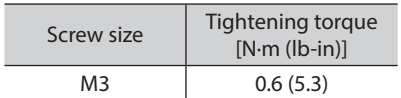

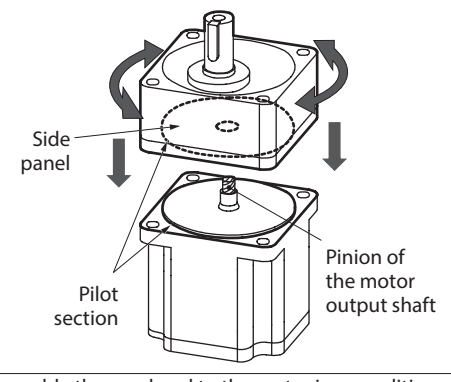

Assemble the gearhead to the motor in a condition where the motor output shaft is in an upward direction

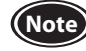

- **Note** Do not forcibly assemble the motor and gearhead. Also, do not let metal objects or other foreign matters enter the gearhead. The pinion of the motor output shaft or gear may be damaged, resulting in noise or shorter service life.
	- Do not allow dust to attach to the pilot sections of the motor and gearhead. Also, assemble the motor and gearhead carefully by not pinching the O-ring at the motor pilot section. If the O-ring is crushed or severed, grease may leak from the gearhead.
	- The hexagonal socket head screws assembling the motor and gearhead are used to attach the motor and gearhead temporarily. When installing the product, be sure to use the included hexagonal socket head screws (4 pieces).

# ■ Combination type-hollow shaft flat gearhead

A combination type-hollow shaft flat gearhead can be installed by using either its front or rear side as the mounting surface. Secure with the included mounting screw set through the four mounting holes so that no gaps remain between the product and mounting plate. Also, attach the included safety cover to the hollow output shaft on the end opposite from the one where the load shaft is installed. [Tightening torque: 0.45 N·m (3.9 lb-in)]

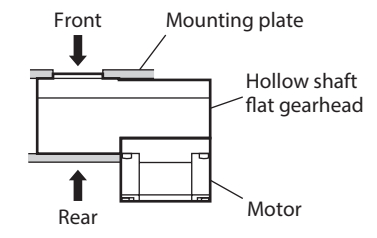

#### **Mounting screw set (included)**

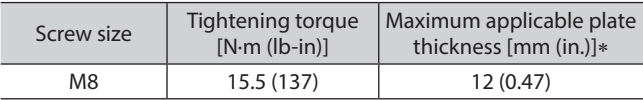

\* When the included mounting screw set is used.

#### • **Using the front side as the mounting surface**

When the gearhead is installed by using its front side as the mounting surface, use the boss of the output shaft to align the center.

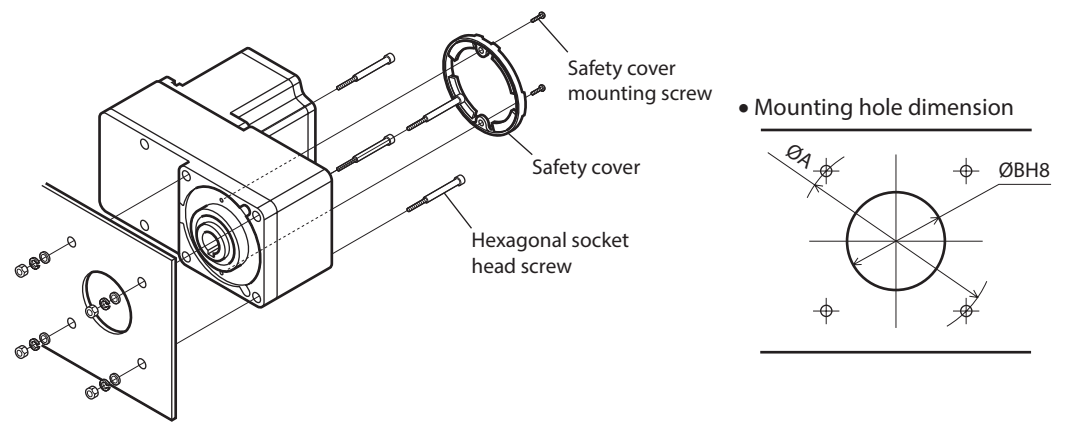

• **Using the rear side as the mounting surface**

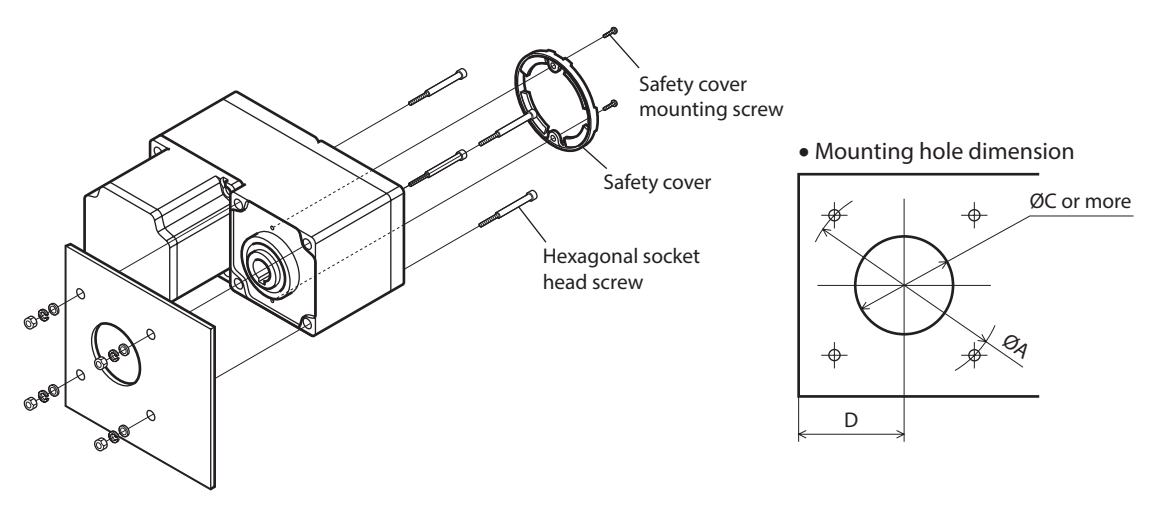

#### • **Mounting hole dimensions [Unit: mm (in.)]**

Hexagonal nuts are not included with the product, so provide them separately or drill tapped holes in the mounting plate.

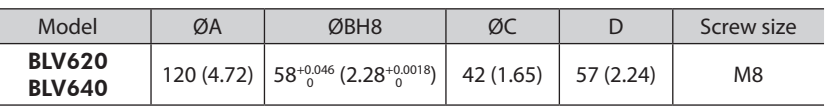

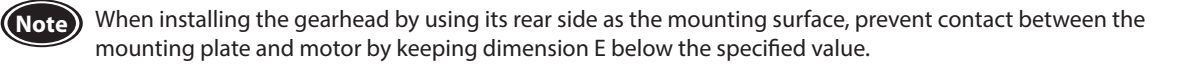

#### • **Removing and assembling the gearhead**

See the following steps to replace the gearhead or to change the cable outlet position. Note that the motor cable cannot be positioned in the direction where it faces to the gearhead output shaft side.

#### **Removing the gearhead from the motor**

Remove the hexagonal socket head screws (4 places) assembling the motor and gearhead, and detach the gearhead from the motor.

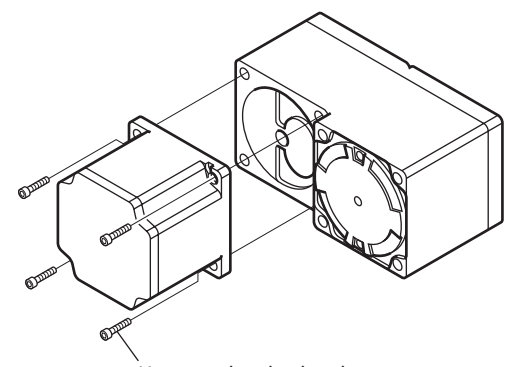

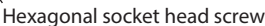

#### **Assembling the gearhead to the motor**

- 1. Keep the pilot sections of the motor and gearhead in parallel, and assemble the gearhead with the motor while slowly rotating it clockwise/counterclockwise. At this time, note so that the pinion of the motor output shaft does not hit the side panel or gears of the gearhead strongly.
- 2. Check no gaps remain between the motor and gearhead, and tighten them with hexagonal socket head screws (4 pieces).

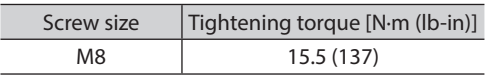

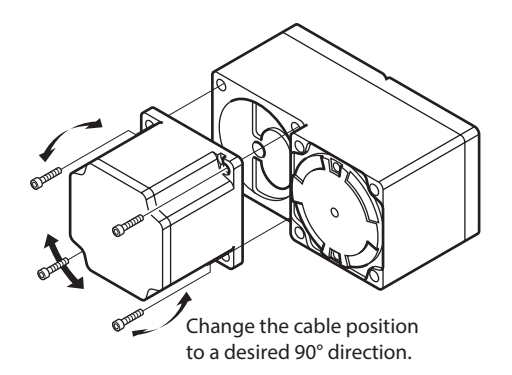

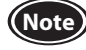

- **Note** Do not forcibly assemble the motor and gearhead. Also, do not let metal objects or other foreign matters enter the gearhead. The pinion of the motor output shaft or gear may be damaged, resulting in noise or shorter service life.
	- Do not allow dust to attach to the pilot sections of the motor and gearhead. Also, assemble the motor and gearhead carefully by not pinching the O-ring at the motor pilot section. If the O-ring is crushed or severed, grease may leak from the gearhead.
	- The motor cable position cannot be changed to the direction where the cable faces the gearhead output shaft. The gearhead case will obstruct the cable.

## ■ Round shaft type

Secure the product using hexagonal socket head screws through the four mounting holes. Hexagonal socket Do not leave a gap between the product and mounting plate. Hexagonal socket head screws are not included with the product. They must be provided head screw

by the customer.

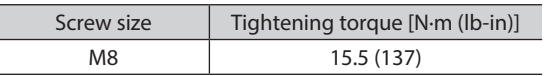

Install the motor to a mounting plate of the following size or larger, so that the motor case temperature will not exceed 90 °C (194 °F).

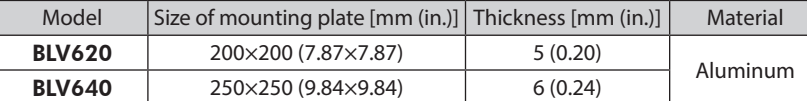

#### **Mounting hole dimensions [Unit: mm (in.)]**

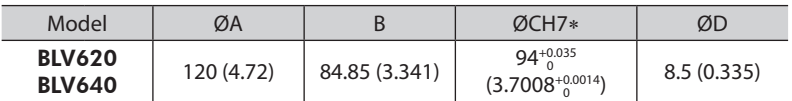

∗ ØC indicates the pilot diameter on the flange.

**(Note)** Insert the pilot located on the motor mounting surface into a pilot receiving hole in the mounting plate.

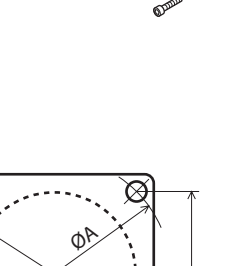

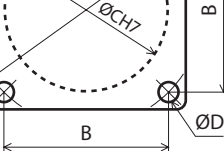

# <span id="page-15-0"></span>**6.3 Installing a load**

## ■ Combination type-parallel shaft gearhead, round shaft type

When installing a load on the motor or the gearhead, align the center of the motor output shaft or the gearhead output shaft with the center of the load shaft.

**Note** • When coupling the motor or the gearhead with a load, pay attention to centering, belt tension, parallelism of pulleys, etc. Also, firmly secure the tightening screws of the coupling or pulleys.

- When installing a load, do not damage the motor output shaft or the gearhead output shaft or bearings. Installing the load forcibly with a hammer or the like may break the bearings. Do not apply any excessive force to the output shaft.
- Do not modify or machine the output shaft of the motor or gearhead. Doing so may damage the bearings, leading to damage to the motor or gearhead.

### **[Output shaft shape]**

#### • **Combination type-parallel shaft gearhead**

A key slot is provided on the output shaft of gearhead. Form a key slot on the load side, and secure the load using the included parallel key. [Parallel key dimension: 6 mm (0.236 in.)]

#### • **Round shaft type**

A flat section is provided on the motor output shaft of each round shaft type. Apply a double-point screw, etc., at the flat section to firmly secure the load and prevent it from spinning.

#### **[How to install a load]**

• **Using a coupling**

Align the centerline of the output shaft of the motor or gearhead with the centerline of the load shaft.

• **Using a belt**

Adjust the output shaft of the motor or gearhead to lie parallel with the load shaft, and form right angles between the output shaft/load shaft and the line connecting the centers of both pulleys.

#### • **Using a gear drive**

Adjust the output shaft of the motor or gearhead to lie parallel with the gear shaft, and allow the output shaft to mesh correctly with the centers of the gear teeth.

#### • **When using the output shaft end tapped hole of a gearhead**

Use a screw hole [M6; Effective depth 12 mm (0.47 in)] provided at the end of the output shaft as an auxiliary means for preventing the transfer mechanism from disengaging.

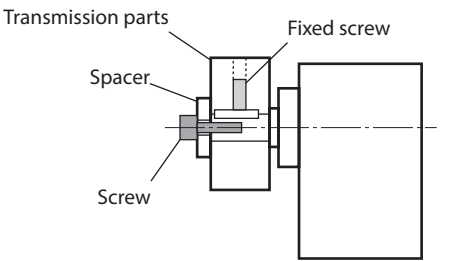

## ■ Combination type-hollow shaft flat gearhead

If a large impact occurs at instantaneous stop or a large radial load is applied, use a stepped load shaft.

**Note** Apply grease (molybdenum disulfide grease, etc.) on the surface of the load shaft and inner walls of the hollow output shaft to prevent seizure.

#### **Recommended load shaft installation dimensions [Unit: mm (in.)]**

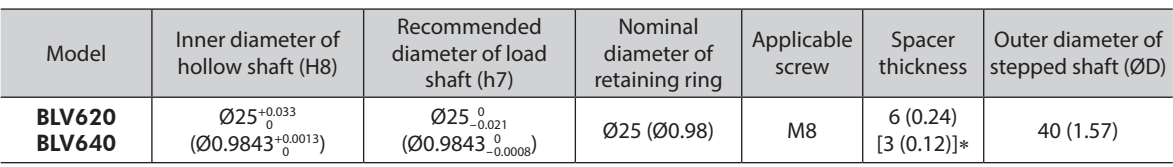

∗ The value in brackets [ ] is that when the rear side is used as the mounting surface.

#### **[Using a stepped load shaft]**

#### • **Mounting method using retaining ring**

Secure the retaining ring to the load shaft by tightening the hexagonal socket head screw over a spacer, flat washer and spring washer.

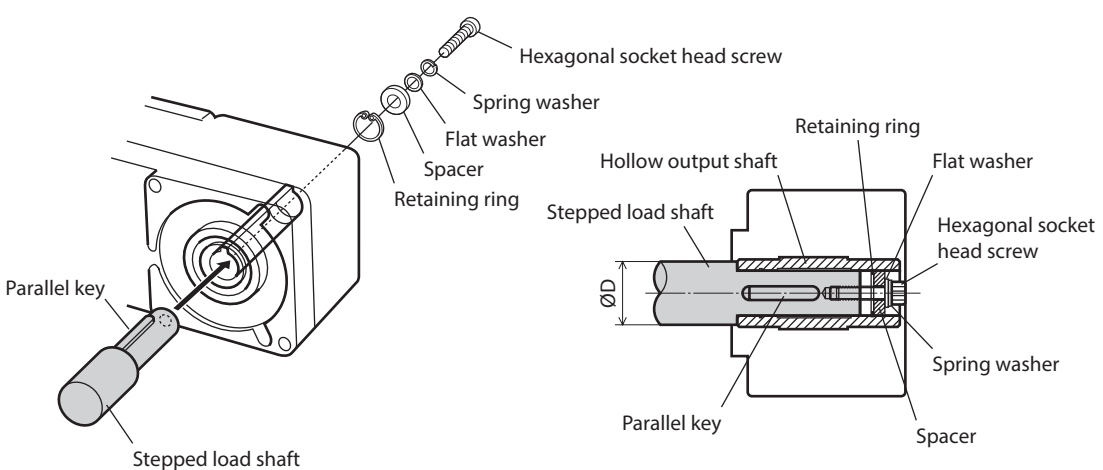

#### • **Mounting method using end plate**

Secure the end plate to the load shaft by tightening the hexagonal socket head screw over a flat washer and spring washer.

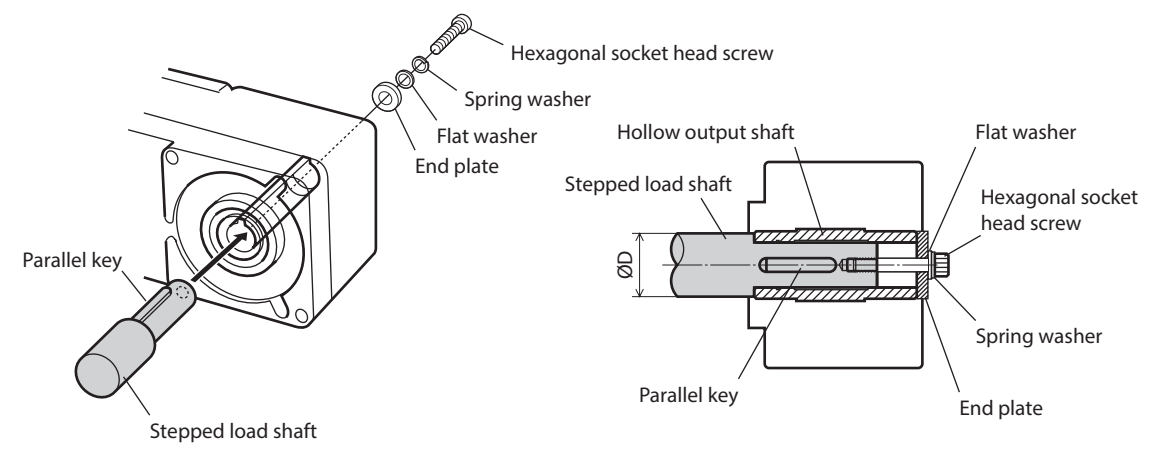

**(Note)** The included safety cover cannot be installed because it interferes against the hexagonal socket head screws. The customer must provide other protective measure for the rotating part.

#### **[Using a non-stepped load shaft]**

Install a spacer on the load shaft side and secure the retaining ring to the load shaft by tightening the hexagonal socket head screw over a spacer, flat washer and spring washer.

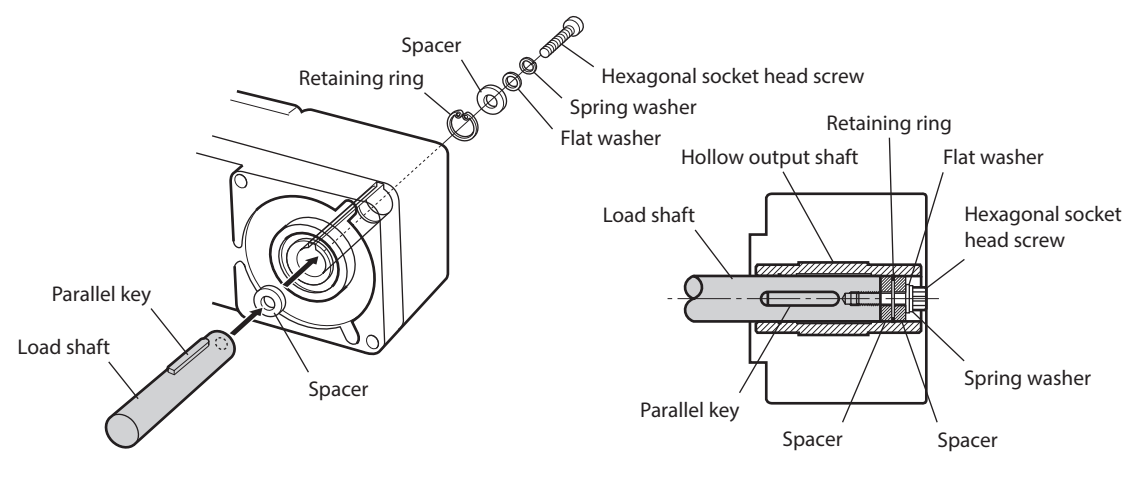

# <span id="page-17-0"></span>**6.4 Permissible radial load and permissible axial load**

Make sure the radial load and axial load received by the output shaft of the motor or gearhead will not exceed the allowable values shown in the table below.

**Note** Failure due to fatigue may occur when the bearings and output shaft of the motor or gearhead are subject to repeated loading by a radial or axial load that is in excess of the permissible limit.

#### • **Combination type-parallel shaft gearhead**

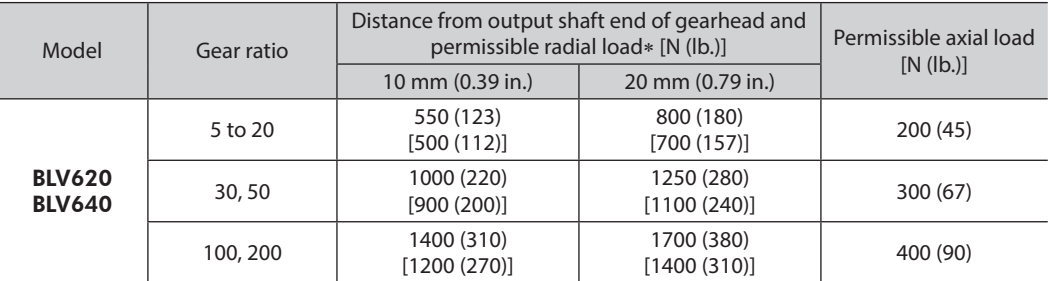

∗ The values assume a rated speed of 3000 r/min or below. The values in brackets [ ] are based on a rated speed of 4000 r/min.

#### • **Combination type-hollow shaft flat gearhead**

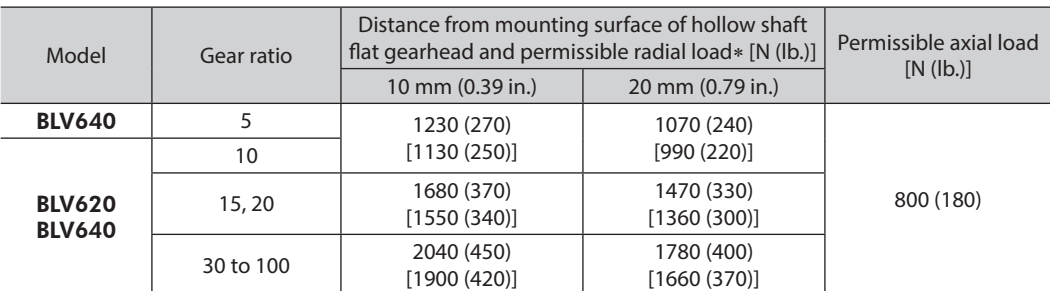

∗ The values assume a rated speed of 3000 r/min or below. The values in brackets [ ] are based on a rated speed of 4000 r/min.

#### • **Round shaft type**

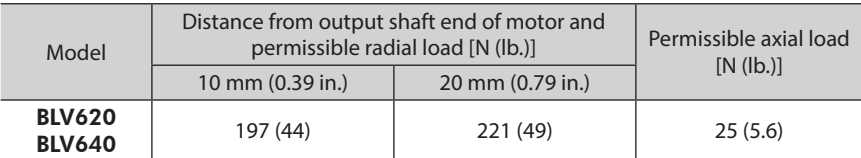

# <span id="page-18-0"></span>**6.5 Installing the driver**

<span id="page-18-1"></span>The driver is designed so that heat is dissipated via air convection and conduction through the enclosure. Install the driver to a flat metal plate offering excellent vibration resistance.

When two or more drivers are installed side by side, provide 20 mm (0.79 in.) and 25 mm (0.98 in.) clearances in the horizontal and vertical directions, respectively.

E Vertical direction  $\downarrow$  25 mm (0.98 in.) or more  $\circ$ 

Horizontal direction 20 mm (0.79 in.) or more

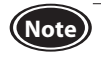

**(Note)** • Install the driver in an enclosure whose pollution degree is 2 or better environment, or whose degree of protection is IP54 minimum.

- Do not cover the radiation vent of the driver.
- Do not install any equipment that generates a large amount of heat or noise near the driver.
- If the ambient temperature of the driver exceeds 40°C (104°F), revise the ventilation condition or forcecool the area around the driver using a fan.

## ■ Installing with screws

Install the driver through the driver mounting holes using two screws (M4: not included).

**When mounting in vertical direction [Unit: mm (in.)]**

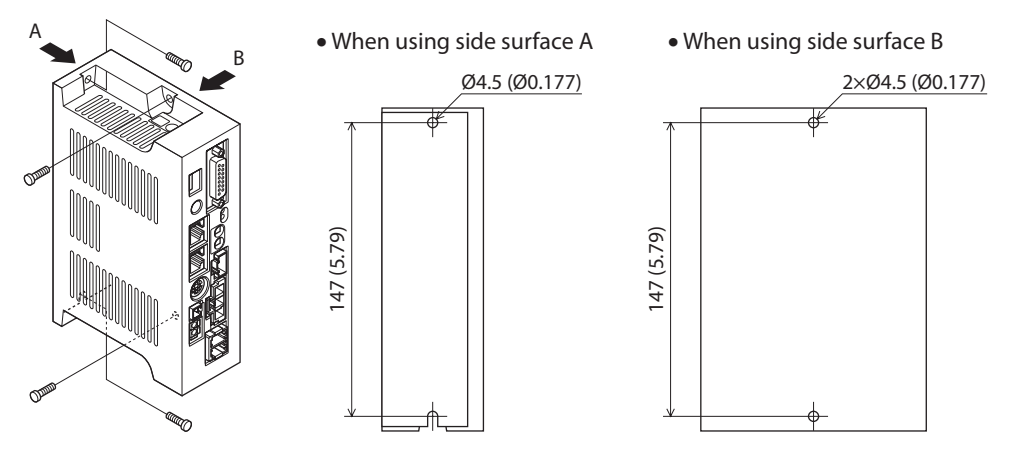

**When mounting in horizontal direction [Unit: mm (in.)]**

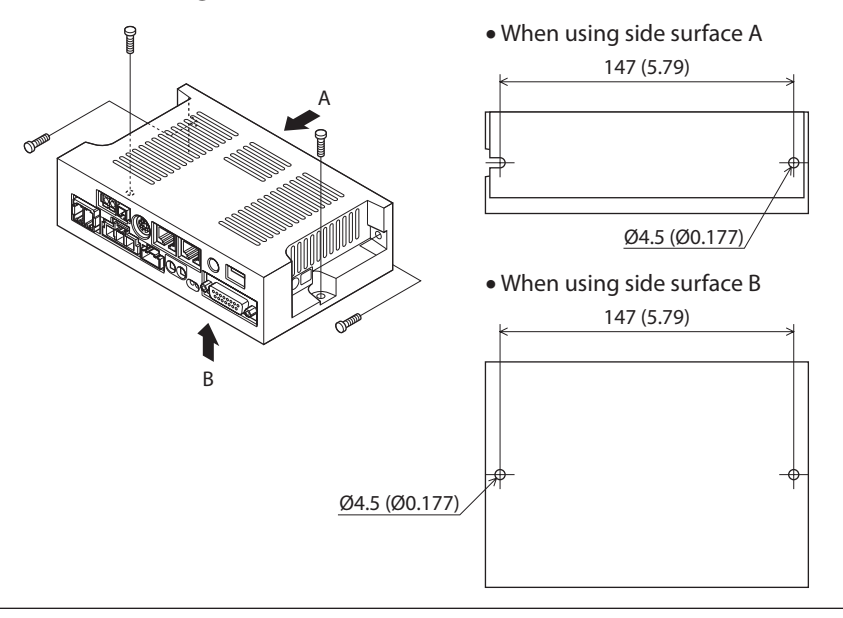

# <span id="page-19-0"></span>■ Mounting to DIN rail

Use the DIN rail mounting plate PADP03 (sold separately) and attach to a 35 mm (1.38 in.) wide DIN rail. After installation, fix the both sides of the driver with the end plate (not included).

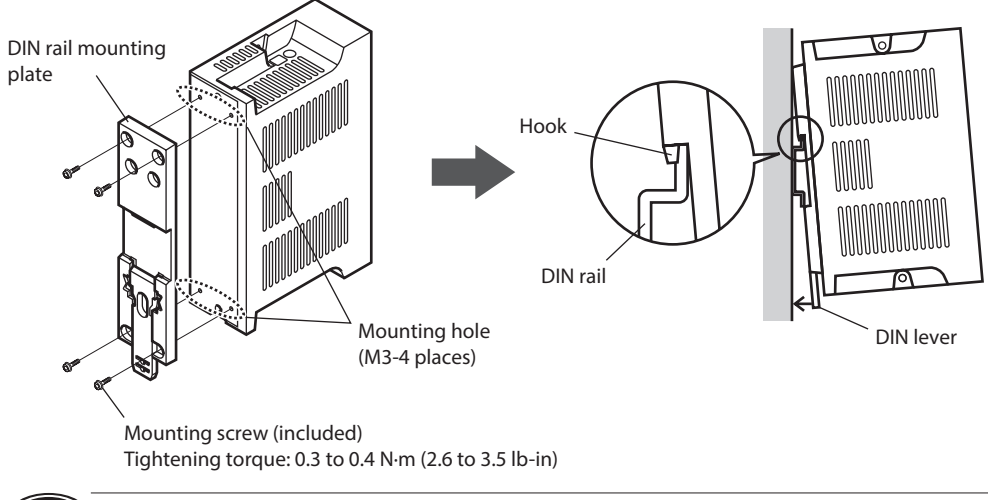

- **Note)** Do not use the mounting holes (M3, four places) for the DIN rail mounting plate for any purpose other than securing the DIN rail mounting plate.
	- Be sure to use the included screws when securing the DIN rail mounting plate. The use of screws that would penetrate 3 mm (0.12 in.) or more through the surface of the driver may cause damage to the driver.

#### • **Removing from DIN rail**

Pull the DIN lever down until it locks using a flat tip screwdriver, and lift the bottom of the driver to remove it from the rail.

Use force of about 10 to 20 N (2.2 to 4.5 lb.) to pull the DIN lever to lock it. Excessive force may damage the DIN lever.

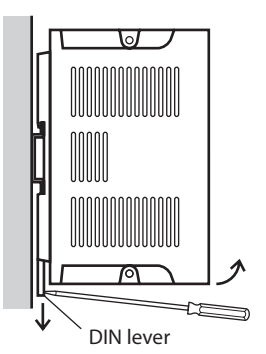

# **6.6 Installing an external potentiometer (sold separately)**

- 1. Insert the variable resistor over the insulation sheet into the hole provided in the mounting plate.
- 2. Set the dial plate and toothed washer, and tighten with the nut. Tightening torque: 0.45 N·m (3.9 lb-in)
- 3. Install the dial and secure it with the setscrew (M4). Tightening torque: 0.4 N·m (3.5 lb-in)

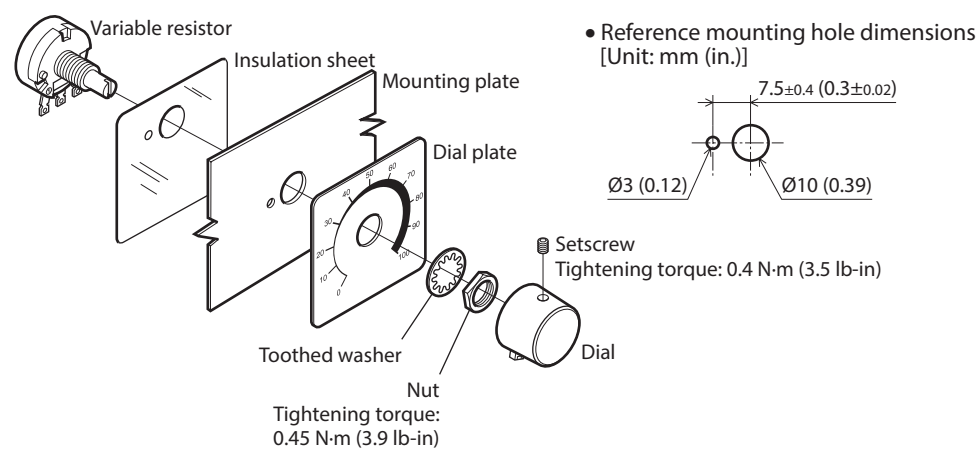

## <span id="page-20-0"></span>■ Soldering the variable resister terminals and the lead wires

- 1. Guide the lead wires through the terminal hole and loop them two to three times.
- 2. Solder the lead wires to the terminal (Soldering condition: 235 °C (455 °F), less than 5 sec).
- 3. Cover a heat-shrinkable tube over the soldered part to insulate.

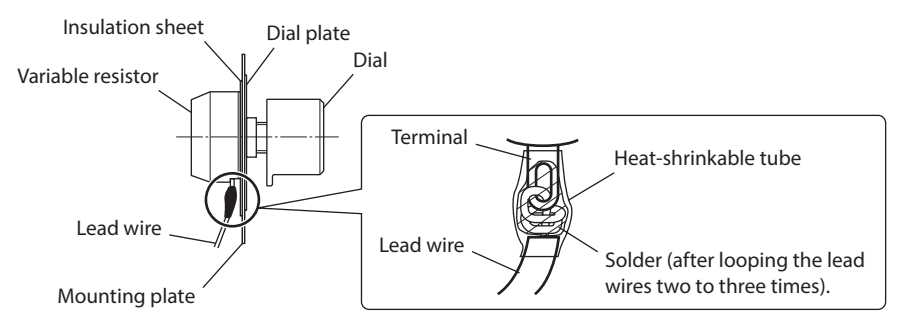

# **6.7 Installing and wiring in compliance with EMC Directive**

<span id="page-20-1"></span>The BLV Series has been designed and manufactured to be incorporated in equipment. The EMC Directive requires that your mechanical equipment in which the product is installed satisfies the applicable requirements. The installation and wiring methods of the motor and driver explained here represent the basic methods that are effective in helping your mechanical equipment conform to the EMC Directive.

The final level of conformance of your mechanical equipment to the EMC Directive will vary depending on such factors as the control system equipment used with the motor and driver, configuration of electrical parts, wiring, layout and hazard level. It therefore must be verified through conducting EMC measures on your mechanical equipment.

## **Applicable standards**

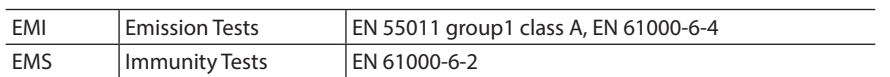

Caution: This equipment is not intended for use in residential environments nor for use on a low-voltage public network supplied in residential premises, and it may not provide adequate protection to radio reception interference in such environments.

Effective measures must be taken against the EMI that the BLV Series may give to adjacent control-system equipment, as well as the EMS of the BLV Series itself, in order to prevent a serious functional impediment in the machinery. The use of the following installation and wiring methods will enable the BLV to be compliant with the EMC Directive.

# **Wiring the power supply cable and signal cable**

- Use a shielded cable of AWG 16 to 10 (1.25 to 6 mm<sup>2</sup>) in diameter for the power supply cable and keep it as short as possible.
- Use a shielded cable for the I/O signals cable, and keep it as short as possible.
- Strip a part of the shielded cable and ground the stripped part using a metal cable clamp that contacts the stripped cable around its entire circumference, or use a drain wire to make the ground connection.
- Attach a cable clamp as close to the end of the cable as possible, and connect it as shown in the figure.

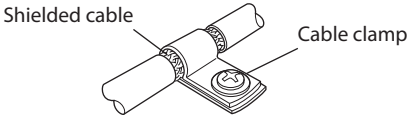

# **Grounding method**

The wire used to ground the motor and driver must be as thick and short to the grounding point as possible so that no potential difference is generated. Choose a large, thick and uniformly conductive surface for the grounding point.

- 
- **Grounding the motor Grounding the driver**

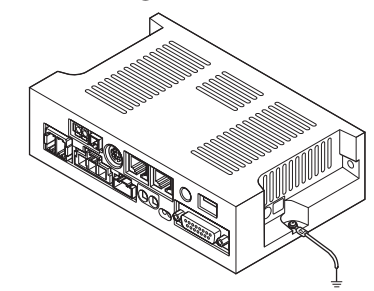

Ground the motor and driver using any one of the mounting holes as shown in the figure. Use shakeproof washers for grounding so that the motor and driver are electrically conducted with the grounding points, respectively.

## ■ Notes about installation and wiring

- Connect the motor, driver and other peripheral control equipment directly to the grounding point so that no potential difference is generated between grounds.
- When relays or electromagnetic switches are used together with the product, use CR circuits to suppress surges generated by them.
- Keep cables as short as possible without coiling and bundling extra lengths.
- Wire the power lines such as the motor cable and power cable away from the signal cables by providing a minimum clearance of 100 mm (3.94 in.) between them. If they have to cross, cross them at a right angle.
- <span id="page-21-0"></span>• Use the included connection cable when extending the wiring distance between the motor and driver. The EMC testing is conducted using the Oriental Motor connection cable.

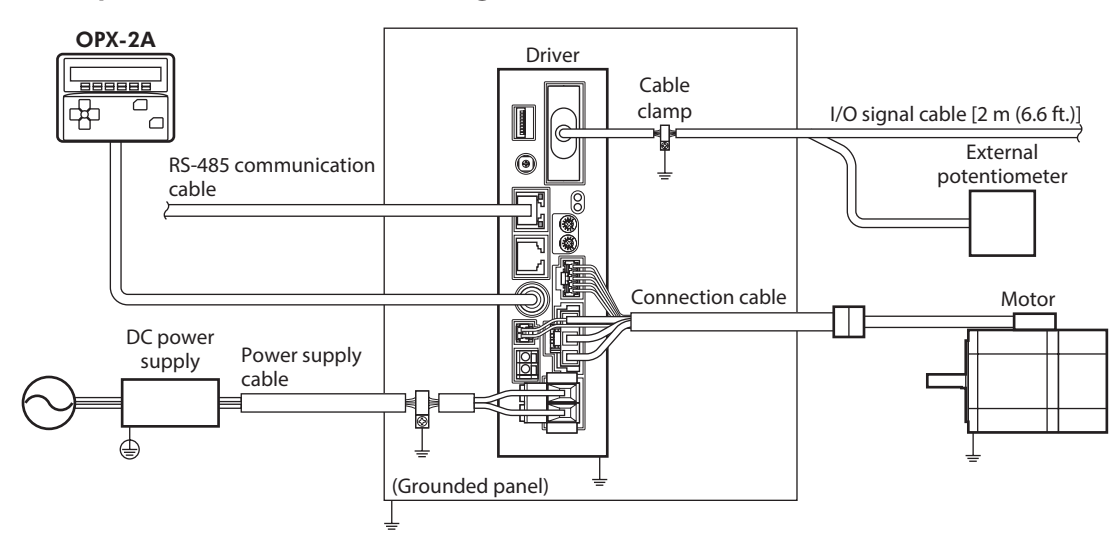

## **Example of installation and wiring**

## **Precautions about static electricity**

Static electricity may cause the driver to malfunction or suffer damage. While the power is supplied to the driver, handle the driver with care and do not come near or touch the driver. Always use an insulated screwdriver to adjust the driver's potentiometers or switches.

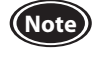

**Note** The driver uses parts that are sensitive to electrostatic charge. Before touching the driver, turn off the power to prevent electrostatic charge from generating. If an electrostatic charge is impressed on the driver, the driver may be damaged.

# <span id="page-22-0"></span>**7 Connection**

This chapter explains how to connect the driver with the motor, the power supply cable, and I/O signals. Maximum extension distance between the motor and driver: 3.5 m (11.5 ft.) [including 0.5 m (1.6 ft.) of the motor cable]

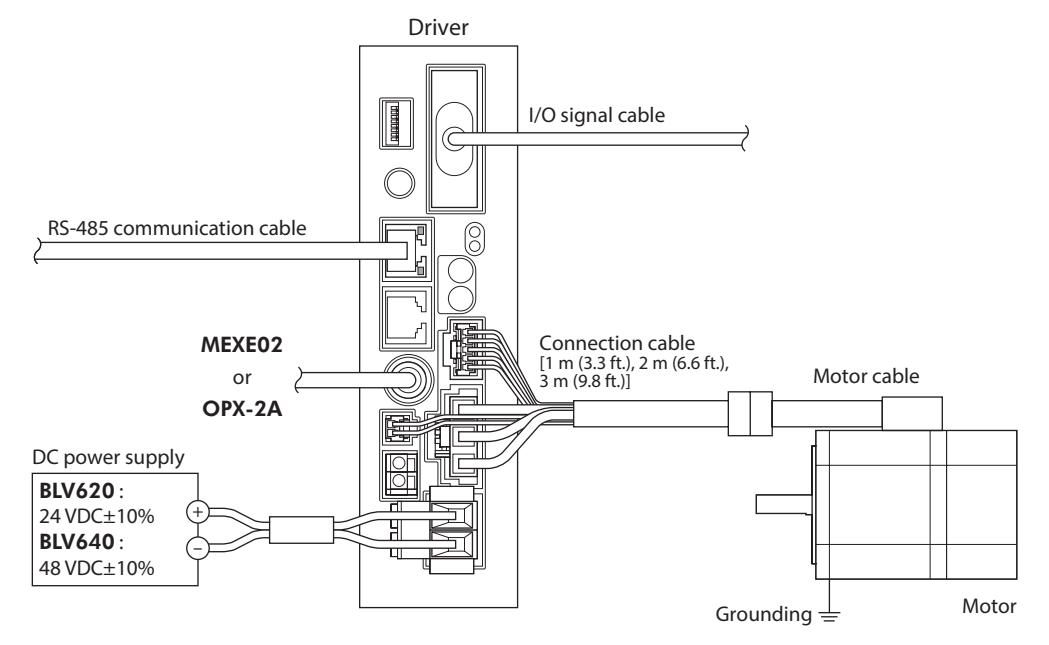

The motor cable can be connected to the driver directly.

# <span id="page-23-0"></span>**7.1 Connecting the power supply**

## <span id="page-23-2"></span>■ Connecting method

- 1. Strip the insulation of the lead wire by 10 mm (0.39 in.). Applicable lead wire: AWG 16 to 10 (1.25 to 6 mm<sup>2</sup>)
- 2. Insert each lead wire into the CN1 connector and tighten the screw. Tightening torque: 0.7 to 0.8 N·m (6.1 to 7.0 lb-in)

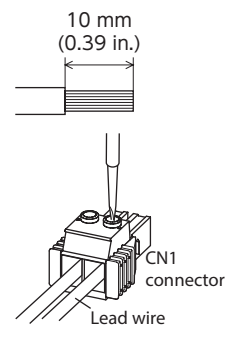

3. Insert the CN1 connector into the CN1 on the driver. Hold the green part of the CN1 connector, and insert it into the CN1 on the driver. Push the lever (orange) into the CN1 on the driver before pulling out the CN1 connector.

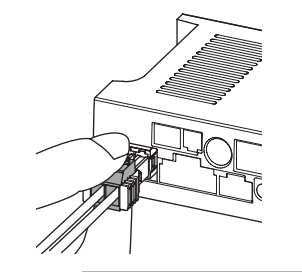

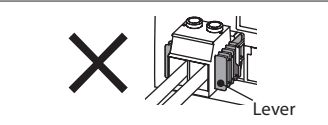

Supplying the power in a state where the lever (orange) is pushed in may cause damage to the driver due to connection failure.

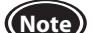

- **Note** For the power supply, use a DC power supply with reinforced insulation on its primary and secondary sides. • When connecting, check the indication of the driver case and pay attention to the polarity of the power
- supply. Reverse-polarity connection may cause damage to the driver. • Do not wire the power supply cable of the driver in the same cable duct with other power lines or motor cable. Doing so may cause malfunction due to noise.
- When turning on the power again or inserting/pulling out the connector, turn off the power and wait for the POWER LED to turn off.

<span id="page-23-1"></span>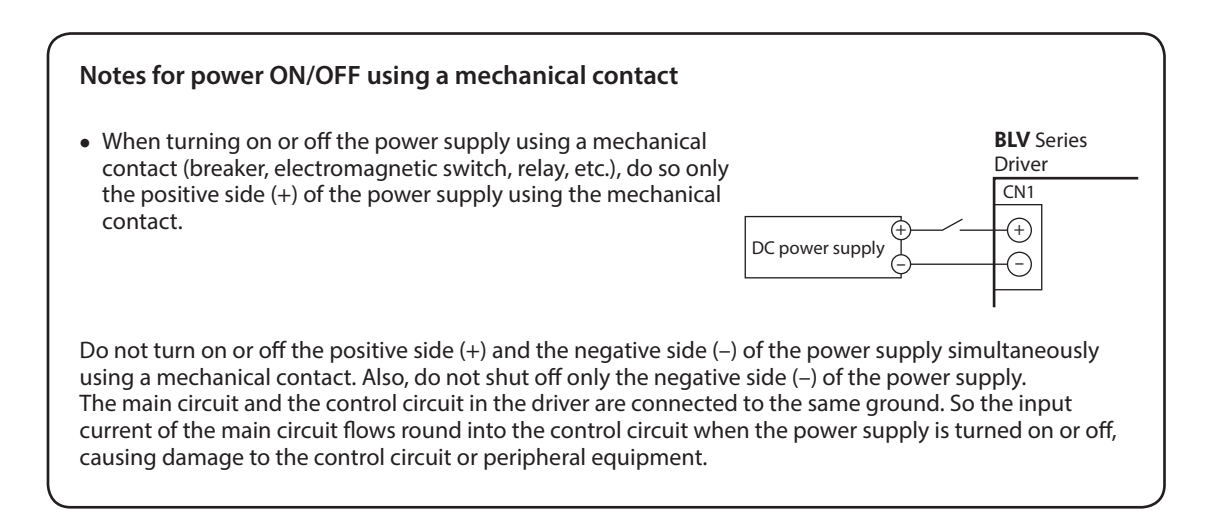

## <span id="page-24-0"></span>**Applicable crimp terminal**

When crimp terminals are used, select the following products to use.

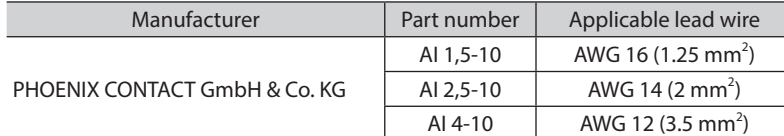

#### **Recommended power supply capacity**

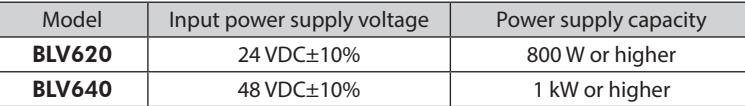

# **7.2 Connecting the motor and driver**

<span id="page-24-1"></span>Connect the motor power connector and the motor signal connector to the CN2 and the CN3 on the driver, respectively.

When using an electromagnetic brake type product, connect the electromagnetic brake connector to the CN8. • Maximum extension distance between the motor and driver: 3.5 m (11.5 ft.) [including 0.5 m (1.6 ft.) of motor cable]

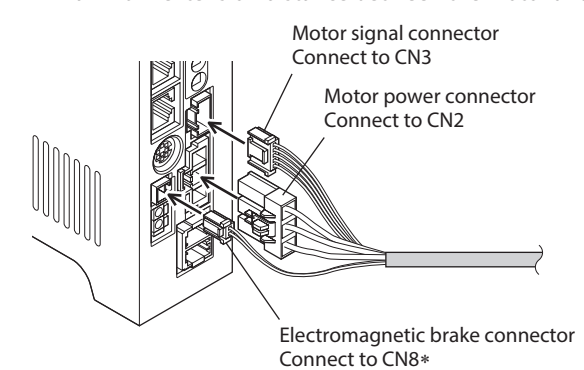

∗ Electromagnetic brake type only

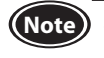

**Note** Make sure the connector is inserted securely. Insecure connection may cause malfunction or damage to the motor or driver.

# <span id="page-25-0"></span>**7.3 Connecting the I/O signals**

<span id="page-25-1"></span>Connect the I/O signals to the I/O signal connector (CN4). Keep the wiring distance as short as possible [less than 2 m (6.6 ft.)] to suppress the effect of noise.

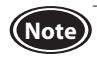

**Note** • The connector for connecting the I/O signals is not included. Provide the following products. · D-Sub connector (15-pin)

- · Hood (screw: No.4-40UNC)
- Wire the I/O signal cable at a distance of 100 mm (3.94 in) or more apart from the inductive load (electromagnetic relay etc.), power supply or power cable (motor cable etc.).

■ Connector function table

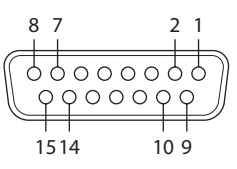

This figure is the CN4 connector viewed from the driver front side.

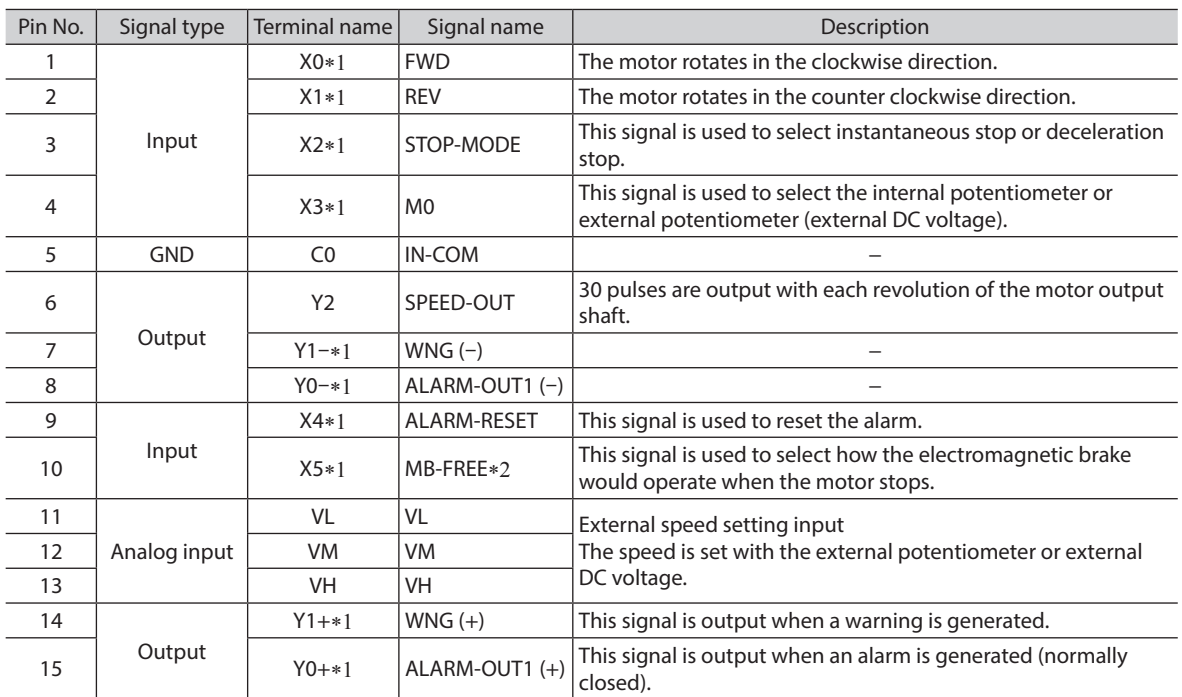

\*1 The assignments of I/O signals can be changed using the MEXE02 or OPX-2A.

\*2 For electromagnetic brake type

### $\blacksquare$  Input signals circuit

All input signals of the driver are photocoupler inputs. When an external power supply is used: 24 VDC −15 to +20%, 100 mA or more

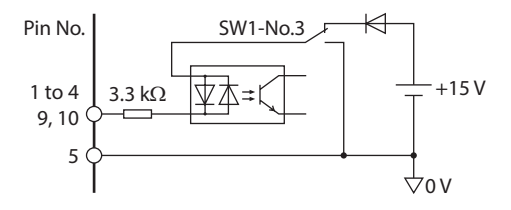

# ■ Output signals circuit

All output signals of the driver are photocoupler/open-collector outputs. The ON voltage of the output circuit is maximum 1.5 V (0.5 V for SPEED-OUT output). When driving each element using the output signal circuit, give consideration to this ON voltage.

BLV620: 30 VDC or less and 100 mA or less BLV640: 53 VDC or less and 100 mA or less (The current of the SPEED-OUT output should be maximum 10 mA)

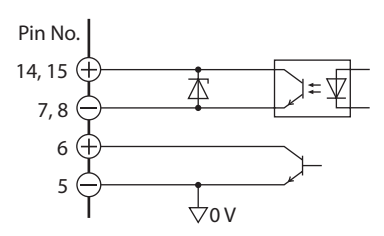

**Note** • Always connect a current-limiting resistor. If the power supply voltage is connected to the output circuit directly without connecting a current-limiting resistor in between, the driver will be damaged.

• When connecting a relay (inductive load), etc., to detect alarm outputs, provide a fly-back voltage control measure based on diode, etc., for the inductive load. Or use a relay with built-in flywheel diode.

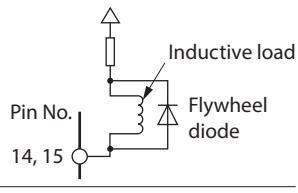

## **Input signals**

The signal state represents "ON: Carrying current state" or "OFF: Not carrying current state" of the internal photocoupler rather than the voltage level of the signal.

#### • **FWD input and REV input**

When the FWD input is turned ON, the motor rotates in the clockwise direction according to the time set with the acceleration/deceleration time potentiometer. The motor stops when the signal is turned OFF. When the REV input is turned ON, the motor rotates in the counterclockwise direction according to the time set with the acceleration/deceleration time potentiometer. The motor stops when the signal is turned OFF.

If both the FWD input and REV input are turned ON, the motor stops instantaneously.

The rotation direction of the motor can be changed using the "Motor rotation direction selection" parameter of the MEXE02 or OPX-2A.

"Motor rotation direction selection" parameter ⇒ [p.57](#page-56-0)

#### • **STOP-MODE input**

This signal is used to select how the motor should stop when the FWD input or REV input is turned OFF. When the STOP-MODE input is ON, the motor stops according to the time set with the acceleration/deceleration time potentiometer.

When the STOP-MODE input is OFF, the motor stops instantaneously.

**Note** When the electromagnetic brake type motor is used in vertical drive such as elevating equipment, be sure to turn the STOP-MODE input ON before stopping the motor. Stopping the motor while the STOP-MODE input remains OFF may cause the moving part to fall.

#### • **M0 input**

This signal is used to select how the motor speed is set.

When the M0 input is ON, the motor rotates at the speed set with the external potentiometer or external DC voltage. When the M0 input is OFF, the motor rotates at the speed set with the internal potentiometer.

By switching the M0 input, the motor can be operated at two speeds through use of both the external potentiometer and internal potentiometer.

Refer to [p.35](#page-34-2) for details.

Up to eight speeds can be set by assigning the M0 to M2 inputs using the MEXE02 or OPX-2A.

#### • **ALARM-RESET input**

This signal is used to reset the present alarm that the protective function of the driver was activated. Be sure to remove the cause of the alarm before turning the ALARM-RESET input ON.

To reset an alarm, turn both the FWD input and REV input OFF, and remove the cause of the alarm before turning the ALARM-RESET input ON (keep it ON for 10 ms or more) and then OFF. The ALARM-RESET input is disabled while the FWD input or REV input is being ON.

If the alarm cannot be reset with the ALARM-RESET input, turn off the main power supply and turn on it again. If the control power supply is used, also turn on the control power supply again.

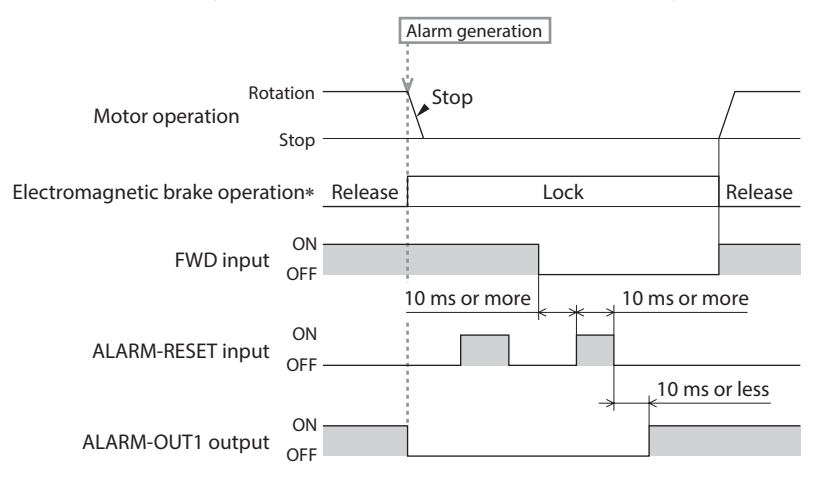

∗ The electromagnetic brake holds the position at the same time when an alarm is generated. If the MEXE02 or OPX-2A is used, the electromagnetic brake can be set to hold the position after the motor coasts to a stop.

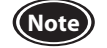

**Note** • Continuing the operation without removing the cause of the alarm may result in damage to equipment. • Alarms of overcurrent, EEPROM error, and communication switch setting error cannot be reset with the ALARM-RESET input.

#### • **MB-FREE input**

This input signal is used for the electromagnetic brake type products. It is used to select how the electromagnetic brake would operate when the motor stops.

When the MB-FREE input is ON, the electromagnetic brake is released.

When the MB-FREE input is OFF, the electromagnetic brake is activated to hold the shaft in position.

**(Note)** The MB-FREE input is disabled while an alarm is present.

### ■ Output signals

The signal state represents "ON: Carrying current state" or "OFF: Not carrying current state" of the internal photocoupler rather than the voltage level of the signal.

#### • **SPEED-OUT output**

30 pulses are output with each revolution of the motor output shaft in synchronization with the motor operation. The pulse width of output pulse signals is 0.2 ms. The motor rotation speed can be calculated using the SPEED-OUT output.

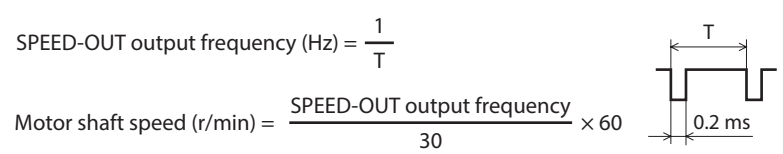

#### • **ALARM-OUT1 output**

When the protective function of the driver is activated, the ALARM-OUT1 output is turned OFF and the ALARM LED blinks (normally closed). The motor coasts to a stop in the case of the standard type. In the case of the electromagnetic brake type motor, on the other hand, the electromagnetic brake is activated to hold the shaft in position (the motor stops immediately).

To reset an alarm, turn both the FWD input and REV input OFF, and remove the cause of the alarm before turning the ALARM-RESET input ON (keep it ON for 10 ms or more) and then OFF. The ALARM-RESET input is disabled while the FWD input or REV input is being ON.

If the alarm cannot be reset with the ALARM-RESET input, turn off the main power supply and turn on it again. If the control power supply is used, also turn on the control power supply again.

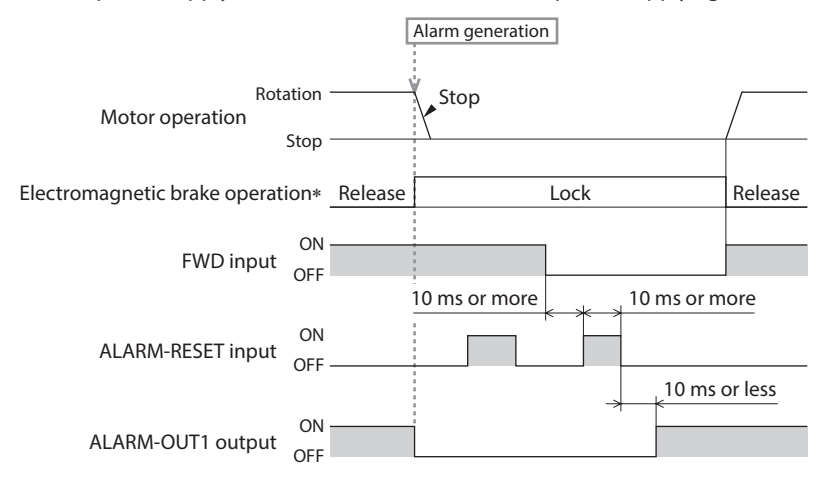

∗ The electromagnetic brake holds the position at the same time when an alarm is generated. If the MEXE02 or OPX-2A is used, the electromagnetic brake can be set to hold the position after the motor coasts to a stop.

#### <span id="page-28-0"></span>• **WNG output**

When a warning is generated, the WNG output is turned ON. The motor will continue to operate. The WNG output will be turned OFF automatically once the cause of the warning is removed.

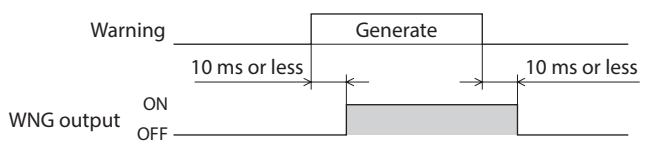

#### **Warning list**

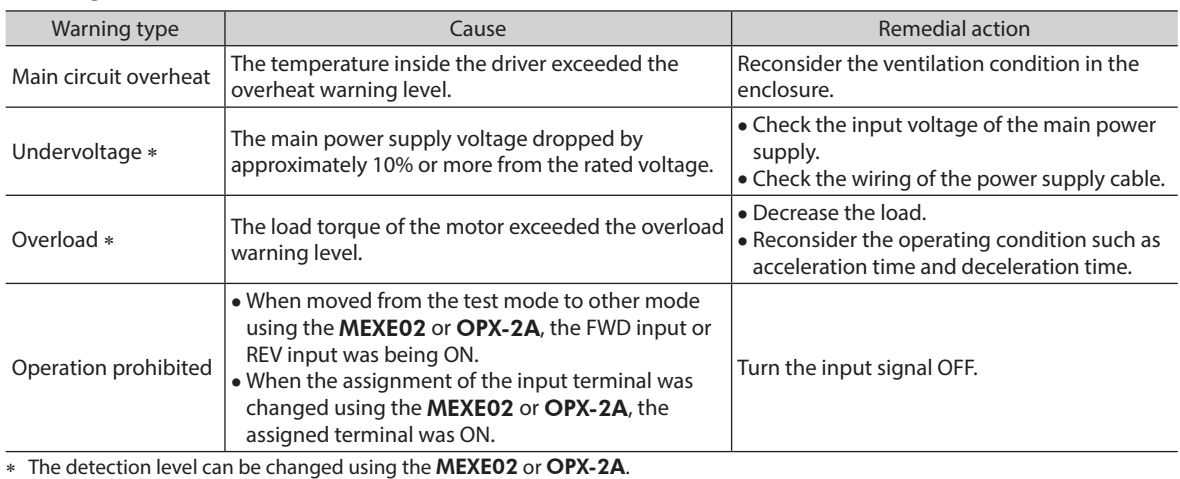

#### **Using a controller with a built-in clamp diode**

If a controller with a built-in clamp diode is used, a leakage path may form and cause the motor to operate even when the controller power is off, as long as the driver power is on. Since the power capacity of the controller is different from that of the driver, the motor may operate when the controller and driver powers are turned on or off simultaneously. When powering down, turn off the driver power first, followed by the controller power, and when powering up, turn on the controller power first, followed by the driver power.

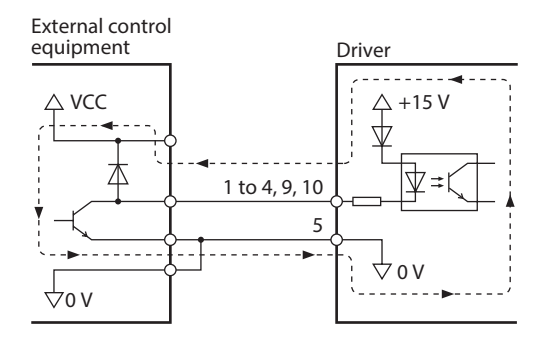

# **7.4 Connecting the communication cable**

<span id="page-28-1"></span>Connect a cable of the MEXE02 or OPX-2A to the communication connector (CN7). Refer to the USER MANUAL (RS-485 Communication Mode) for connection of RS-485 communication.

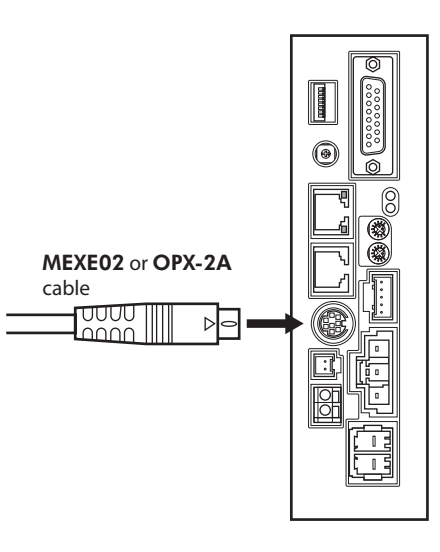

# <span id="page-29-0"></span>**7.5 Connection diagram (example)**

Each connection diagram (example) is for the electromagnetic brake type product.

In the case of the standard type product, there are no connection for the electromagnetic brake and no connection/ input for the MB-FREE input signal.

Refer to [p.37](#page-36-1) for switching between sink logic and source logic.

### ■ Sink logic

In the connection example given below, the motor is operated with relays, switches and other contact switches.

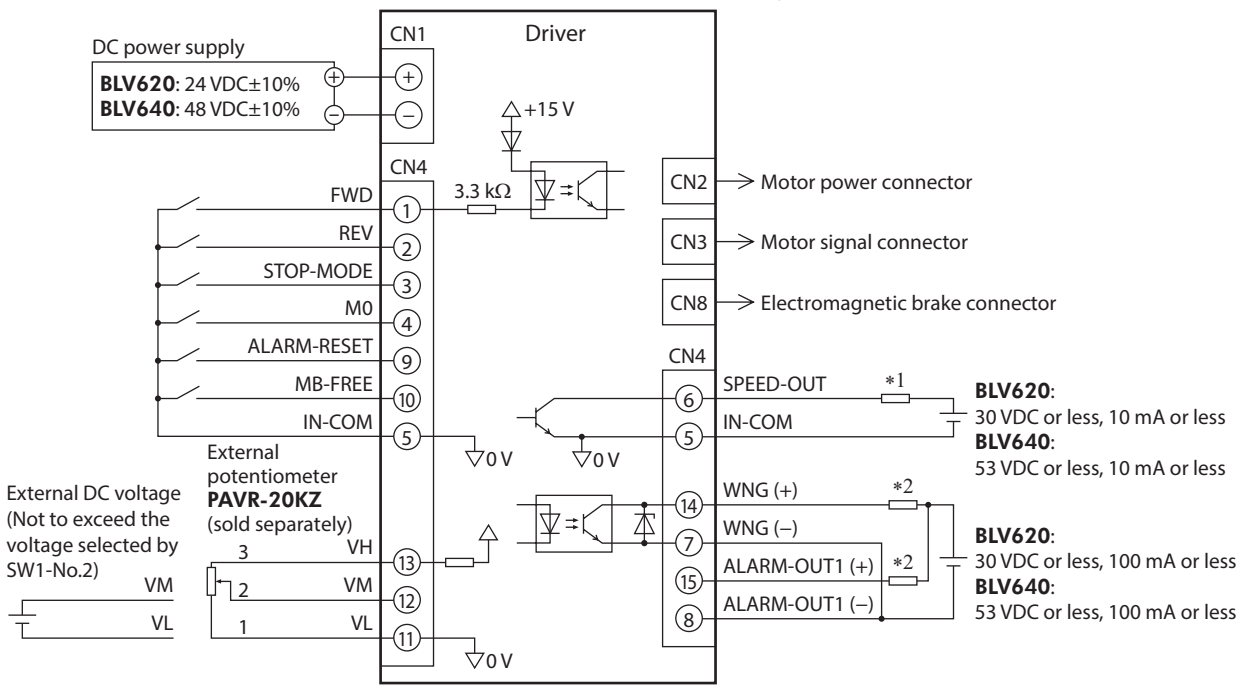

\*1 Be sure to suppress the current value to 10 mA or less. Connect a current-limiting resistor if the current exceeds this specified value.

\*2 Be sure to suppress the current value to 100 mA or less. Connect a current-limiting resistor if the current exceeds this specified value.

#### **Source logic**

In the connection example given below, the motor is operated with sequence connection of transistor type.

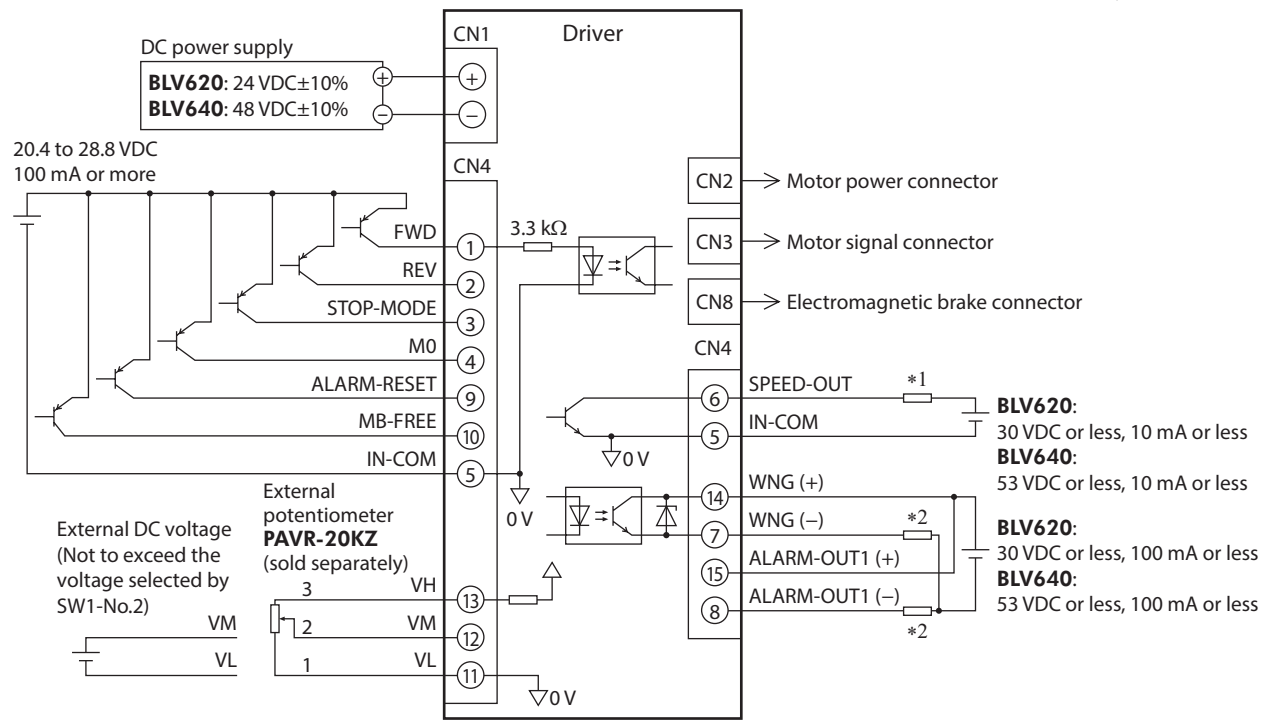

\*1 Be sure to suppress the current value to 10 mA or less. Connect a current-limiting resistor if the current exceeds this specified value.

\*2 Be sure to suppress the current value to 100 mA or less. Connect a current-limiting resistor if the current exceeds this specified value.

<span id="page-30-0"></span>This chapter explains the operations that can be performed with the BLV Series.

# **8.1 Operation overview**

With the BLV Series, in addition to the basic operation, the extended operation using the MEXE02, OPX-2A, or RS-485 communication can be performed.

The table below shows the details of each operation and the reference pages.

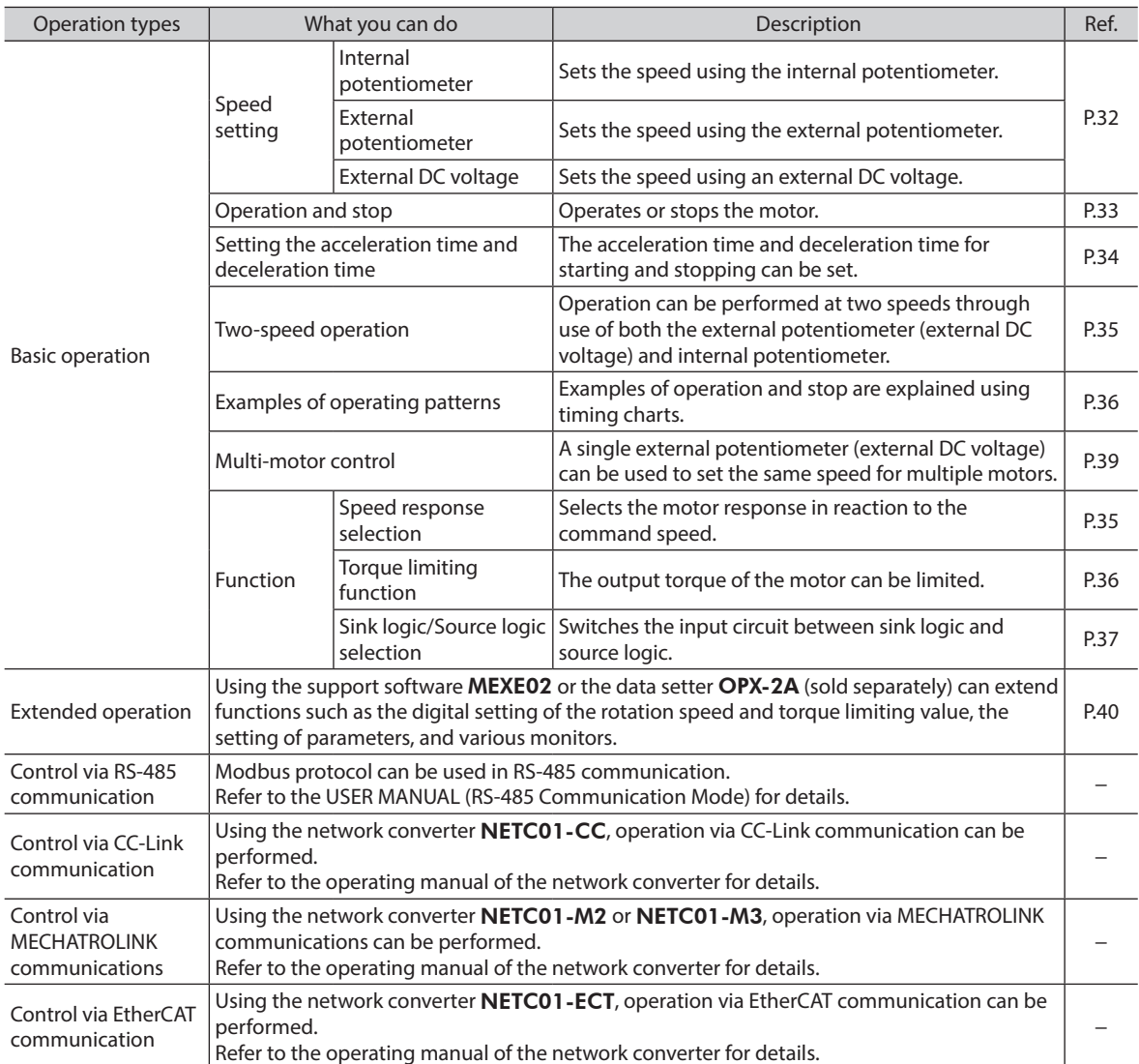

# <span id="page-31-0"></span>**8.2 Basic operation**

## <span id="page-31-1"></span>**Speed setting**

<span id="page-31-3"></span>Setting range: 0, 100 to 4000 r/min

#### • **Setting by internal potentiometer**

Use an insulation screwdriver to turn the internal potentiometer (VR1). Turn the potentiometer clockwise to increase the speed. Factory setting: 0 r/min  $\mathbb{E} \left\| \begin{array}{c} \mathbb{E} \left\| \begin{array}{c} \mathbb{E} \left[ \begin{array}{cc} \mathbb{E} \left[ \begin{array}{cc} \mathbb{E} \left[ \begin{array}{cc} \mathbb{E} \left[ \begin{array}{cc} \mathbb{E} \left[ \begin{array}{cc} \mathbb{E} \left[ \begin{array}{cc} \mathbb{E} \left[ \end{array} \right] \end{array} \right] \end{array} \right] \end{array} \right] & \mathbb{E} \left[ \begin{array}{cc} \mathbb{E} \$ 

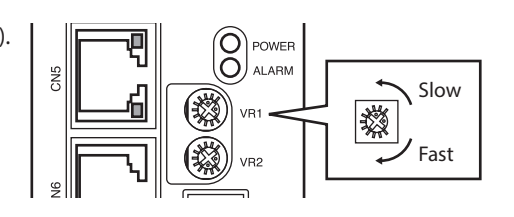

#### • **Setting by external potentiometer (sold separately)**

Connect the external potentiometer (sold separately) to the I/O signal connector (CN4) of the driver.

If the M0 input is turned ON, the external potentiometer is enabled. Turning the external potentiometer in the clockwise direction increases the speed.

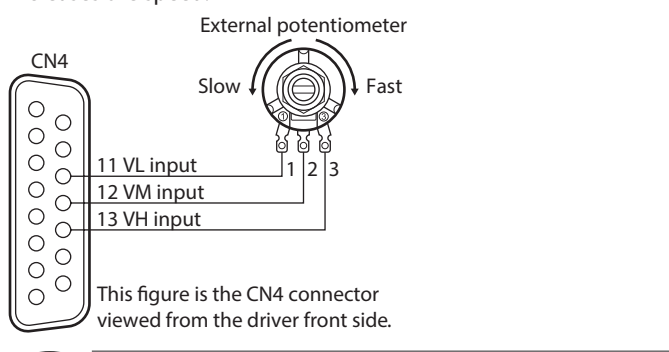

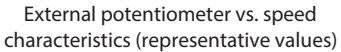

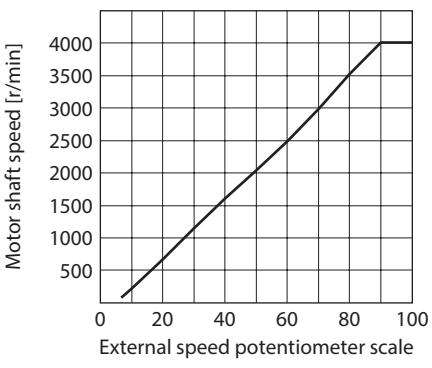

<span id="page-31-2"></span>**(Note)** When using the external potentiometer, turn the basic function switch (SW1-No.2) OFF.

#### • **Setting by external DC voltage**

The speed can be set using 0 to 5 VDC or 0 to 10 VDC of external DC voltage.

Select the basic function switch (SW1-No.2) to set which voltage to be used. 0 to 5 VDC is set when the switch is set to the OFF position, and 0 to 10 VDC is set when set to the ON position. Factory setting: 5 VDC (OFF)

For the external voltage, use a DC power supply (0 to 5 VDC or 0 to 10 VDC) with reinforced insulation on both the primary side and secondary side, and connect it to the I/O signal connector (CN4).

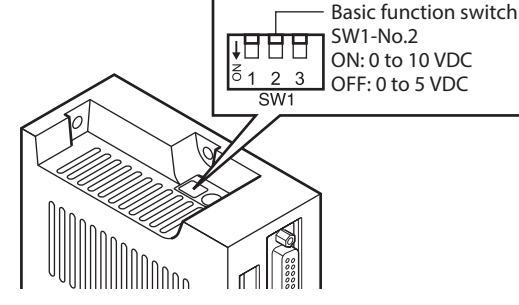

 $\Omega$ 

The input impedance between the VM input and VL input is approximately 14 kΩ when the basic function switch (SW1-No.2) is ON, and approximately 47 kΩ when OFF. The VL input is connected to IN-COM inside the driver.

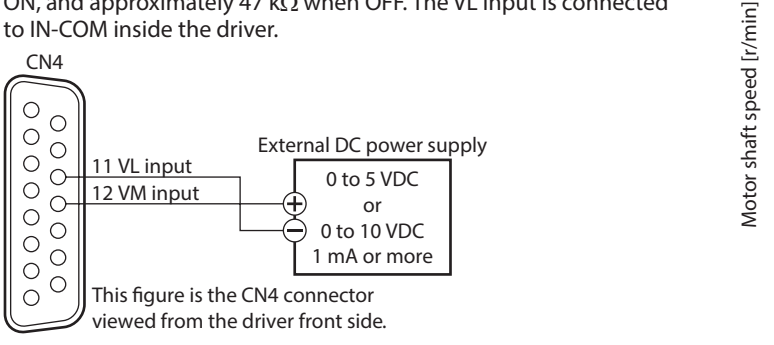

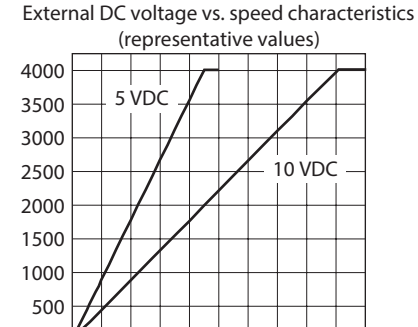

1 2 3 4 5 6 7 8 9 10 External DC voltage [V]

**Note** Be sure to use the external DC voltage at 5 VDC or less or 10 VDC or less. When connecting the external DC power supply, make sure the polarities are correct. If the polarities are reversed, the driver may be damaged.

## ■ Operation and stop of motor

<span id="page-32-0"></span>Inputting signals to control operation can start and stop the motor.

#### • **Operation**

When the FWD input is turned ON, the motor rotates in the clockwise direction according to the time set with the acceleration/deceleration time potentiometer. The motor stops when the signal is turned OFF. When the REV input is turned ON, the motor rotates in the counterclockwise direction according to the time set with the acceleration/deceleration time potentiometer. The motor stops when the signal is turned OFF. If the FWD input and REV input are turned ON simultaneously, the motor stops instantaneously.

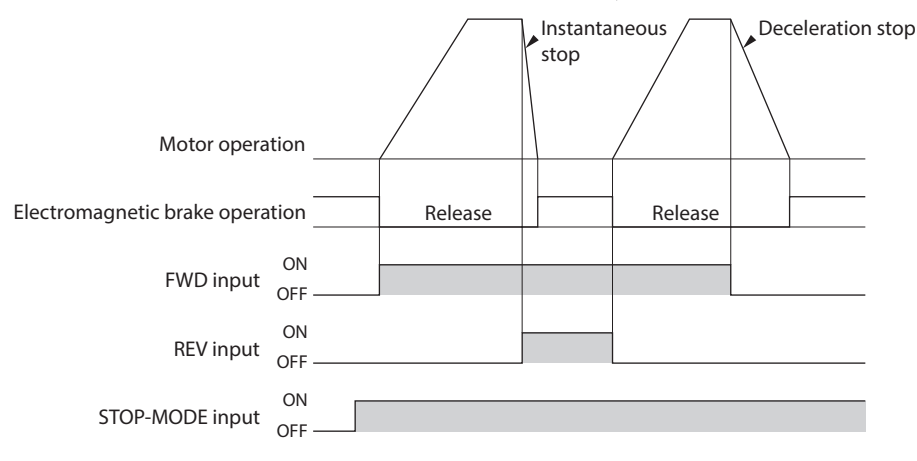

**Note**) If the motor is used in vertical drive such as elevating equipment, operating based on the following settings may cause the shaft to reverse momentarily at starting or stopping depending on the load conditions (approximately one-fourth revolutions at the motor output shaft)

- · When the set rotation speed is low
- · When the acceleration time and deceleration time is long

#### • **Stop**

Select how the motor should stop when the FWD input or REV input is turned OFF.

When the STOP-MODE input is ON, the motor stops according to the time set with the acceleration/deceleration time potentiometer.

When the STOP-MODE input is OFF, the motor stops instantaneously.

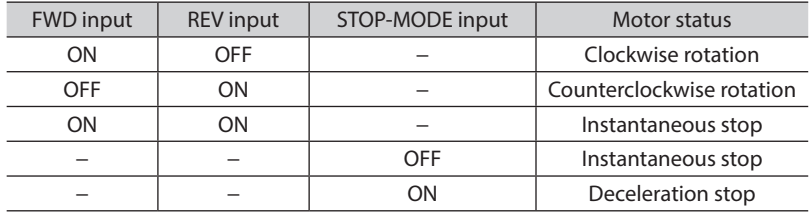

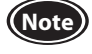

**Note** When the electromagnetic brake type motor is used in vertical drive such as elevating equipment, be sure to turn the STOP-MODE input ON before stopping the motor. Stopping the motor while the STOP-MODE input remains OFF may cause the moving part to fall.

## <span id="page-33-0"></span>■ Rotation direction of the motor output shaft

The rotation direction of the motor output shaft represents the direction when viewed from the motor output shaft. The rotation direction of the motor can be changed using the "Motor rotation direction selection" parameter of the MEXE02 or OPX-2A.

"Motor rotation direction selection" parameter ⇒ [p.57](#page-56-0)

#### • **Combination type-parallel shaft gearhead**

The rotation direction of the gearhead output shaft may vary with that of the motor output shaft depending on the gear ratio of the gearhead.

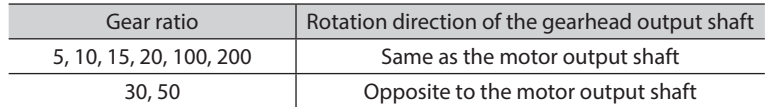

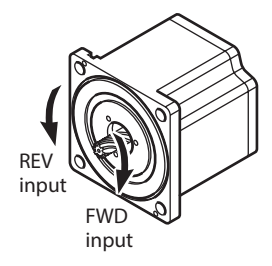

#### • **Combination type-hollow shaft flat gearhead**

For all gear ratios, the output shaft of the gearhead rotates in the opposite direction to that of the motor. The direction is different depending on whether the pre-assembled motor/gearhead is viewed from the front side or rear side.

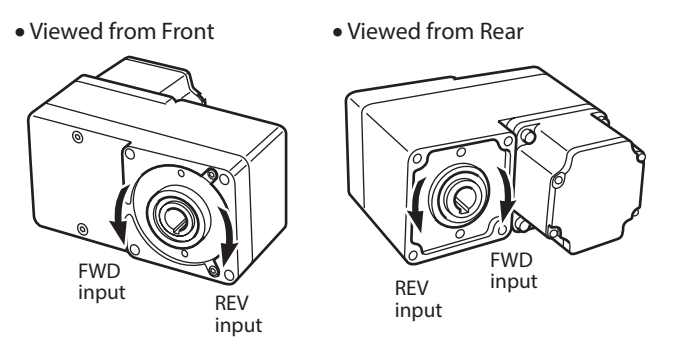

# **8.3 Setting the acceleration time and deceleration time**

Setting range: 0.2 to 15 seconds

<span id="page-33-1"></span>The acceleration time and deceleration time when starting and stopping the motor can be set. The acceleration time and deceleration time are effective for all speed setting devices. The acceleration time and deceleration time are the same value. They cannot be set individually.

The acceleration time and deceleration time can be set using the acceleration/deceleration time potentiometer (VR2). Turning the potentiometer clockwise increases the time.

The acceleration time refers to the time needed for the motor to reach the rated speed (3000 r/min) from the standstill state.

The deceleration time refers to the time needed for the motor to stop from the rated speed (3000 r/min).

Factory setting: 0.2 seconds 3000 r/min  $\overline{1, t2} = 0.2$  to 15 sec (3000 r/min) /R' Short 燚 Long t1 t2

The actual acceleration time and deceleration time vary depending on the conditions of use, load inertia, load torque, etc.

If smooth acceleration operation or deceleration operation cannot be performed, increase the acceleration time and deceleration time.

# <span id="page-34-0"></span>**8.4 Speed response selection**

<span id="page-34-1"></span>Select the motor response in reaction to the command speed using the basic function switch (SW1-No.1). Setting to the high response mode (ON) can achieve quick motor response. Setting to the regenerative power suppression mode (OFF) can slow the motor response and suppress the occurrence of the regenerative power.

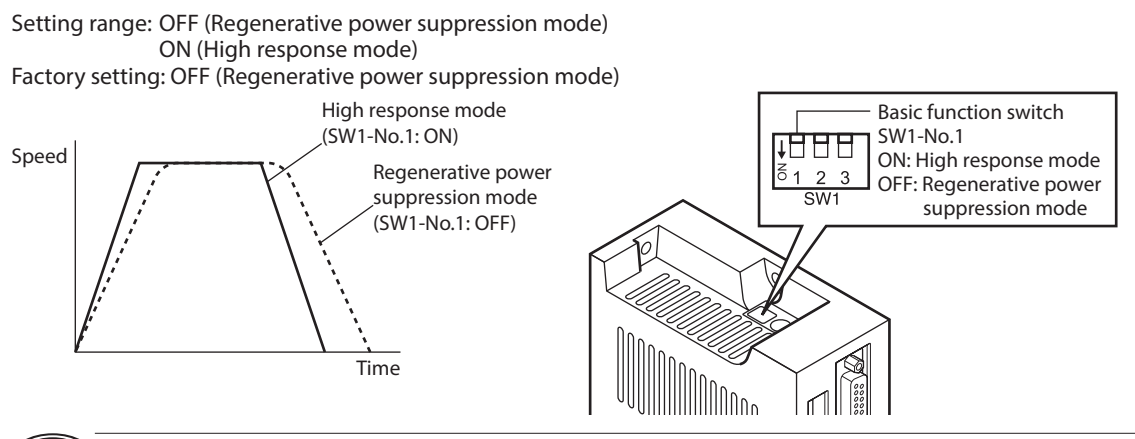

**(Note)** • Turn on the main power supply again after switching the basic function switch (SW1-No.1). If the control power supply is connected, also turn on the control power supply again.

• When using the electromagnetic brake type motor in vertical drive such as elevating equipment, set the basic function switch to the high response mode (ON).

# **8.5 Two-speed operation**

<span id="page-34-2"></span>Operation can be performed at two speeds through use of both the internal potentiometer and external potentiometer (external DC voltage).

When the M0 input is ON, the motor rotates at the speed set with the external potentiometer or external DC voltage. When the M0 input is OFF, the motor rotates at the speed set with the internal potentiometer.

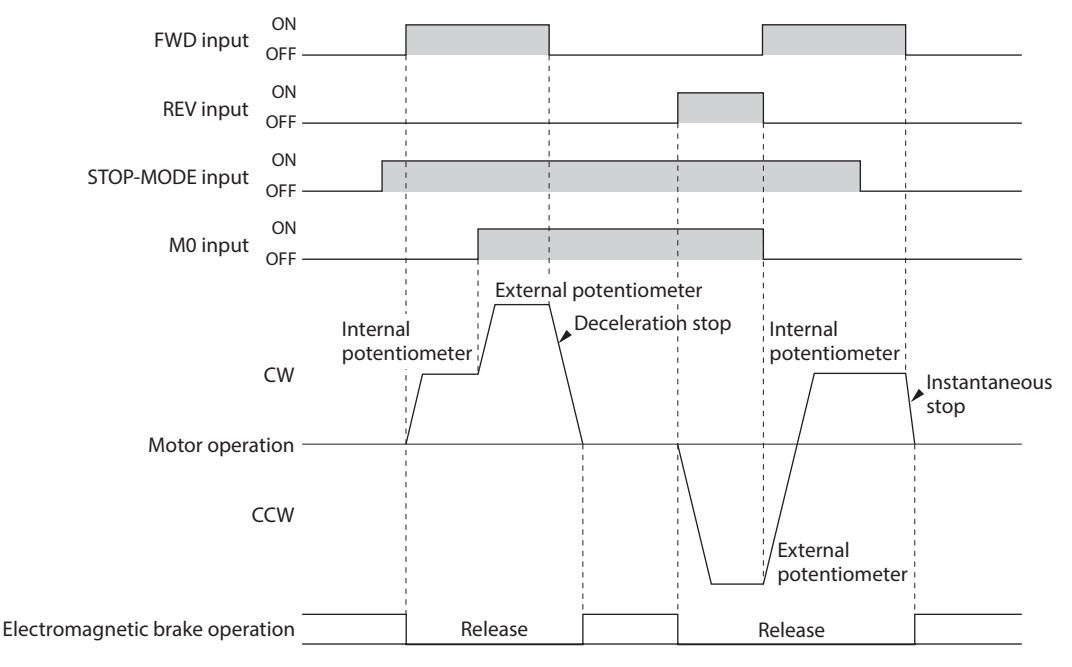

# <span id="page-35-0"></span>**8.6 Examples of operation patterns**

<span id="page-35-2"></span>The charts below are examples of setting the internal potentiometer to 3000 r/min and the external potentiometer to 1000 r/min and switching the speed between these two levels.

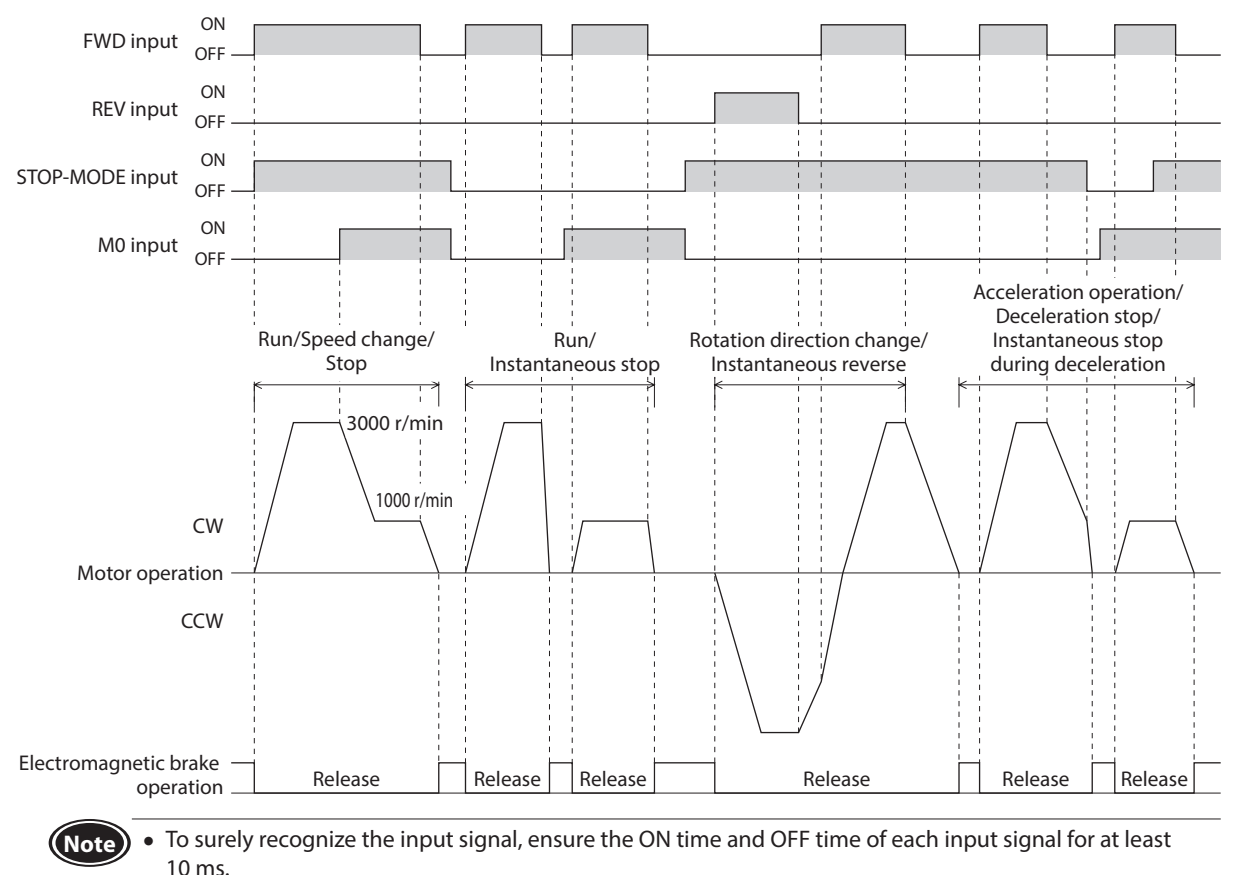

• When switching between the FWD input and the REV input, provide an interval of at least 10 ms.

If the FWD input and the REV input are turned ON at the same time, the motor stops instantaneously regardless of the status of the STOP-MODE input.

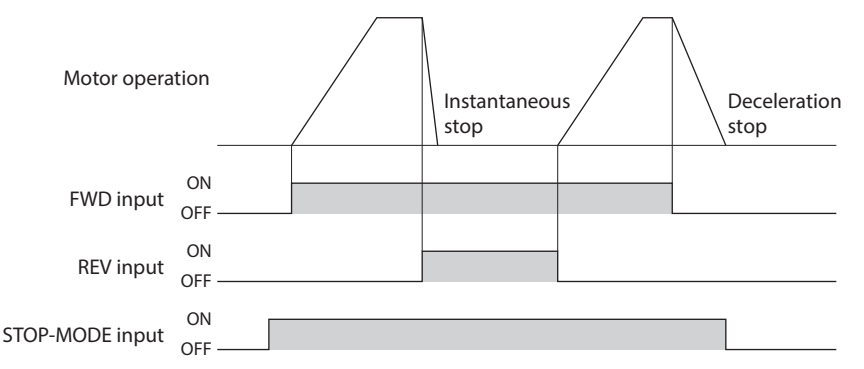

# **8.7 Torque limiting function**

<span id="page-35-1"></span>The torque limiting value of the motor is set using the torque limiting potentiometer (VR3). A desired torque limiting value can be set as a percentage (%) of the motor rated torque of 100%. When performing the torque limiting operation continuously such as

push-motion operation or winding-control operation, set the torque limiting value at 100% or less.

Setting range: 0 to 200% Factory setting: 200%

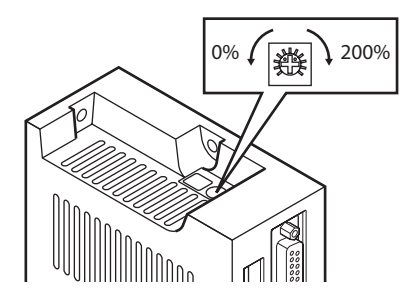
# **8.8 Sink logic/Source logic selection**

With the basic function switch (SW1-No.3), the input circuit of the driver can be switched between sink logic and source logic. The output circuit of the driver can be switched between sink logic and source logic by changing the wiring connection.

In the sink logic input circuit, a signal will be turned ON when the current flows out of the input terminal.

In the source logic input circuit, a signal will be turned ON when the current flows into the input terminal.

This switch is set to sink logic (OFF) at the time of shipment. Set to sink logic or source logic based on the output circuit of the external control device (programmable controller).

# **Example of connection with I/O signal circuit**

• **Sink logic circuit**

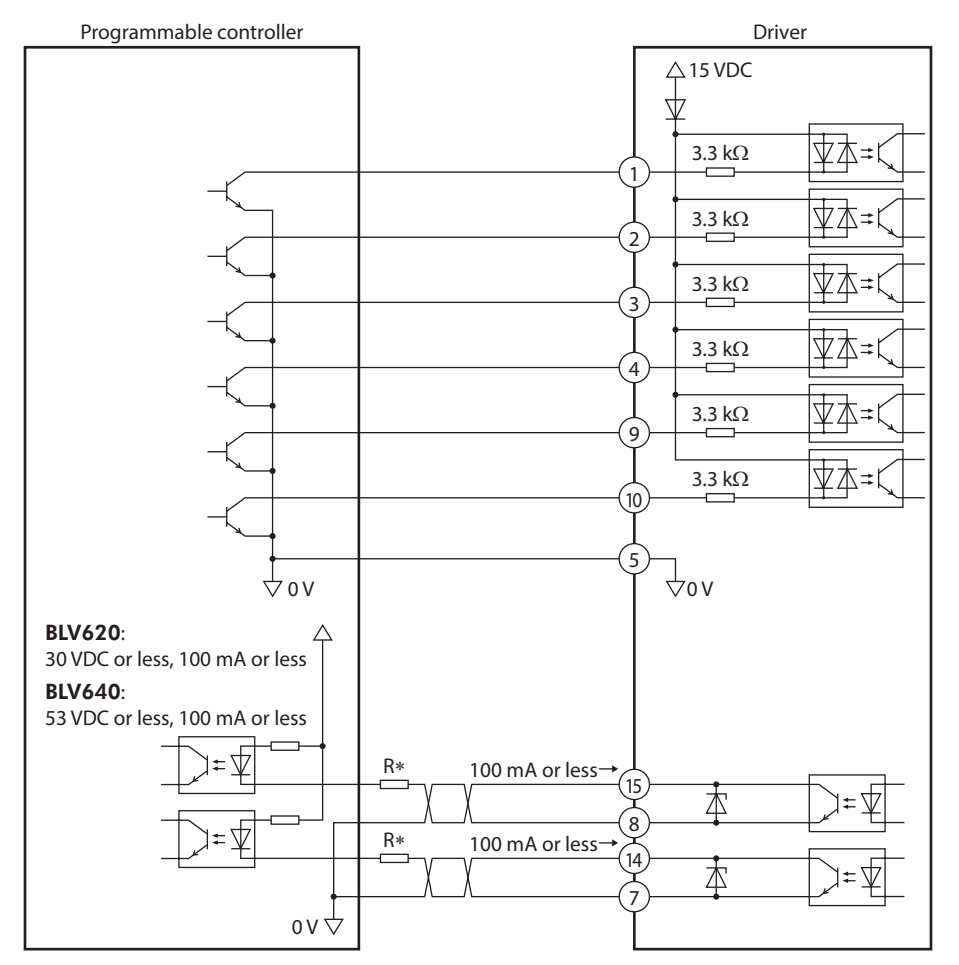

∗ Be sure to suppress the current value to 100 mA or less. Connect a current-limiting resistor if the current exceeds this specified value.

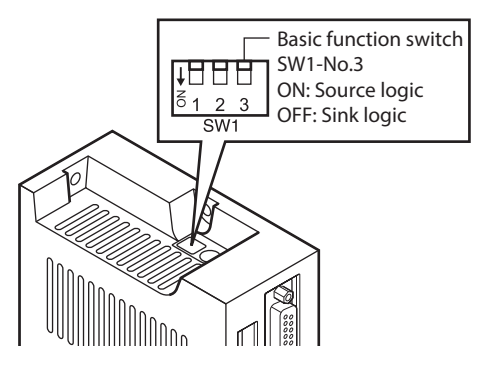

• **Source logic circuit**

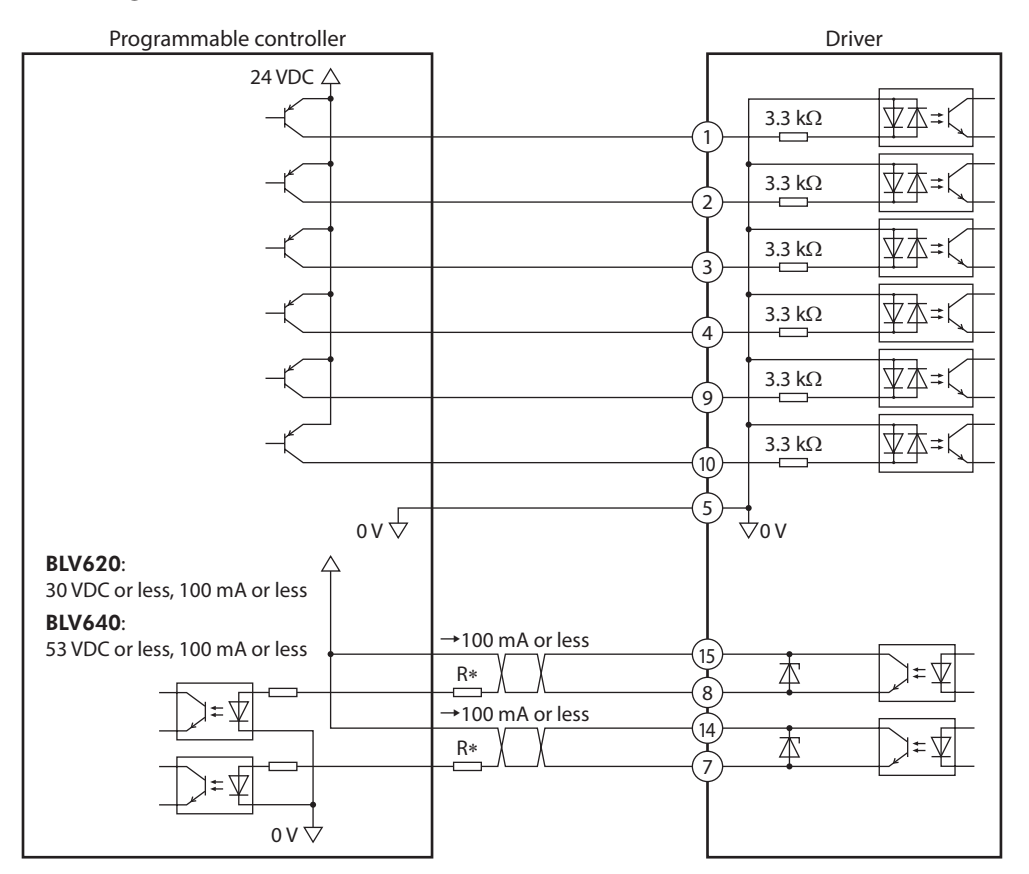

∗ Be sure to suppress the current value to 100 mA or less. Connect a current-limiting resistor if the current exceeds this specified value.

# **8.9 Multi-motor control**

To operate two or more motors at the same speed using a single external potentiometer (external DC voltage) is called multi-motor control.

Multi-motor control is achieved by allowing multiple drivers to share the power line and speed setting line.

- To perform multi-motor control using the external potentiometer, set the basic function switch (SW1-No.2) to OFF.
- Set the basic function switch (SW1-No.2) to the same setting for all drivers.

### **Using an external potentiometer**

#### Connect the drivers as shown below.

When performing multi-motor control using the external potentiometer, the number of drivers should not exceed 20 units.

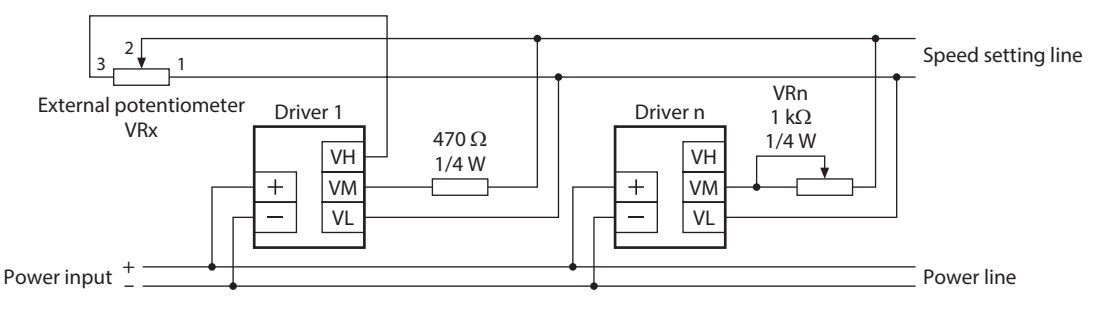

#### **Resistance (VRx) when the number of drivers is n:**

Resistance (VRx) =  $20/n$  (k $\Omega$ ), n/4 (W)

#### **Example: If two drivers are used**

Resistance (VRx) = 20/2 (kΩ), 2/4 (W), resistance (VRx) is calculated as 10 kΩ, 1/2 W.

(Use a resistor of the calculated wattage or more.)

If the speed will vary among the respective motors, make adjustments by connecting a resistor of 470  $\Omega$ , 1/4 W to the VM terminal on driver 1 and connecting a variable resistor VRn of 1 kΩ, 1/4 W to driver 2 and subsequent drivers.

## **Using external DC voltage**

Connect the drivers as shown below.

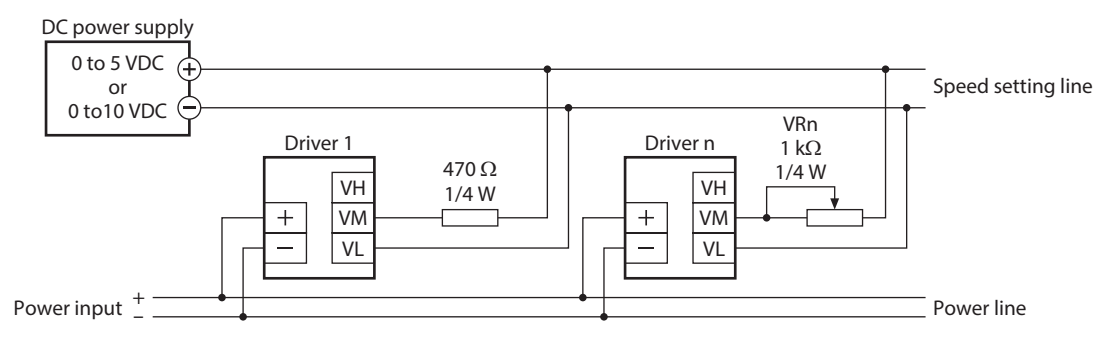

#### **Calculation method of current capacity (I) of external DC power supply when the number of drivers is n:**

Current capacity (I) =  $1 \times n$  (mA)

#### **Example: If two drivers are used**

Current capacity (I) =  $1 \times 2$  (mA), current capacity (I) is calculated as 2 mA or more.

If the speed will vary among the respective motors, make adjustments by connecting a resistor of 470  $\Omega$ , 1/4 W to the VM terminal on driver 1 and connecting a variable resistor VRn of 1 kΩ, 1/4 W to driver 2 and subsequent drivers.

# **9 Extended function**

Using the support software MEXE02, the data setter OPX-2A (sold separately), or RS-485 communication can extend the specifications and functions, achieving various operations.

Refer to the OPX-2A OPERATING MANUAL for details of setting contents and operations using the OPX-2A. Refer to the USER MANUAL (RS-485 Communication Mode) for details of setting contents and operations using RS-485

## communication.

# **9.1 Extended items**

## ■ Operation data

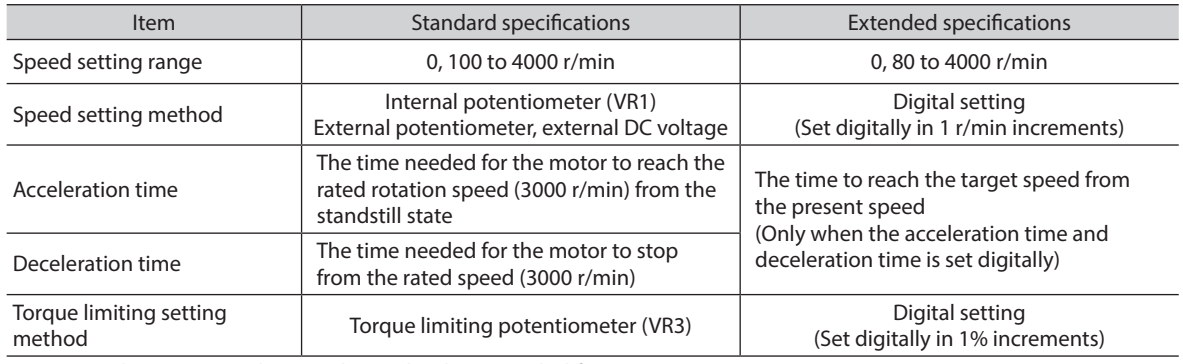

• Up to eight operation data can be set by the extended function.

## **Function**

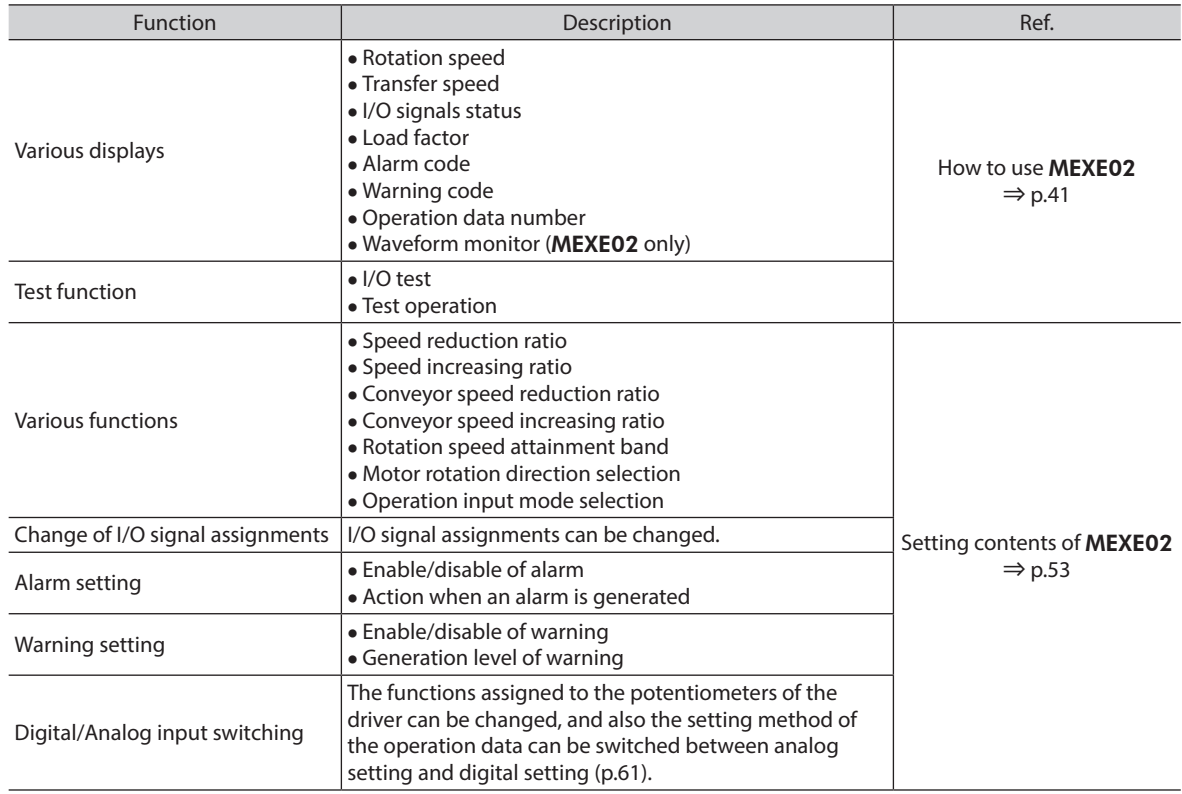

# **10 How to use** MEXE02

<span id="page-40-0"></span>The MEXE02 is a software program that lets you set data required for motor operation from a PC. Refer to the operating manual of the MEXE02 for how to use such as data editing method and others.

# **10.1 Starting** MEXE02

- 1. Connect a driver with a PC in which the MEXE02 has been installed.
- 2. Set the communication port.
- 3. Select the product. Select the following. Product Series List: **BLV** Product Name (Mode) List: **BLV 200W [DC]** or **BLV 400W [DC]**

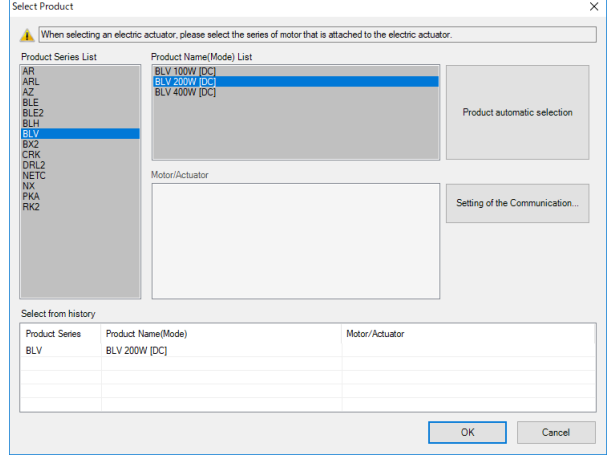

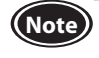

**Note** If a different product from the product used is selected, the data cannot be written or read, and an error message is shown.

# **10.2 Setting the operation data**

Click "Operation data" in TreeView. MEXE02 English Edition - [New1 | BLV 200W [DC]] The operation data edit window appears. Eile Edit Move View Communication Tool 18 H & L B O C 81  $\Box$  BLV 200W [DC] **Operation** ė - Di on data  $\#0$ Ė - Function setting  $\#1$ - I/O function selection[Input]  $#2$ - I/O function selection [Output] MEXEO2 English Edition - [New1 | BLV 200W [DC]]  $\overline{\square}$  $\times$ Eile Edit Move View Communication Tool Window Help  $\mathbb{R}^+$ <mark>"de dis</mark> bible dia ala dia dia <mark>19 19 19 10 10 10 10 10 10</mark> 10 10 10  $\Box$  BLV 200W [DC] Operat  $\frac{1}{\text{data}}$  $\stackrel{\cdot}{\Box}$  Data Rotation speed [r/min] Torque limiting value [%] Acceleration time [s] Deceleration time [s]  $\Box_{\mathsf{Op}}$ eration data  $#0$ Parameter  $0.5$ n R Function setting  $\#1$ 200  $0.5$  $0.5$ I/O function selection[Input]  $\#2$ 200  $\overline{0.5}$  $\overline{\mathbf{0.5}}$ I/O function selection [Output]  $\#3$ 200  $\overline{0.5}$  $\overline{\overline{\mathbf{0.5}}}$ I/O function selection [RS-485]  $\sharp\sharp 4$ 200  $0.5$  $0.5$ Alam and Waming Test operation and display<br>Operation setting  $#5$  $\frac{1}{200}$  $0.5$  $\overline{\overline{\mathbf{0.5}}}$  $\overline{200}$  $0.5$  $#6$  $0.5$ 0 Communication  $\overline{\#7}$  $\frac{1}{200}$  $\overline{\overline{\mathbf{0.5}}}$  $0.5$ Operation <sup>4</sup> Teaching, remote operation Monitor Unit information monito **H** Status monitor D-I/O, R-I/O monitor Internal I/O monitor **Alarm** monitor **Naming monitor**  $\hbar$  RS-485 com monitor Waveform monitor **Test** 10 test Serial Port = COM5 : ORIENTAL MOTOR/Virtual COM Port

## ■ Data entry

The background color of a cell is initially white. When the value in the cell is changed, the color of the cell changes to yellow.

The color of characters in the cell is initially blue. When the value in the cell is changed, the color of characters changes to black.

#### • **Entering a numeric value**

Click a desired cell, and enter a value using the keyboard.

#### • **Selecting a value from a pull-down menu**

Double-clicking a desired cell displays a pull-down menu. Select a desired value from the pull-down menu.

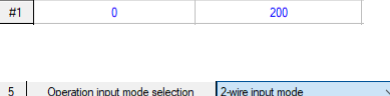

200

2-wire input mo

 $\frac{1}{2}$ 

 $#0$ 

 $\overline{H}$ 

 $b$ 000

Moving a cursor over a cell to be input the data can check the description, the setting range, and the (memo update timing.

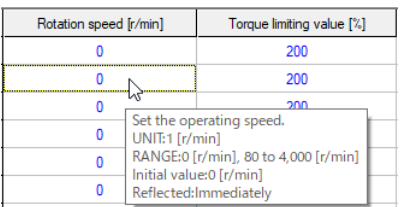

# **10.3 Setting of parameters**

1. Click the parameter group to be edited in TreeView.

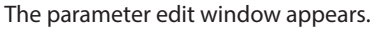

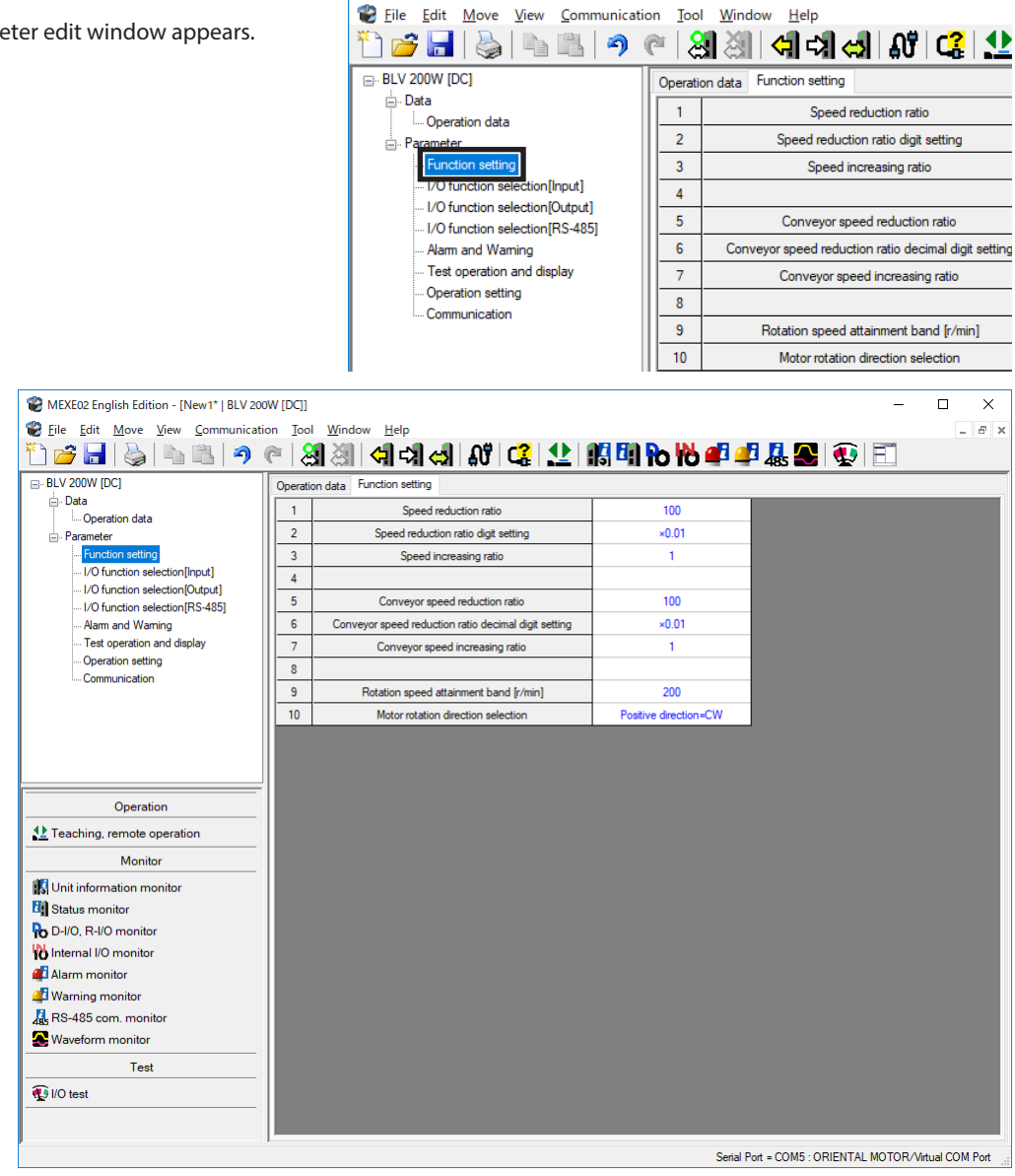

MEXE02 English Edition - [New1\* | BLV 200W [DC]]

2. Write the data to the driver after editing. Click "Data writing" in the toolbar.

# **10.4 Monitor**

## **Unit information monitor**

The unit information monitor is provided in the MEXE02.

Using this monitor function can check the product information such as the number of times and the elapsed time that the main power supply is turned on and the setting status of the driver switches (SW1, SW2, SW3). The set values of parameters related to operation and communication can also be checked.

- 1. Start "Unit information monitor."
- 2. Click "Start the Unit information monitor." The unit information monitor starts.

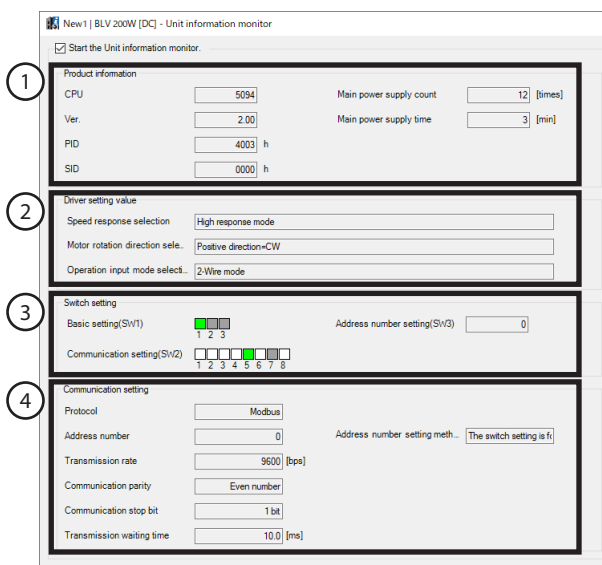

The switch setting status is shown as follows. ON (green) OFF (white) Switches not possible to monitor (gray)

3. To exit the unit information monitor, unselect "Start the Unit information monitor."

#### • **How to view the unit information monitor window**

The status when the unit information monitor is started is displayed.

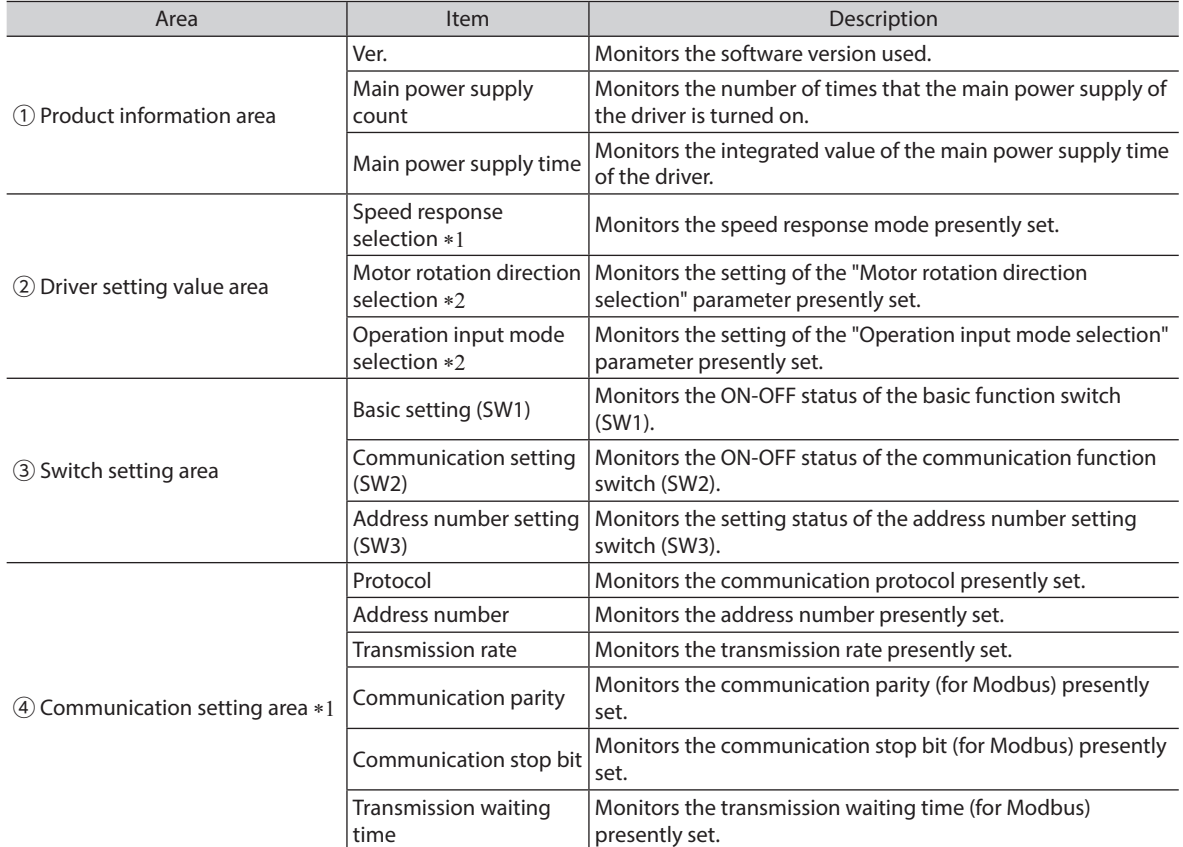

\*1 To update the setting having changed to the driver, it is required to turn on the power supply again.

\*2 To update the setting having changed to the driver, it is required to execute Configuration or to turn on the power supply again.

# **Status monitor**

The present motor status such as the motor feedback speed or load factor, the setting method of operation data, and the present status of the setting value can be checked with the monitor.

- 1. Start the "Status monitor."
- 2. Click "Start Status Monitor." Status monitor starts.

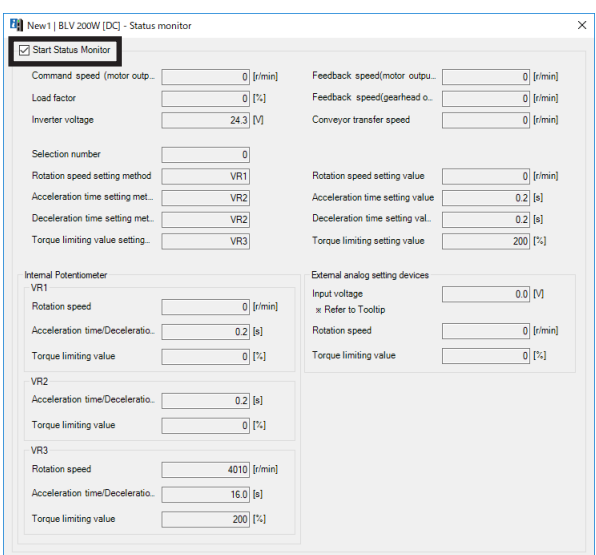

3. To exit the status monitor, unselect "Start Status Monitor."

#### • **How to view the status monitor window**

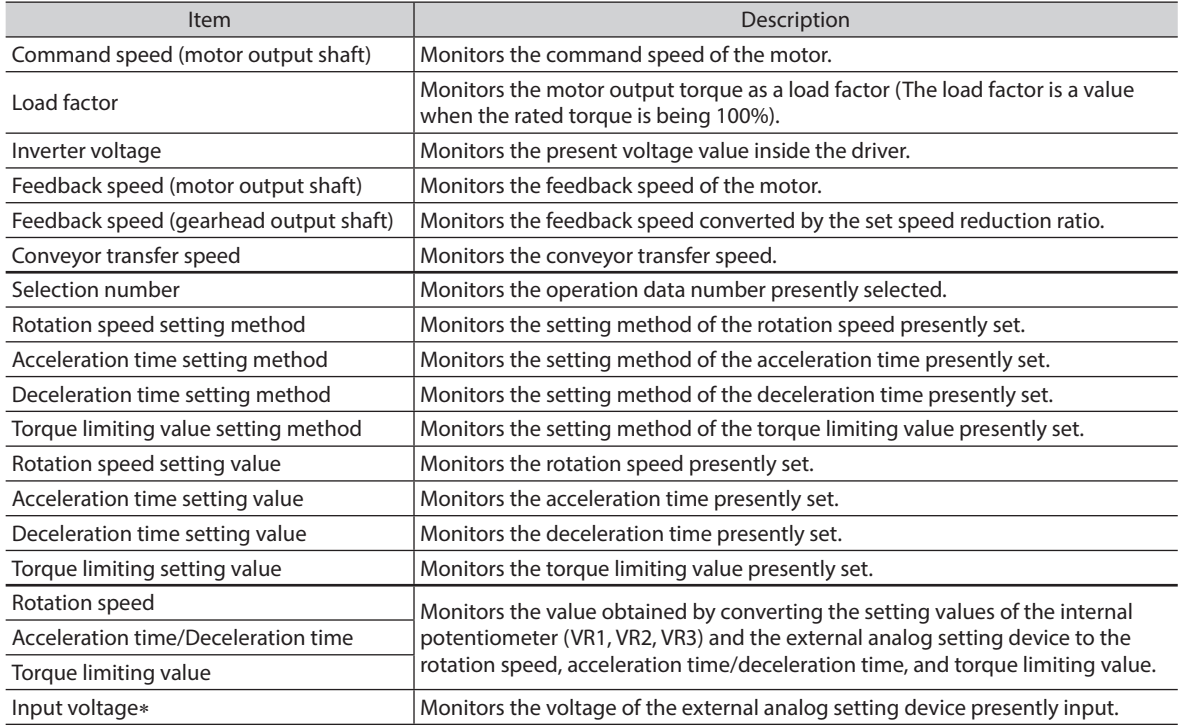

∗ If the basic function switch (SW1-No.2) is set to ON (0 to 10 VDC), half the voltage is monitored.

# **D-I/O, R-I/O monitor**

D-I/O represents direct I/O and R-I/O represents remote I/O.

- 1. Start the D-I/O, R-I/O monitor.
- 2. Click "Start the D-I/O, R-I/O monitor." The D-I/O, R-I/O monitor starts.

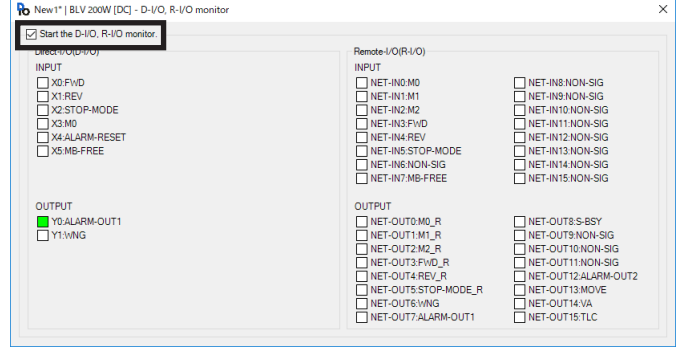

The ON-OFF status of D-I/O is indicated as follows.

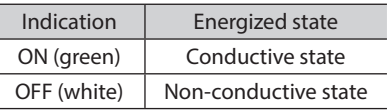

The ON-OFF status of R-I/O is indicated as follows.

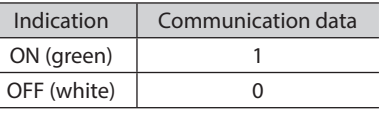

3. To exit the D-I/O, R-I/O monitor, unselect "Start the D-I/O, R-I/O monitor."

#### • **How to view the D-I/O, R-I/O monitor window**

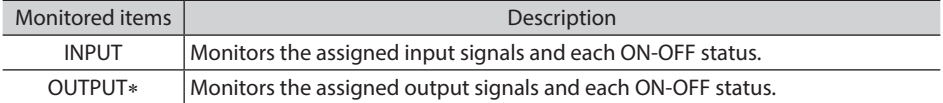

∗ The Y2 (SPEED-OUT) output signal cannot be monitored.

## **Internal I/O monitor**

All I/O signals of the driver and the hall sensor signal detected in the driver can be monitored. Signals that are not assigned to I/O can also be checked. The SPEED-OUT output signal cannot be monitored.

- 1. Start the "Internal I/O monitor."
- 2. Click "Start the Internal I/O monitor."

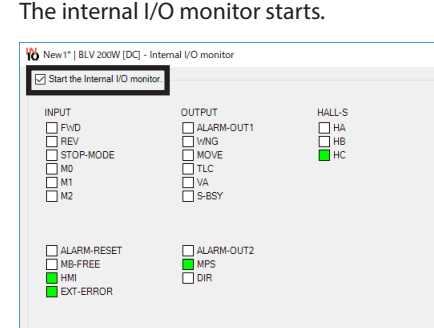

The ON-OFF status of the I/O signals is shown as follows.

Ī  $\overline{a}$ 

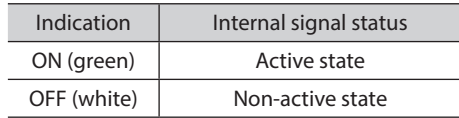

3. To exit the internal I/O monitor, unselect "Start the Internal I/O monitor."

## **Alarm monitor**

Checking the alarm history of the driver, resetting the alarms, and clearing the alarm history can be performed. Up to 10 generated alarms in order of the latest to oldest can be checked.

- 1. Start the "Alarm monitor."
- 2. Click "Start the alarm monitor."

The alarm monitor starts.  $[10] \begin{tabular}{|l|l|} \hline \multicolumn{1}{|l|}{\textbf{A}} \end{tabular} \begin{tabular}{|l|l|} \hline \multicolumn{1}{|l|}{\textbf{A}} \end{tabular} \begin{tabular}{|l|l|} \hline \multicolumn{1}{|l|}{\textbf{A}} \end{tabular} \begin{tabular}{|l|l|l|} \hline \multicolumn{1}{|l|}{\textbf{A}} \end{tabular} \begin{tabular}{|l|l|l|} \hline \multicolumn{1}{|l|}{\textbf{A}} \end{tabular} \begin{tabular}{|l|l|l|l|} \hline \multic$  $\overline{\times}$ Product Name(Mode) **BLV 200W [DC]** Alarm Condition 00:Alam not present **Alarm Re** Code(Hex) Alam message  $\overline{m}$  $\overline{83}$ :Theo<br>No4) w on switch (SW2  $\begin{array}{c}\n 83 \\
 \hline\n 00\n \end{array}$  $\begin{array}{r} \hline t2 \\ \hline t3 \\ \hline t44 \\ \hline t5 \\ \hline t6 \\ \hline t7 \\ \hline t8 \\ \hline t7 \\ \hline t8 \\ \hline \end{array}$ ication switch set Alam not present  $\begin{array}{c}\n00 \\
00\n\end{array}$ Alam not present Nam not present  $\overline{00}$ Alam not present Alam not present<br>Alam not present  $\overline{00}$ Check the  $#9$  $00$ Alam not present  $\begin{array}{|c|c|}\n\hline\n\text{#10} \\
\hline\n\text{#} & \text{#} \\
\hline\n\end{array}$  $\frac{1}{00}$ **Alam not present**  $\overline{\phantom{a}}$ Update Clear the rec Export of n

#### **Items that can be checked in the alarm history**

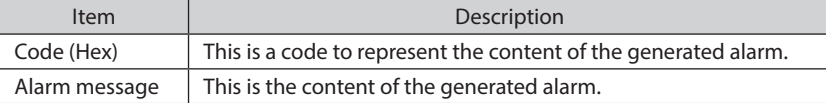

3. To exit the alarm monitor, unselect "Start the alarm monitor."

## **Warning monitor**

The warning generated condition and history of the driver can be checked.

- 1. Start the "Warning monitor."
- 2. Click "Start the warning monitor." The warning monitor starts.

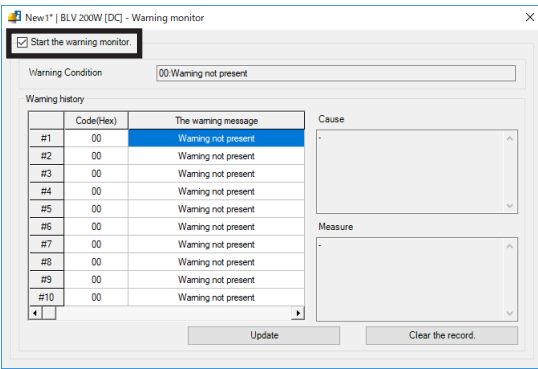

3. To exit the warning monitor, unselect "Start the warning monitor."

## ■ RS-485 communication monitor

The received data and generated error via RS-485 communication can be checked.

- 1. Start the "RS-485 com. monitor."
- 2. Click "Start the RS-485 communication monitor." The RS-485 communication monitor starts.

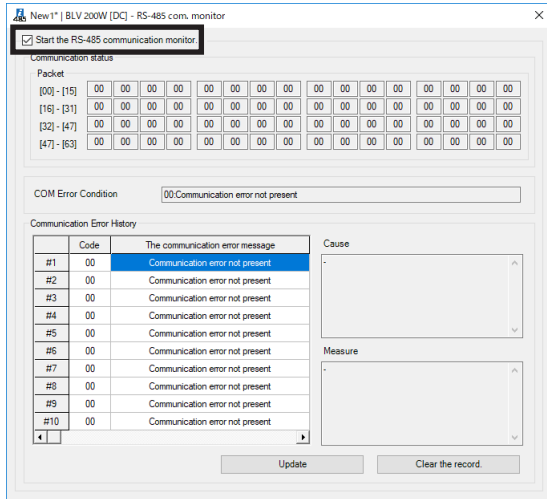

3. To exit the RS-485 communication monitor, unselect "Start the RS-485 communication monitor."

## **Waveform monitor**

The motor rotation speed or the status of I/O signals can be checked in a waveform format.

- 1. Start the "Waveform monitor."
- 2. Click "Start Waveform Monitor." The buttons on the window are enabled, allowing you to prepare for measurement of the waveform monitor.

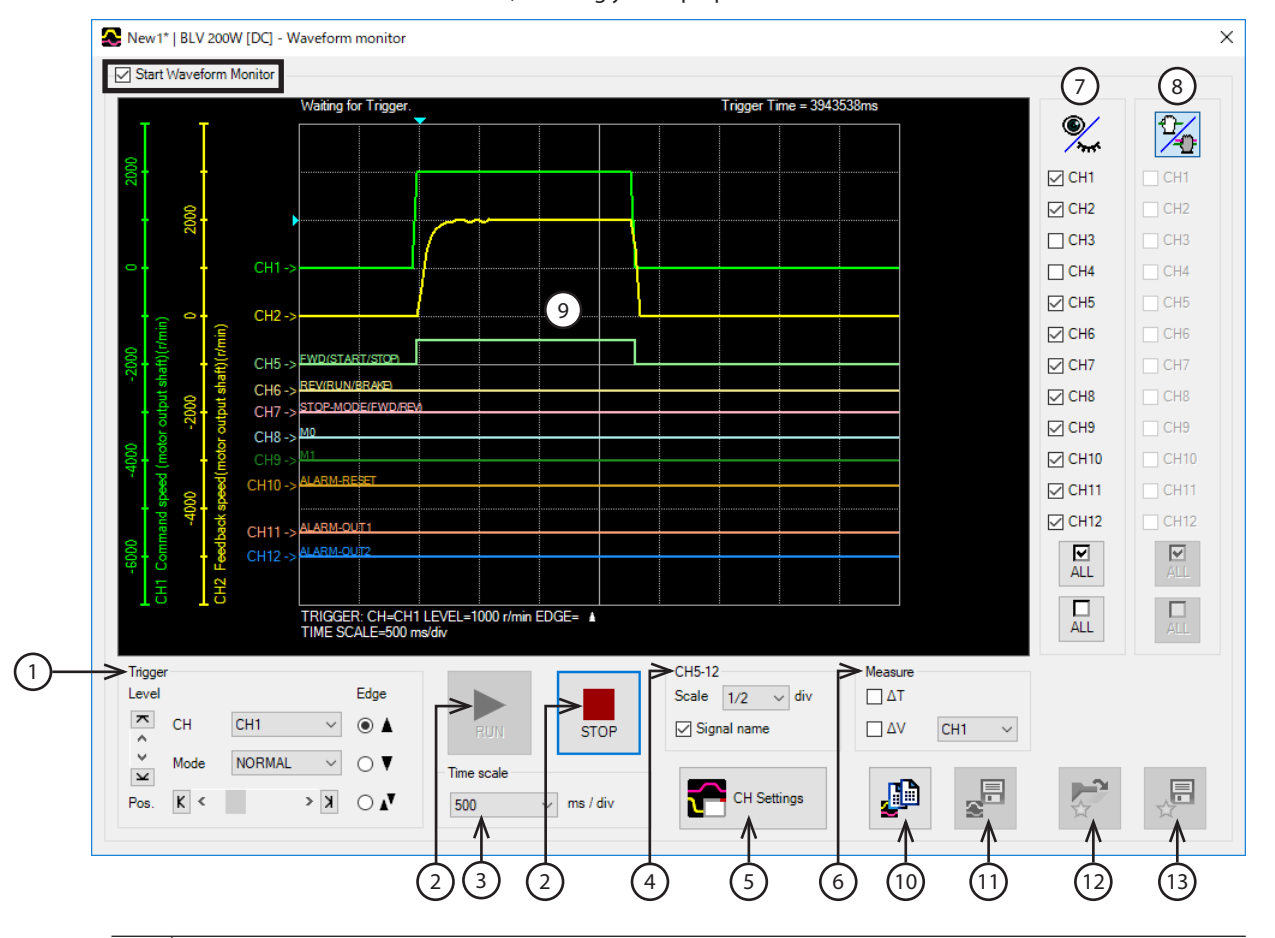

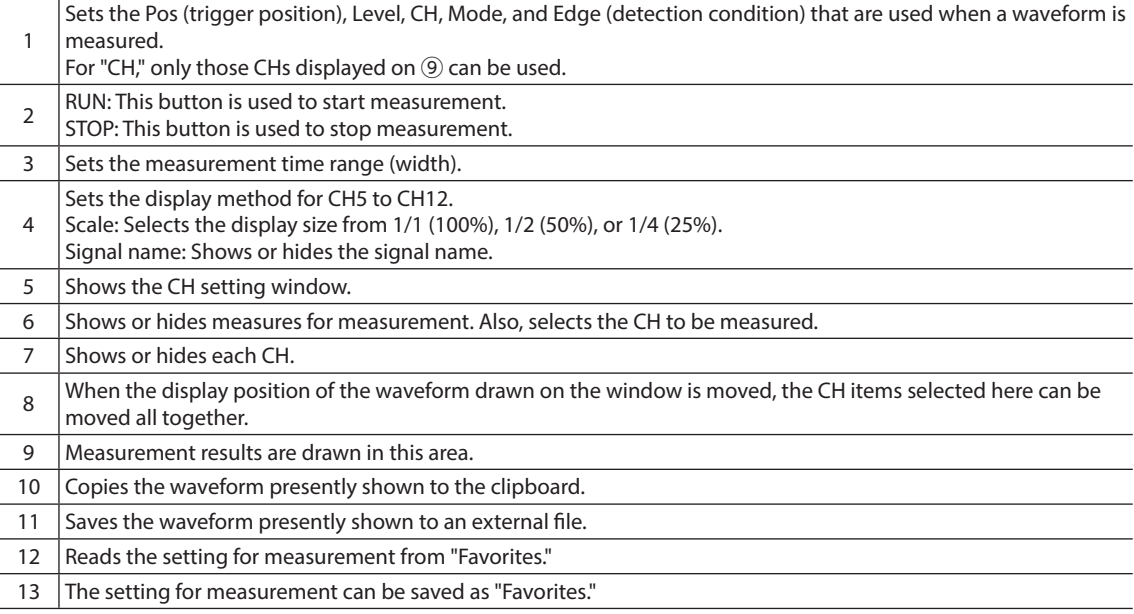

3. Click the "CH Settings."

The CH setting window is shown. Set the measurement condition for each CH.

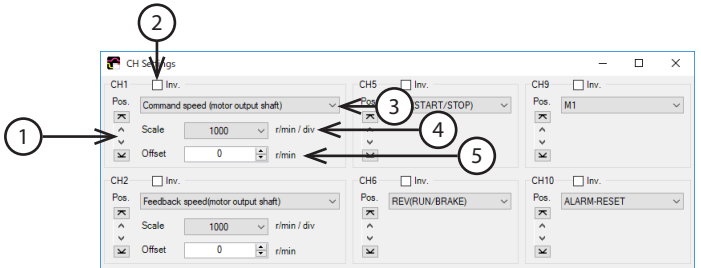

- 1 | Moves the display position of the waveform up and down. 2 | Inverts the display of measured signal. 3 Selects the signal to be measured. The CH1 to CH4 are items for the command speed, load factor, or others. The following types are available. Command speed (motor output shaft), feedback speed (motor output shaft), inverter voltage, load factor, selection number The CH5 to CH12 are items for I/O signals. The following types are available. ALARM-OUT1, ALARM-OUT2, ALARM-RESET, DIR, EXT-ERROR, FWD(START/STOP), HMI, M0, M1, M2, MB-FREE, MOVE, MPS, NET-IN0 to NET-IN15, NET-OUT0 to NET-OUT15, REV(RUN/BRAKE), STOP-MODE(FWD/REV), S-BSY, TLC, VA, WNG, X0 to X5, Y0, Y1 4 Selects a display scale for signals (CH1 to CH4 only). Using this in combination with ⑤ can zoom in on signals.  $5$  Adds the set offset value to the signal display (CH1 to CH4 only). Using this in combination with  $\circledA$  can zoom in on signals.
- 4. Click "RUN."

Waveform measurement starts.

- 5. During measurement, click "STOP" to exit the waveform measurement. If "SINGLE" is selected for Mode in Trigger, measurement automatically ends when the waveform drawing ends.
- 6. To end the waveform measurement, unselect "Start Waveform Monitor."

# **10.5 Test operation**

## ■ Teaching/remote operation

A motor can be operated using the MEXE02. The motor operation can be checked before connecting to a programmable controller.

Also, the teaching function of the operation data can be performed.

**(Note** • Teaching/remote operation and I/O test cannot be executed at the same time.

• While teaching/remote operation is performed, the motor is operated based on the data set in the teaching data.

If the motor is used in a state where the motor output torque is limited, check the setting of the teaching data before performing teaching/remote operation.

- 1. Start the "Teaching, remote operation."
- 2. Click "Start the teaching remote operation."

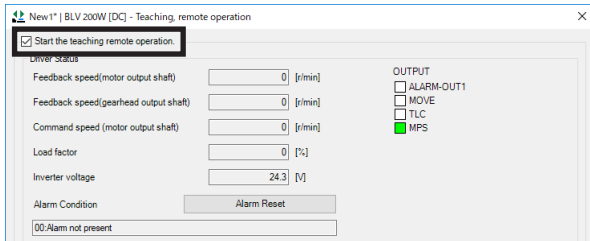

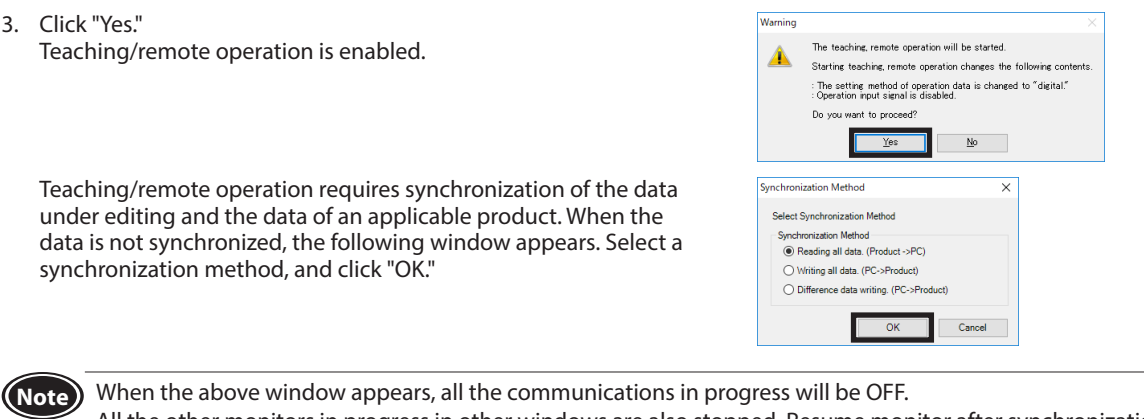

All the other monitors in progress in other windows are also stopped. Resume monitor after synchronization is completed.

4. Execute teaching/remote operation using buttons in the window.

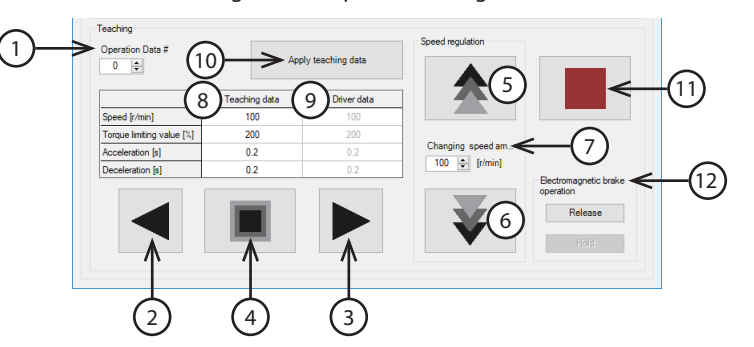

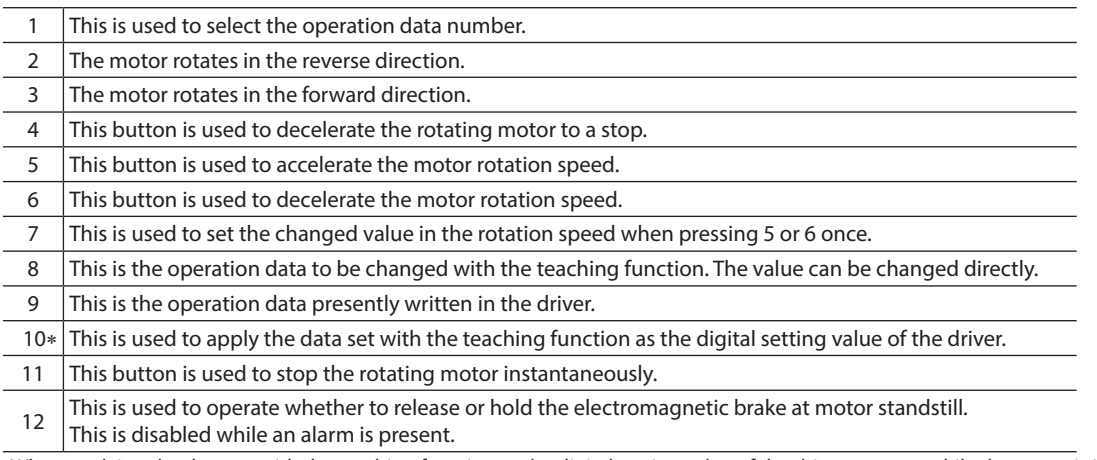

∗ When applying the data set with the teaching function as the digital setting value of the driver, execute while the motor is in a standstill state.

5. To exit the teaching/remote operation, unselect "Start the teaching remote operation." If "Start the teaching remote operation" is unselected while the motor rotates, the following window appears. Clicking "Yes" causes the motor to stop instantaneously.

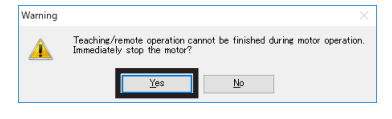

**(Note)** If the communication is disconnected while the motor rotates, the motor stops instantaneously.

### ■ I/O test

I/O signals can be tested.

Input signals can be monitored, and output signals can forcibly be turned ON or OFF to check the connection with a programmable controller.

Also, setting values of operation data converted from the input values from the internal potentiometer and external setting device are shown. Even if the motor is not rotated actually, the setting values (rotation speed, torque limiting value, acceleration time, deceleration time) over the input values can be checked.

Refer to the operating manual of the MEXE02 for the operating method and others.

- **(Note)** Output signals can forcibly be turned ON or OFF with I/O test. Therefore, other devices connected to the applicable product may operate. Before operation, check the condition of the surrounding area to ensure safety.
	- Teaching/remote operation and I/O test cannot be executed at the same time.
	- The Y2 (SPEED-OUT) output signal cannot be tested.

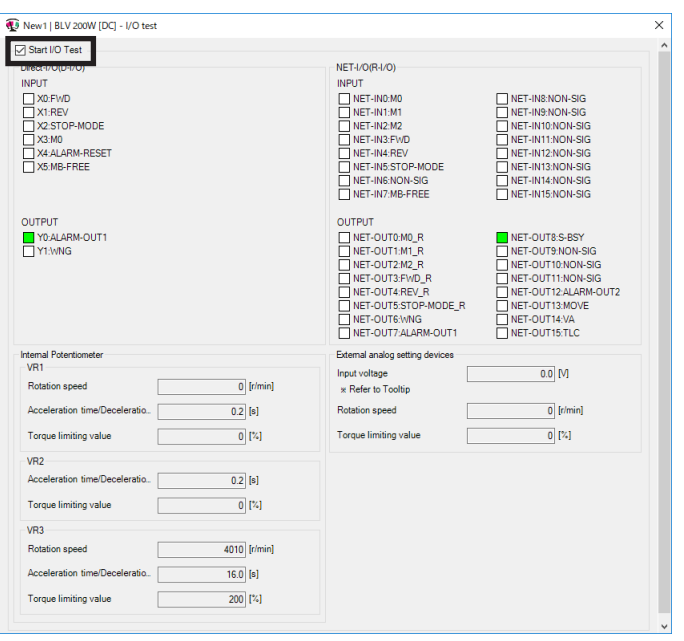

# **11 Setting contents of** MEXE02

<span id="page-52-0"></span>Functions of the product can be extended by setting the operation data and parameters using the MEXE02.

#### **[**MEXE02 **Operation data setting window]**

| MEXE02 English Edition - [New1   BLV 200W [DC]]                                                                                                    |                |                        |                           |                       |                       |
|----------------------------------------------------------------------------------------------------|----------------|------------------------|---------------------------|-----------------------|-----------------------|
| -2<br>File<br>Edit Move View Communication Tool Window Help                                                                                                    |                |                        |                           |                       |                       |
| 自って<br>e i                                                                                                    |                |                        |                           |                       |                       |
| $\Box$ BLV 200W [DC]                                                                                                    | Operation data |                        |                           |                       |                       |
| i⊟⊹ Data.<br>Operation data<br>Parameter<br>-- Function setting<br>I/O function selection[Input]<br>I/O function selection [Output]<br>I/O function selection [RS-485]<br>Alam and Waming<br>Test operation and display<br>Operation setting<br>Communication |                | Rotation speed [r/min] | Torque limiting value [%] | Acceleration time [s] | Deceleration time [s] |
|                                                                                                    | #0             | $\Omega$               | 200                       | 0.5                   | 0.5                   |
|                                                                                                    | #1             |                        | 200                       | 0.5                   | 0.5                   |
|                                                                                                    | #2             | $\Omega$               | 200                       | 0.5                   | 0.5                   |
|                                                                                                    | #3             | $\Omega$               | 200                       | 0.5                   | 0.5                   |
|                                                                                                    | #4             | $\mathbf{0}$           | 200                       | 0.5                   | 0.5                   |
|                                                                                                    | #5             | $\mathbf{0}$           | 200                       | 0.5                   | 0.5                   |
|                                                                                                    | #6             | $\mathbf{0}$           | 200                       | 0.5                   | 0.5                   |
|                                                                                                    | #7             | $\mathbf{0}$           | 200                       | 0.5                   | 0.5                   |

**[**MEXE02 **Parameter setting window]**

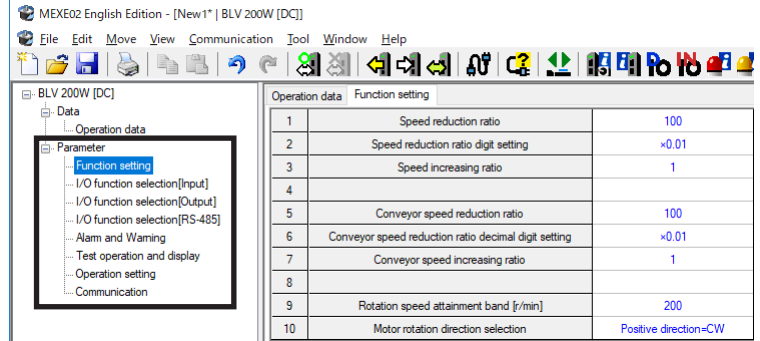

# **11.1 Timing to update data when the setting is changed**

When parameters are written to the driver, they are saved in the non-volatile memory. The parameters saved in the non-volatile memory are stored even after the power supply is turned off. When a parameter is changed, the timing to update the changed value varies depending on the parameter. See the following four types.

- Update immediately.............................................Recalculation and setup are immediately executed when the parameter
- is written. • Update after operation stop..............................Recalculation and setup are executed when the operation is stopped.
- Update after executing configuration............Recalculation and setup are executed after configuration is executed.
- Configuration is executed using the MEXE02 or communication.
- Update after turning on the power again.....Recalculation and setup are executed after the power is turned on again.

# **Notation rules**

**In this chapter, each update timing is represented in an alphabet.**

- **A: Update immediately**
- **B: Update after operation stop**
- **C: Update after executing configuration or turning the power again**
- **D: Update after turning on the power again**

# **11.2 Parameter list**

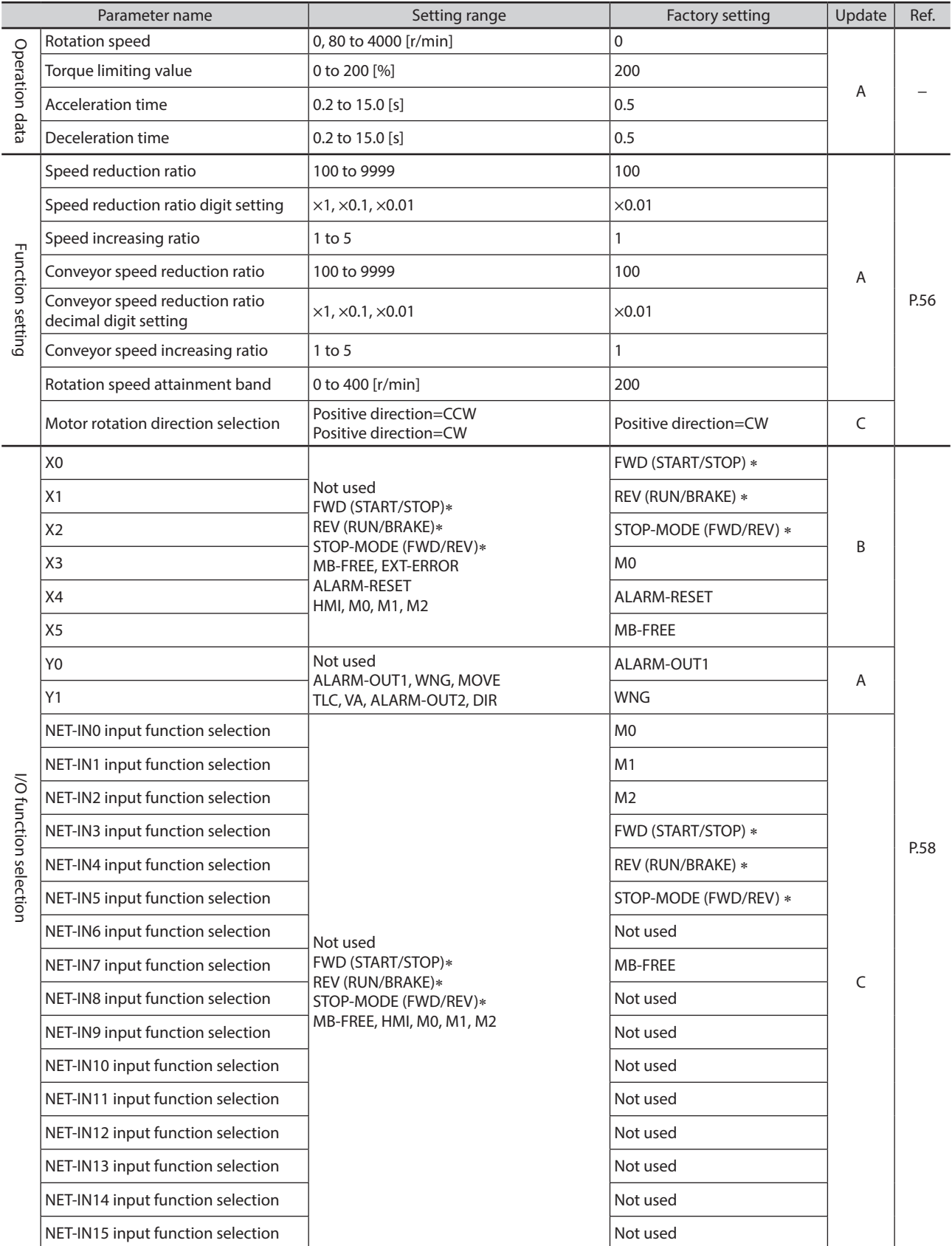

∗ If the 3-wire mode is selected with the "Operation input mode selection" parameter, the signal in the parentheses ( ) will be applied.

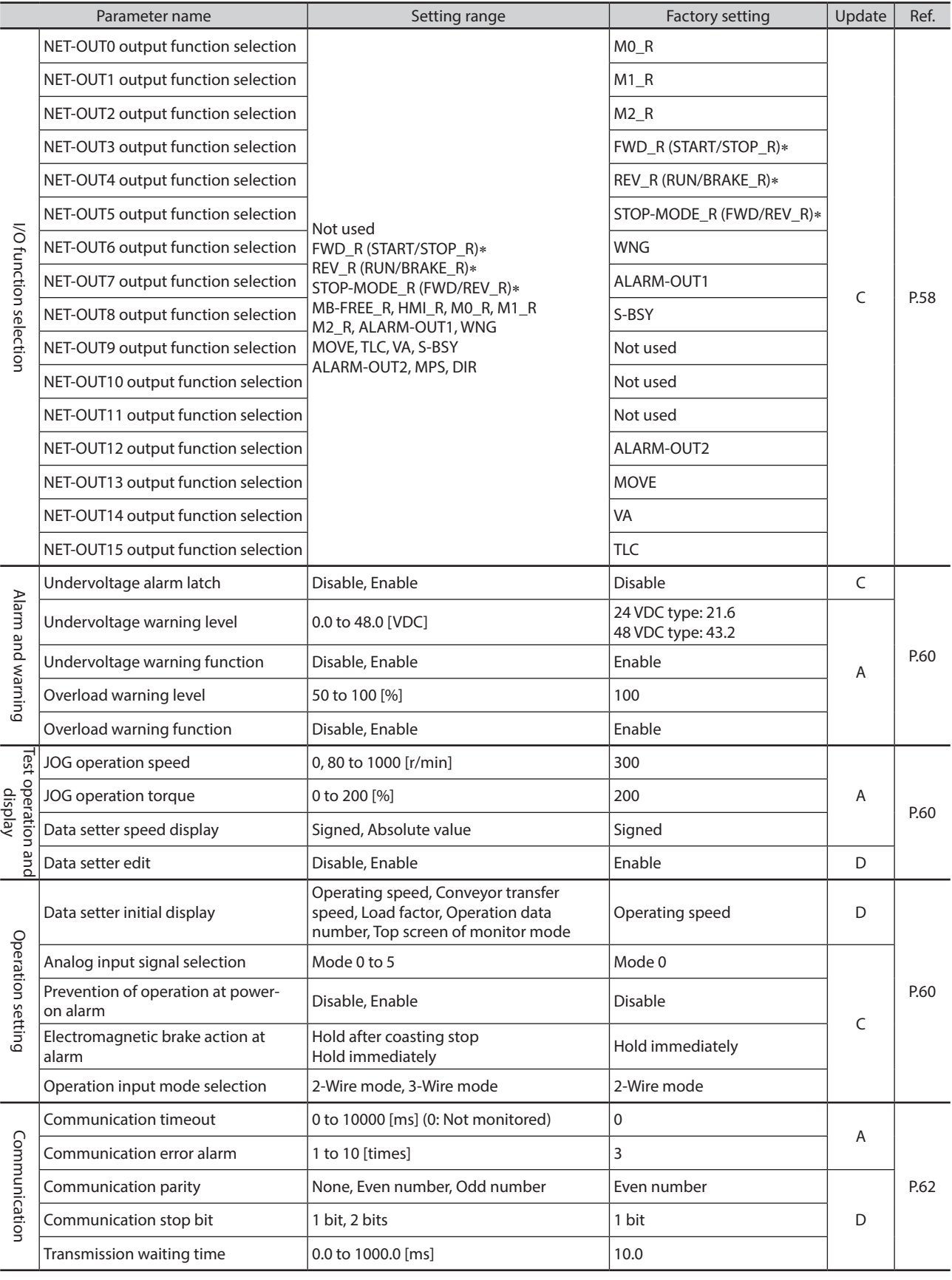

∗ If the 3-wire mode is selected with the "Operation input mode selection" parameter, the signal in the parentheses ( ) will be applied.

# <span id="page-55-0"></span>**11.3 Function setting**

### A: Update immediately, C: Update after executing configuration

Rotation speed

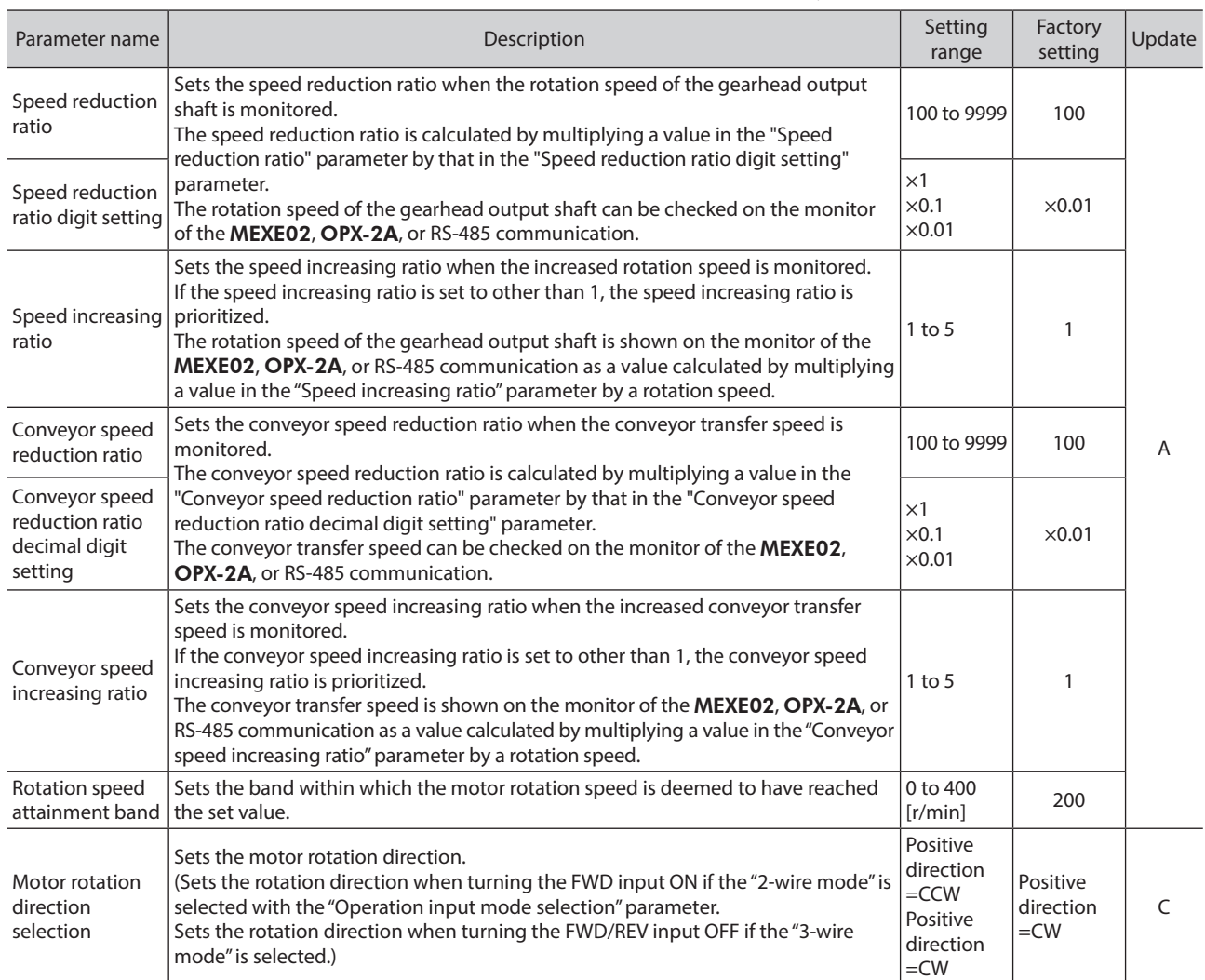

# ■ Calculation method for speed reduction ratio

**To display the rotation speed of the gearhead output shaft on the** MEXE02

Set using the "Speed reduction ratio" parameter and "Speed reduction ratio digit setting" parameter.

### **Example) When the speed reduction ratio 15 is set**

Set 150 to the "Speed reduction ratio" parameter and ×0.1 to the "Speed reduction ratio digit setting" parameter.

15 that was calculated by the formula "150 x 0.1" was set.

At this time, one-fifteenth speed of the motor rotation speed is displayed.

### **To display the conveyor transfer speed on the** MEXE02

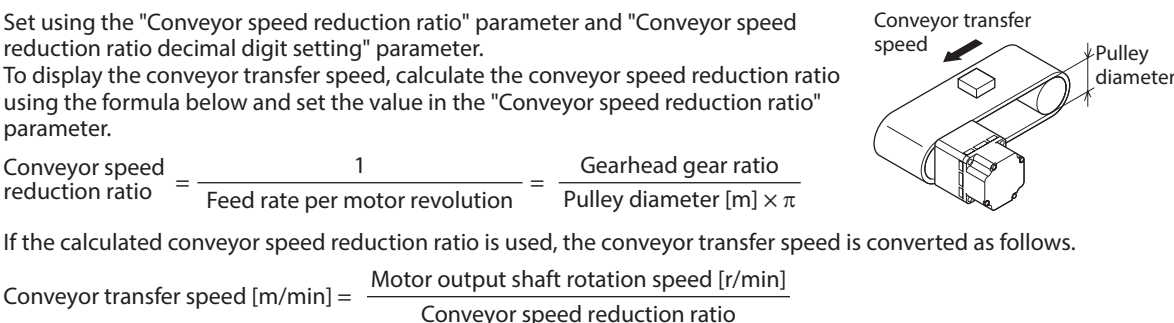

### **Example) When the pulley diameter is 0.1 m and the gear ratio of the gearhead is 20**

Conveyor speed reduction ratio =  $\frac{\text{Gearhead gear ratio}}{\text{Pulley diameter [m]}\times \pi} = \frac{20}{0.1 \text{ [m]}\times \pi} \approx 63.7$ 

From the conversion formula, the conveyor speed reduction ratio is calculated as 63.7 in this example. If the conveyor speed reduction ratio is 63.7 and the rotation speed of the motor is 1300 r/min, the conveyor transfer speed is converted as follows:

 $\frac{1300}{132} \approx 20.4$ Conveyor transfer speed  $[m/min] = \frac{1500}{63.7}$ 

#### **[**MEXE02 **Status monitor window]**

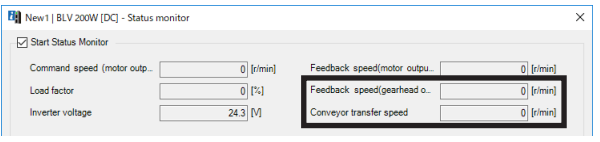

### ■ "Motor rotation direction selection" parameter

Even when a gearhead with a reduction ratio which rotation direction is opposite to the motor output shaft is used, the rotation direction of the gearhead output shaft when the input signal is turned ON can be set to the same as that of the motor.

Rotation direction of the motor output shaft  $\Rightarrow$  [p.34](#page-33-0)

#### • **2-Wire mode**

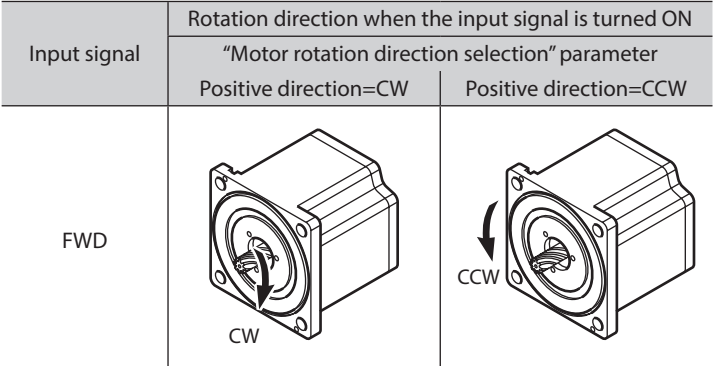

#### • **3-Wire mode**

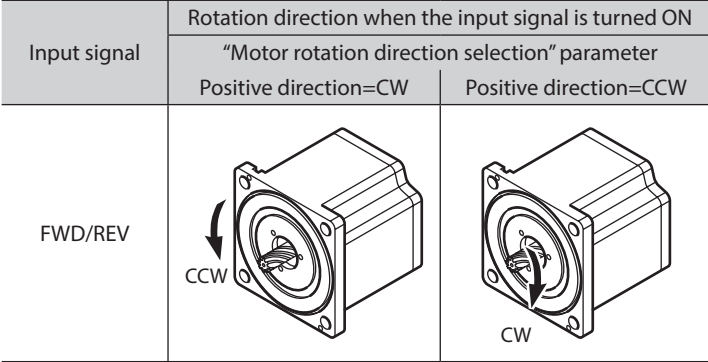

# **11.4 I/O function selection**

<span id="page-57-0"></span>A: Update immediately, B: Update after operation stop, C: Update after executing configuration

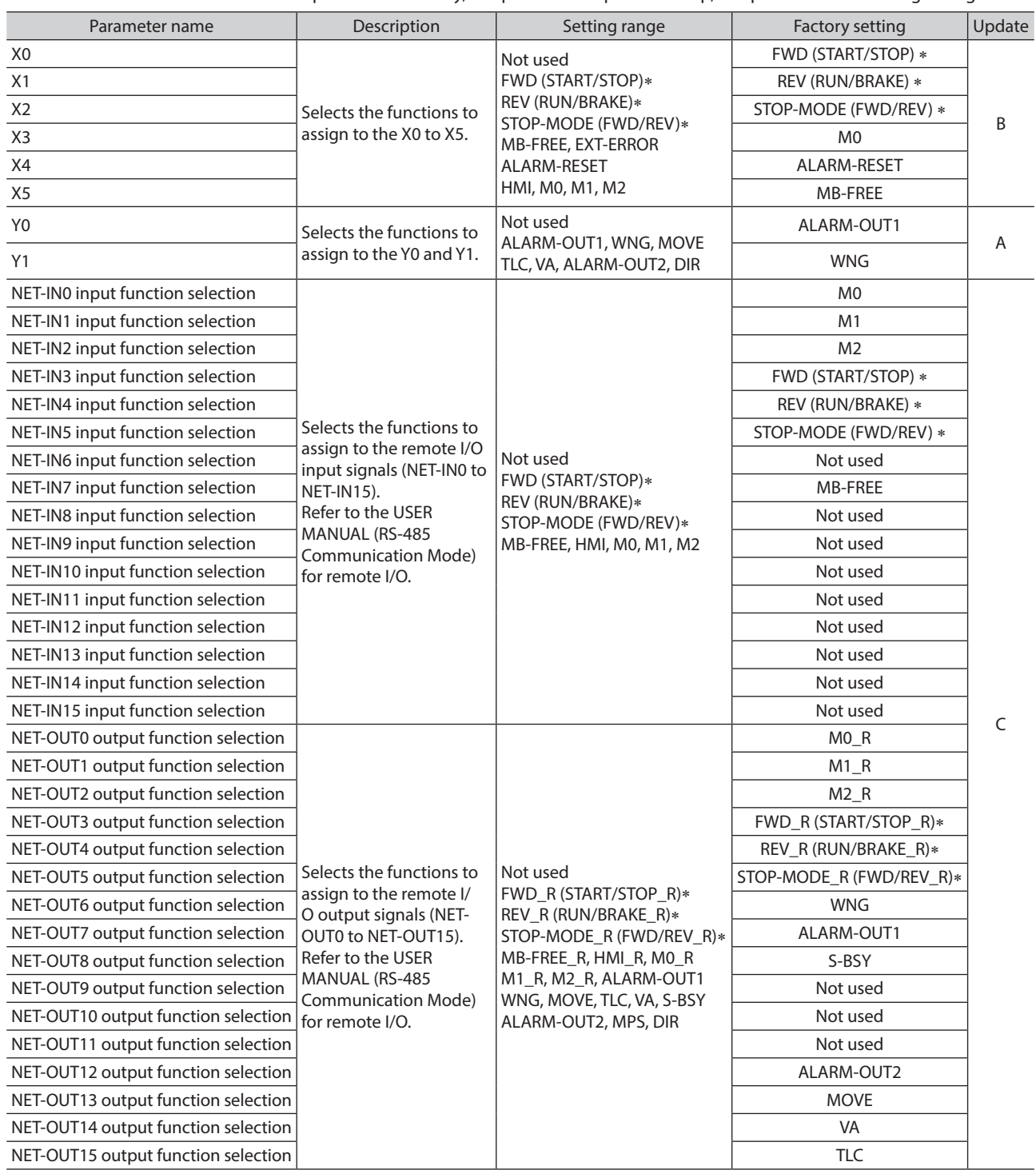

∗ If the 3-wire mode is selected with the "Operation input mode selection" parameter, the signal in the parentheses ( ) will be applied.

# **Input signals list**

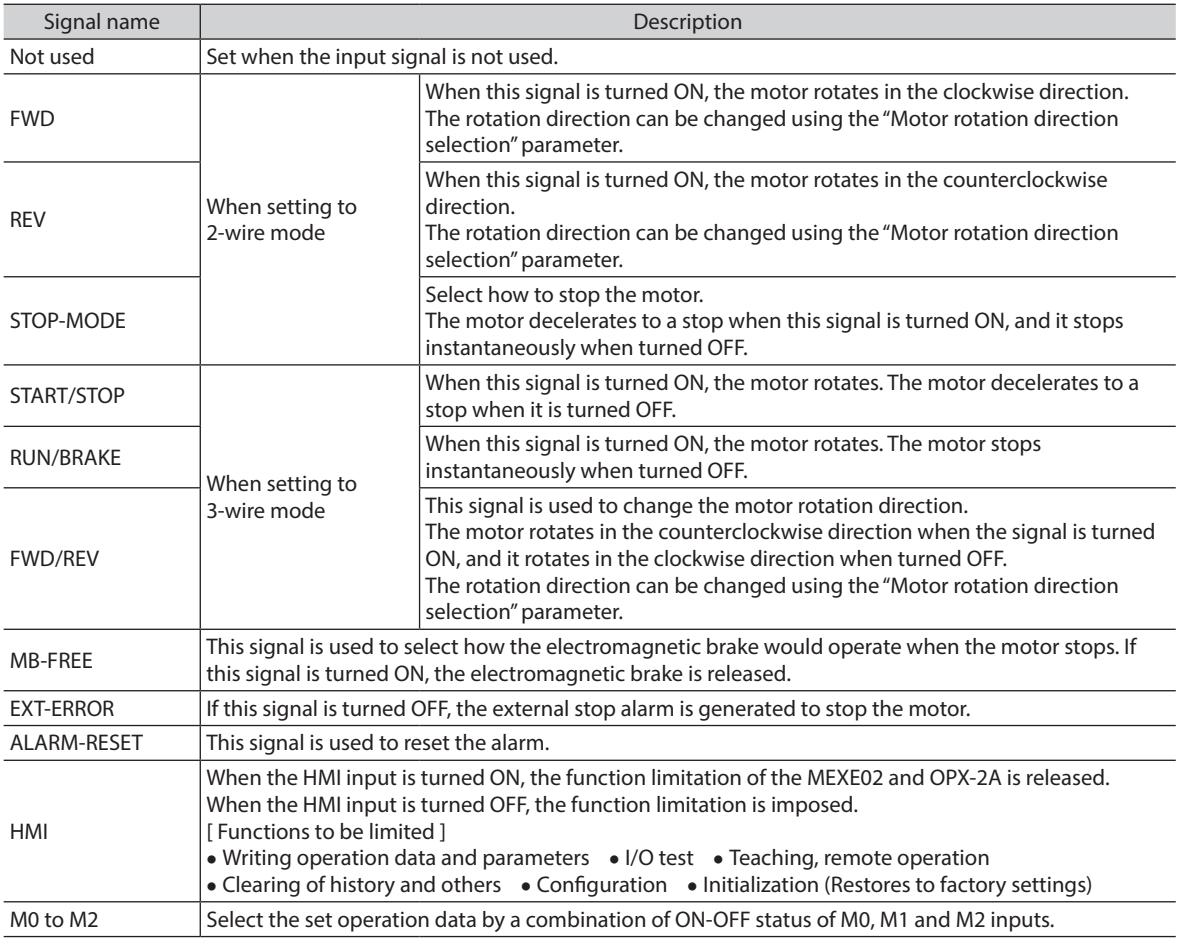

# **Output signals list**

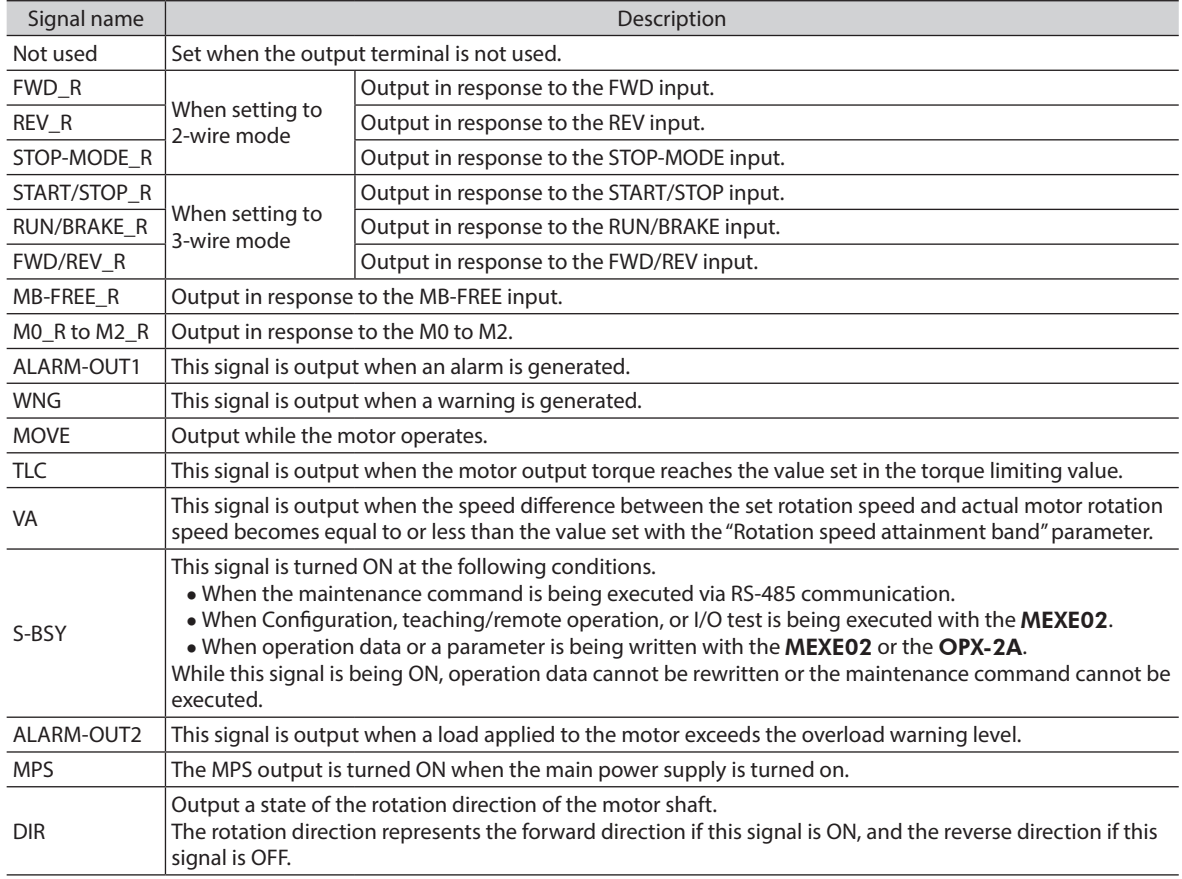

# **11.5 Alarm and warning**

A: Update immediately, C: Update after executing configuration

<span id="page-59-0"></span>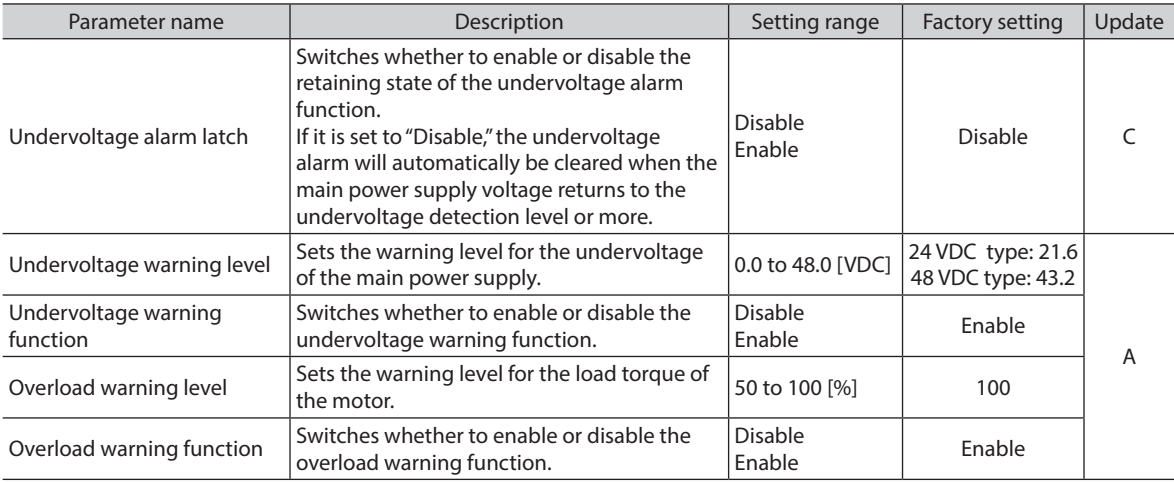

# **11.6 Test operation and display**

A: Update immediately, D: Update after turning on the power again

<span id="page-59-1"></span>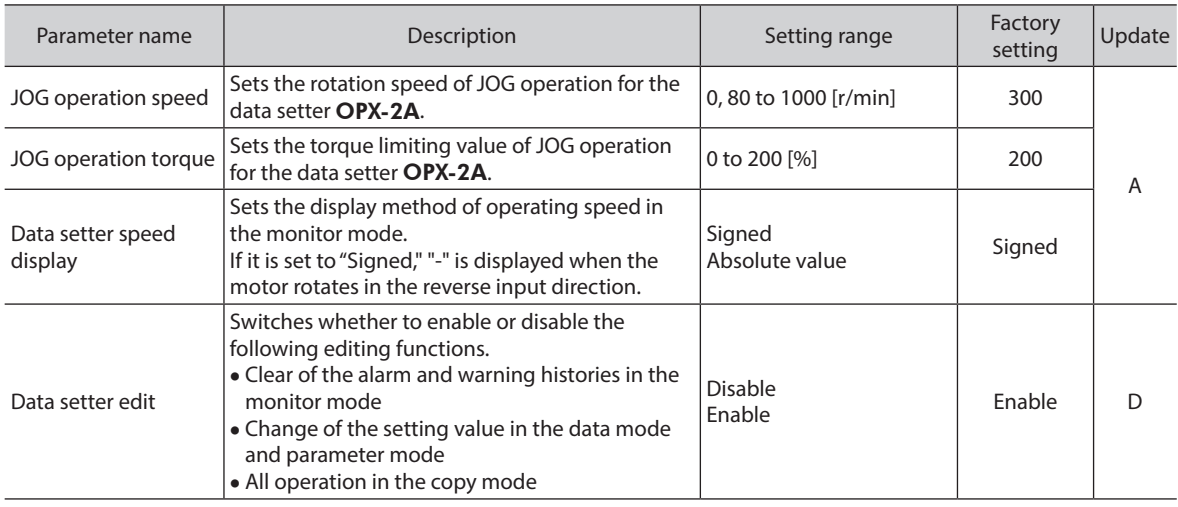

# **11.7 Operation setting**

C: Update after executing configuration, D: Update after turning on the power again

<span id="page-59-2"></span>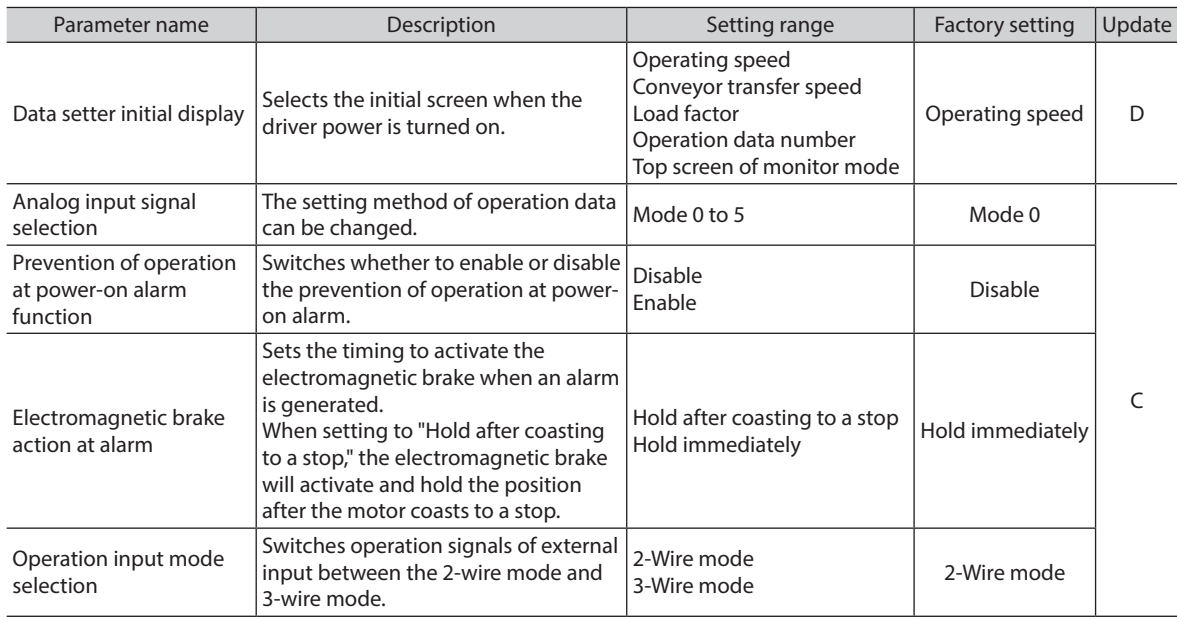

# **Setting of operation data using "Analog input signal selection" parameter**

<span id="page-60-0"></span>The setting method of operation data can be changed using the "Analog input signal selection" parameter. Combinations of the mode number and analog setting/digital setting are shown in the table below. Others except the following combinations are not available to set.

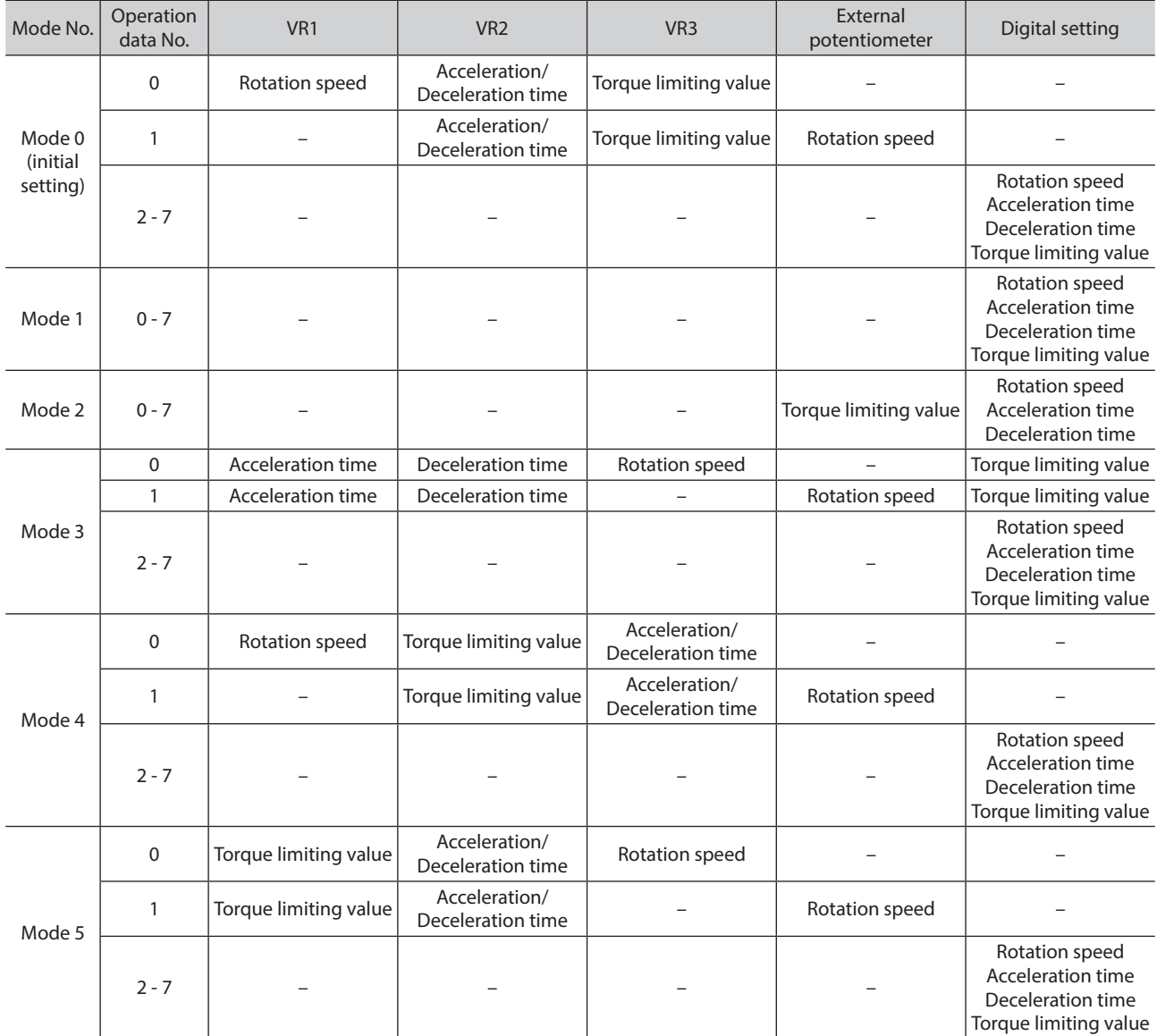

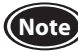

**(Note)** The torque limiting potentiometer (VR3) is set to the maximum value at the time of shipment. When selecting the mode Nos. 3 to 5, check the setting value before operating a motor because the rotation speed and acceleration/deceleration time are set to the maximum value initially.

## **"Operation input mode selection" parameter**

Input of operation signal can be switched between 2-wire mode and 3-wire mode. The operation input mode is a method to select the motor rotation direction and operation signal. The motor is operated using the FWD input and REV input in 2-wire mode. In 3-wire mode, the motor is operated using the START/ STOP input, RUN/BRAKE input, and the FWD/REV input.

In each operation input mode, signal functions will be changed as follows.

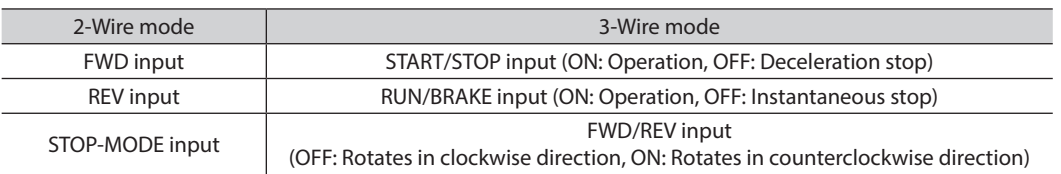

**(Note)** When the electromagnetic brake type motor is used in vertical drive such as elevating equipment, set the operation input mode to 2-wire mode. If the RUN/BRAKE input is turned OFF or the FWD/REV input is switched in the 3-wire mode, the moving part may fall. Also, use the motor in a state where the STOP-MODE input is being ON. If the STOP-MODE input is in an OFF state, the moving part may fall when the motor stops.

### • **Timing chart in the 2-wire mode**

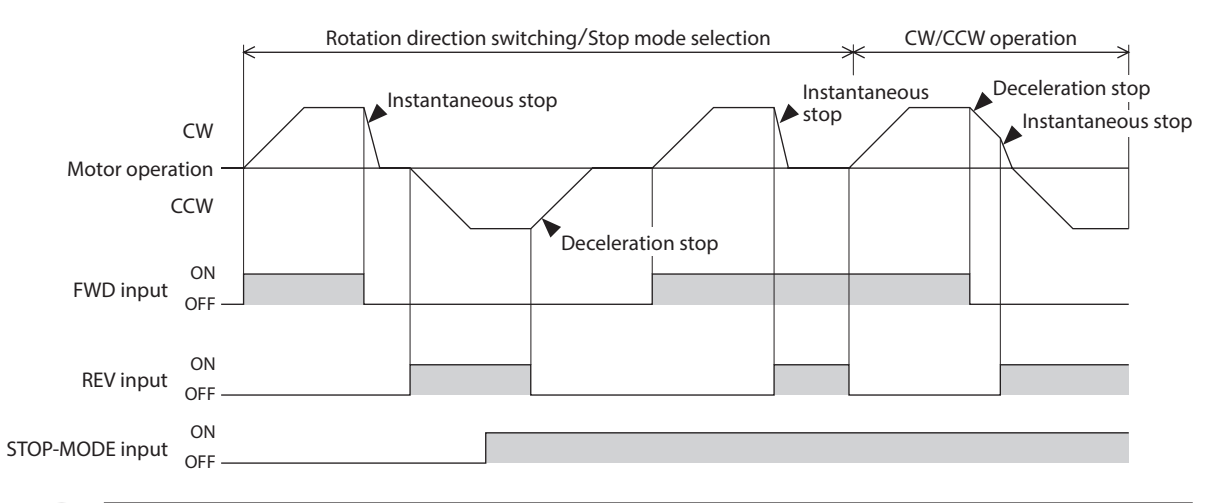

**Note** • To surely recognize the input signal, ensure the ON time and OFF time of each input signal for at least 10 ms.

• When switching the FWD input and REV input, provide an interval of at least 10 ms.

• **Timing chart in the 3-wire mode**

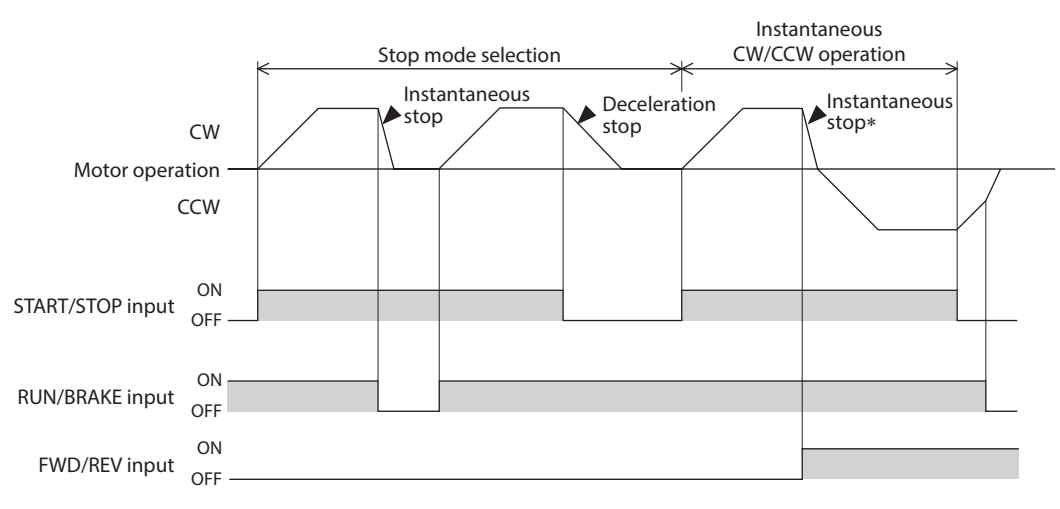

∗ If the rotation direction is changed during operation, the rotation direction will be changed after instantaneous stop.

**(Note)** To surely recognize the input signal, ensure the ON time and OFF time of each input signal for at least 10 ms.

# **11.8 Communication**

A: Update immediately, D: Update after turning on the power again

<span id="page-61-0"></span>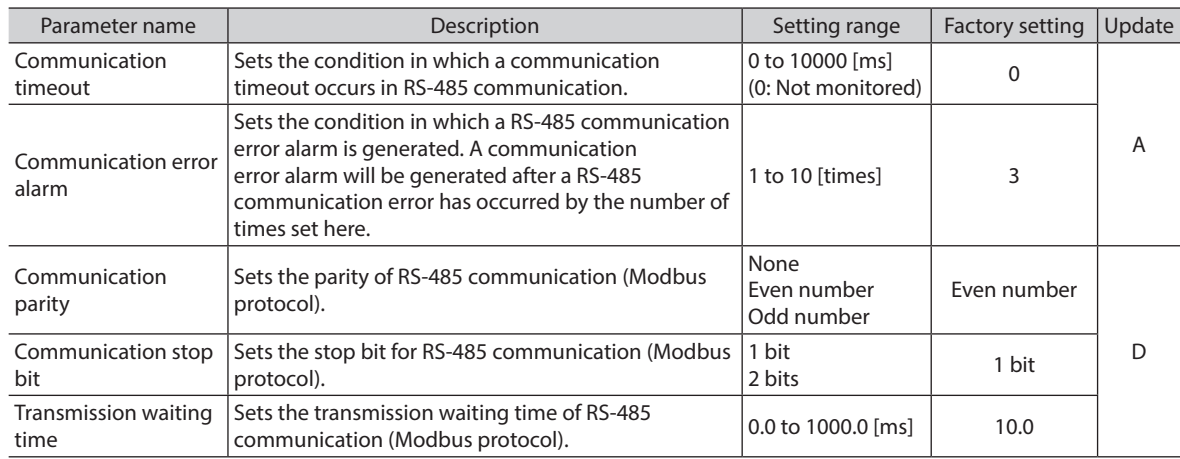

# **12 Inspection and maintenance**

# **12.1 Inspection**

It is recommended that periodic inspections would be conducted for the items listed below after each operation of the motor. If an abnormal condition is noted, discontinue any use and contact your nearest Oriental Motor sales office.

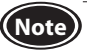

- **(Note)** Do not conduct the insulation resistance measurement or dielectric strength test with the motor and driver connected. Doing so may cause damage to the product.
	- The driver uses semiconductor elements, so be extremely careful when handling them. Static electricity may damage the driver.

## ■ Inspection item

- Check if any of the mounting screws for the motor and gearhead is loose.
- Check if the bearing part (ball bearings) of the motor generates unusual noises.
- Check if the bearing part (ball bearings) or gear meshing part of the gearhead generates unusual noises.
- Check if the output shaft of the motor and gearhead and a load shaft are out of alignment.
- Check if a damage or stress is applied on the cable or the connection part between the cable and driver is loose.
- Check if the openings in the driver are clogged.
- Check if any of the driver mounting screws or the screws of the main power supply input terminal is loose.
- Check if there is any abnormality or unusual smell inside the driver.

# **12.2 Warranty**

Check on the Oriental Motor Website for the product warranty.

# **12.3 Disposal**

Dispose the product correctly in accordance with laws and regulations, or instructions of local governments.

# **13 Protective functions**

<span id="page-63-0"></span>When the driver protective function is activated to generate an alarm, the ALARM-OUT1 output is turned OFF. In the case of the standard type product, the motor coasts to a stop, and the motor output shaft is in a free-run state (a state of rotating manually). In the case of the electromagnetic brake type product, on the other hand, the motor stops instantaneously and the electromagnetic brake activates to hold the shaft in position.

At the same time, the ALARM LED will start blinking. The alarm type can be checked by counting the number of times the ALARM LED blinks.

#### **Blinking pattern example: Sensor error (number of blinks: 3)**

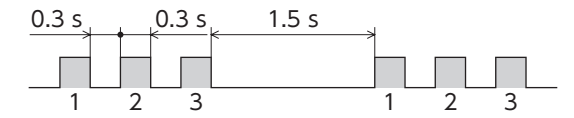

To reset an alarm, be sure to remove the cause of the alarm before performing one of the following operations:

- Turn the ALARM-RESET input ON (keep it ON for 10 ms or more) and then OFF. (Refer to [p.27](#page-26-0) for details.)
- Turn on the main power supply again.
	- Turn on the control power supply again when connecting it.

**Note** • An alarm cannot be reset if the FWD input or REV input is being ON. Be sure to stop the motor before resetting any alarm.

- Alarms caused by damage to the motor or driver itself cannot be reset using the method explained above. Contact your nearest Oriental Motor sales office.
- Make sure the ALARM-RESET input remains ON for at least 10 ms. If the ON period is too short, the alarm may not be reset.
- The undervoltage alarm is released automatically when the driver main power supply voltage exceeds the undervoltage detection level. If the FWD input or REV input is being ON, the motor will rotate concurrently with releasing the alarm.
- If an external stop alarm is generated, the motor stops instantaneously.

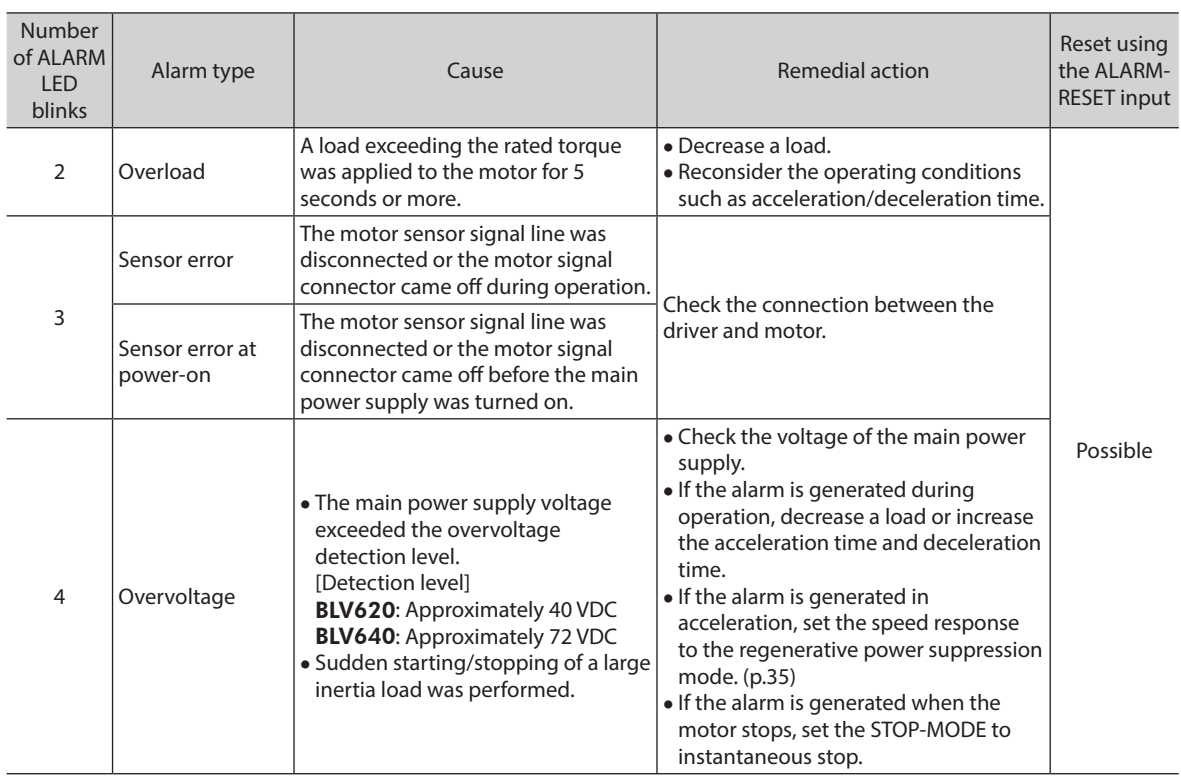

## **Alarm lists**

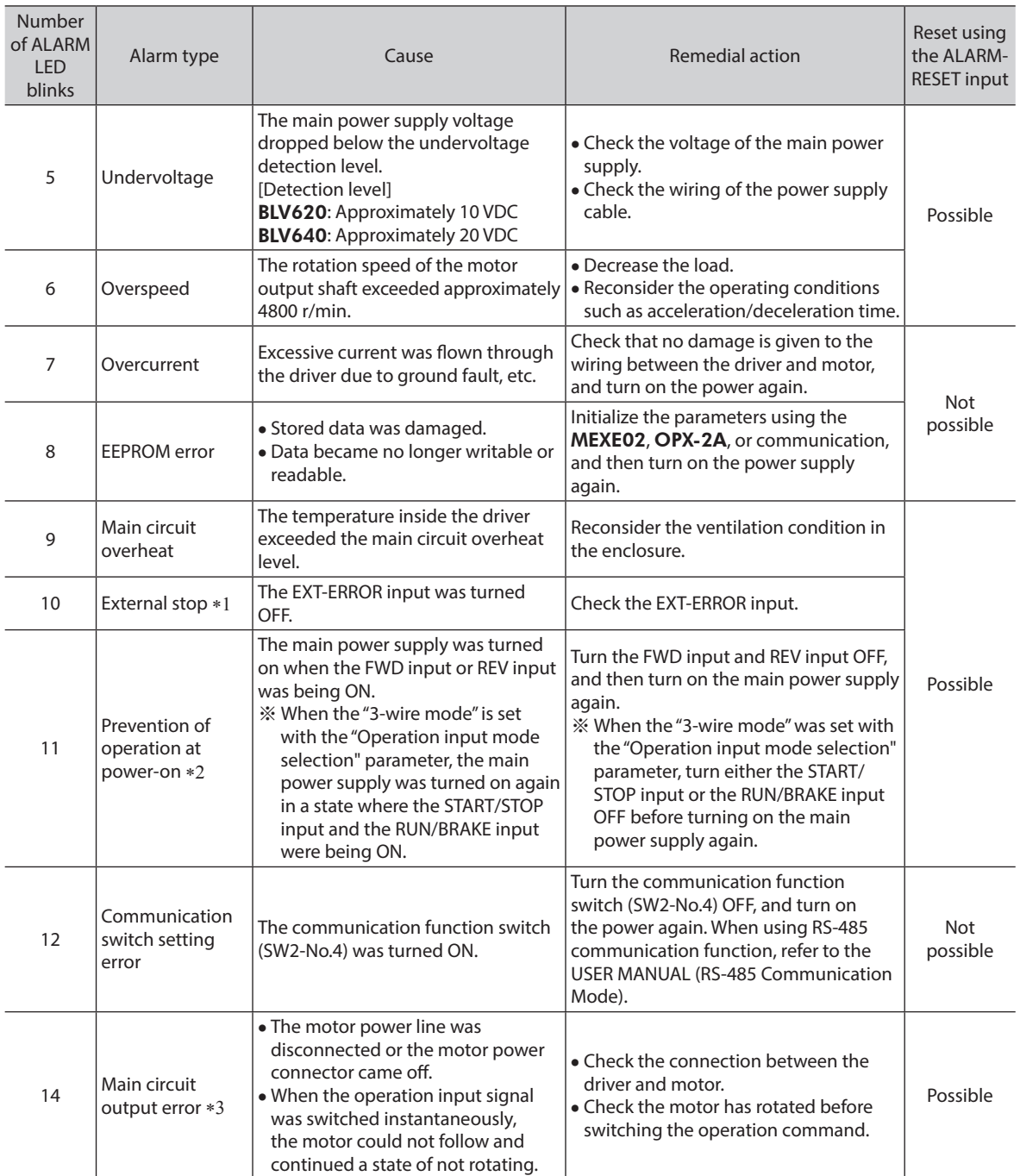

\*1 Only when EXT-ERROR is assigned using MEXE02, OPX-2A, or communication.

\*2 When "Prevention of operation at power-on" function is enabled using MEXE02, OPX-2A, or communication.

\*3 This alarm is not generated when the torque limiting value is set to less than 200%.

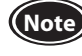

**(Note)** Turn off and on the power supply again to reset alarms of the overcurrent and EEPROM error, and communication switch setting error. If the product does not operate properly after the power is turned on again, the internal circuit may be damaged. Contact your nearest Oriental Motor sales office.

# **14 Troubleshooting and remedial actions**

During motor operation, the motor or driver may fail to function properly due to an improper speed setting or wiring. When the motor cannot be operated properly, refer to the contents provided in this chapter and take appropriate action. If the problem persists, contact your nearest Oriental Motor sales office.

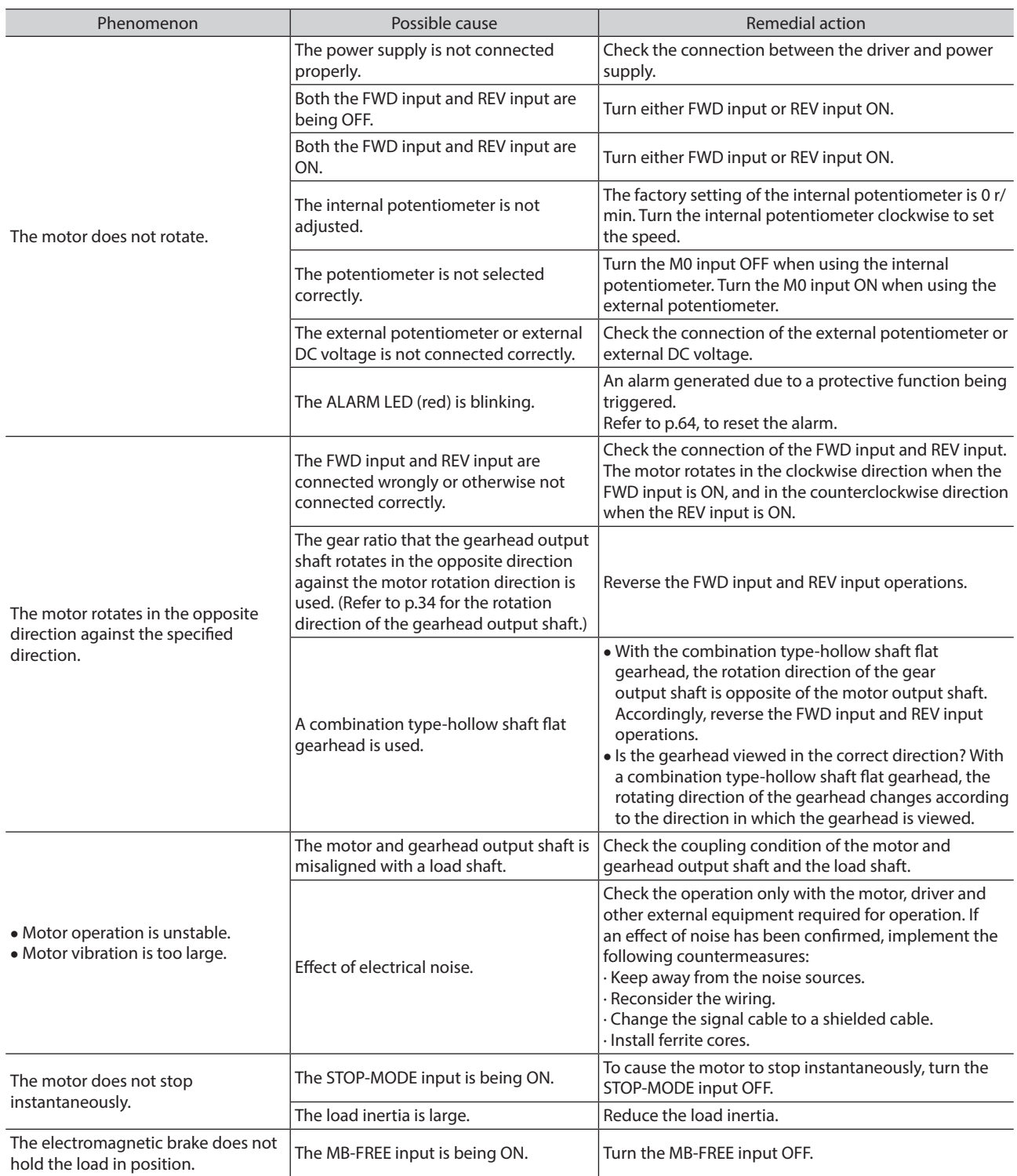

# **15.1 Specifications**

The value in a state where the gearhead is not combined is described in each specification for the rated torque, the maximum instantaneous torque, the rated rotation speed, and the speed control range.

• The box  $(\Box)$  in the model name indicates a number representing the gear ratio. • The box  $(\blacksquare)$  in the model name indicates a number representing the length of an connection cable.

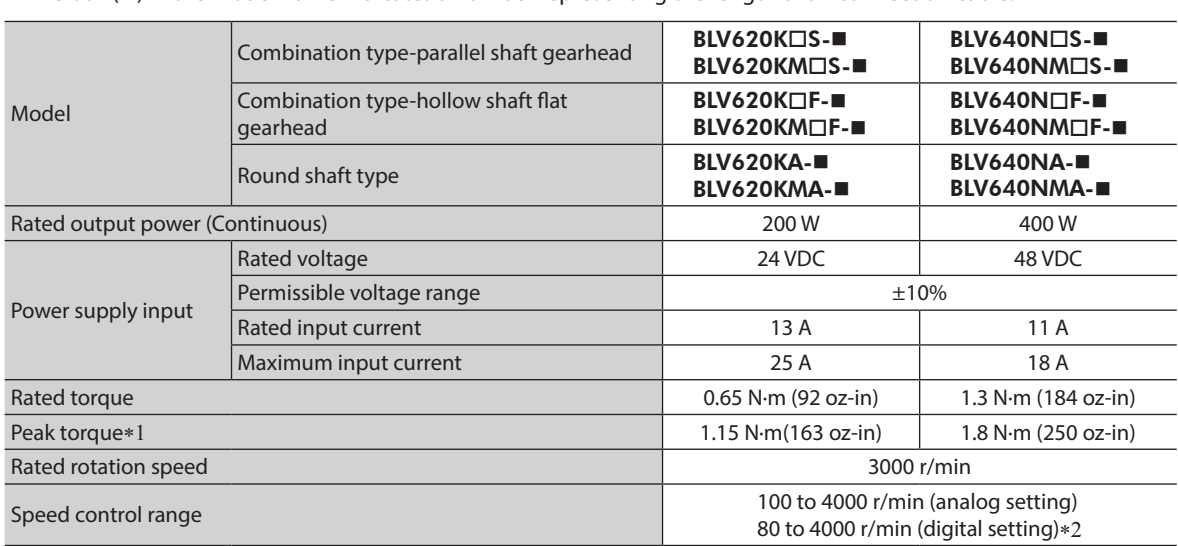

\*1 The peak torque can be used for about five seconds maximum.

\*2 The specification is applied when setting with the OPX-2A, MEXE02, or communication.

# **15.2 General specifications**

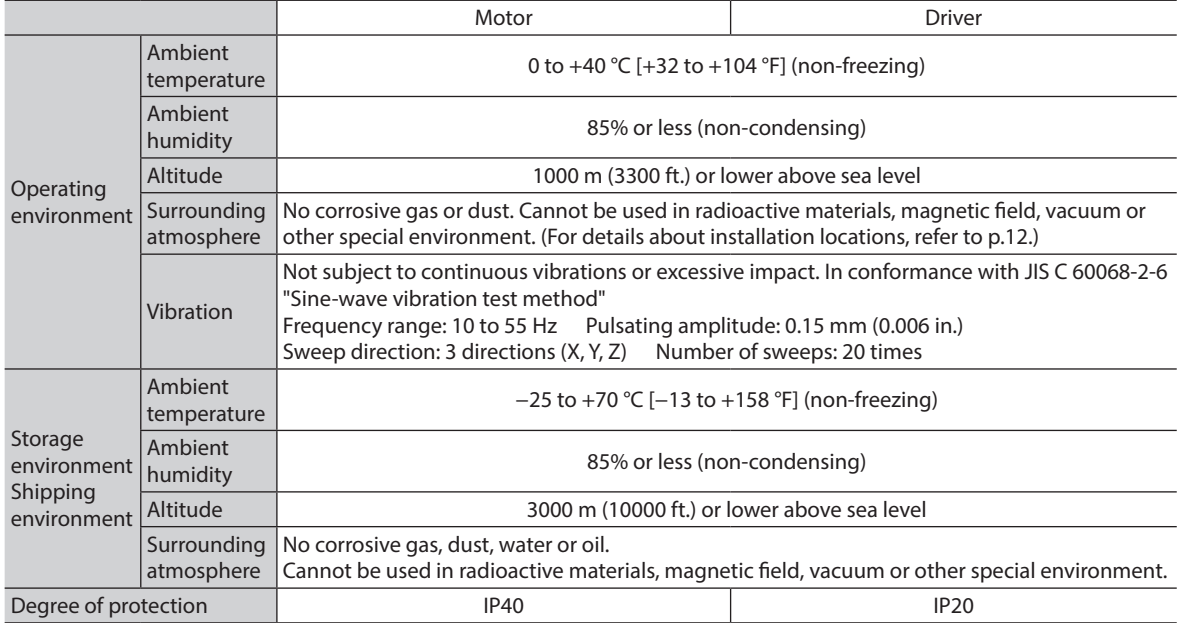

# **15.3 Dimensions**

Mass: 0.6kg (1.32 lb.) [Unit: mm (in.)]  $5(0.20)$ 听。 5 (0.20) **Ø<sub>4.5</sub>**<br>1 (0.55) Thru 6.5 (0.26)  $\frac{100 (3.94)}{50 (1.97)}$   $\leftarrow$   $\frac{25 (0.98) \text{ max.}}{45 (1.77)}$ 22.5 25 (0.98) max. (0.89)  $\subset$ <u> ।</u><br>जु Ţ Γ  $\overline{O}$ 147 (5.79) 134 (5.28) 160 (6.30) 147 (5.79) 5 (0.20) Pitch 5 (0.20) Pitch 62 (0.30) Pitch 7.62 (0.30) Pitch  $\mathbb{R}$ **4**  $+M^3$ 76 ∄  $2\times$  $64.5$  ( $60.177$ ) Thru 8 25 (0.39) (0.98)

# **15.4 Pin assignment**

Connector pin assignments of the connection cable and the motor cable are shown below. The following figures represent as the view from the direction of the lead wires side of the cable.

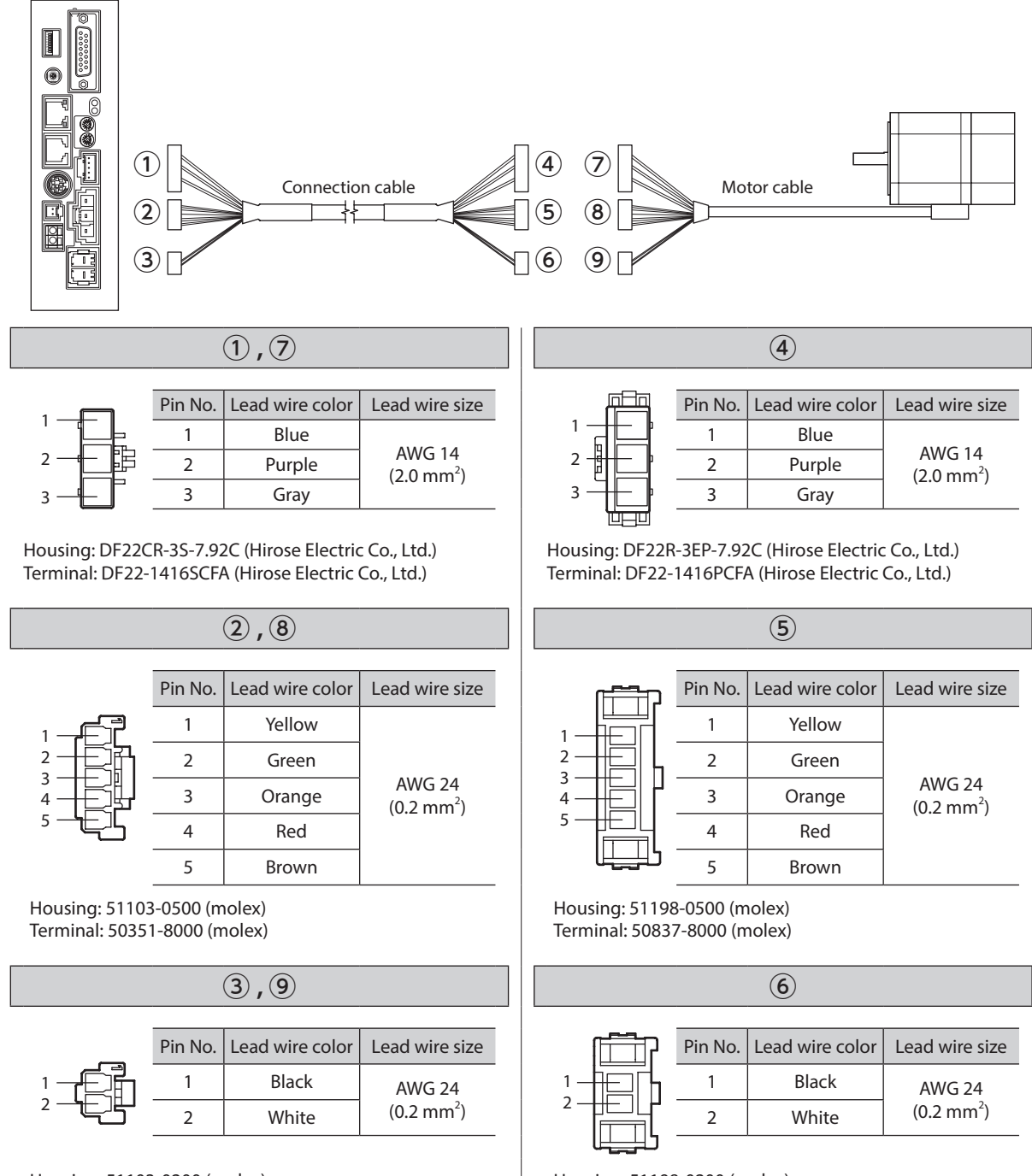

Housing: 51103-0200 (molex) Terminal: 50351-8000 (molex) Housing: 51198-0200 (molex) Terminal: 50837-8000 (molex)

# **16 Peripheral equipment (sold separately)**

# ■ Data setter

The data setter lets you set data and parameters with ease and also functions as a monitor. Model: OPX-2A

# ■ Communication cable for support software

Be sure to purchase this cable when connecting a driver to the PC in which the support software MEXE02 has been installed.

This is a set of a PC interface cable and USB cable. The cable is connected to the USB port on the PC. Model: CC05IF-USB [5 m (16.4 ft.)]

The MEXE02 can be downloaded from Oriental Motor Website Download Page for free.

# ■ DIN rail mounting plate

When mounting the driver to a DIN rail, use a DIN rail mounting plate. Use a DIN rail 35 mm (1.38 in.) wide. Model: PADP03

# **External potentiometer**

The motor speed can be set externally. Model: PAVR-20KZ

# **17 Related products (sold separately)**

 **Network converter CC-Link compatible** NETC01-CC **MECHATROLINK-**Ⅱ **compatible** NETC01-M2 **MECHATROLINK-**Ⅲ **compatible** NETC01-M3 **EtherCAT compatible** NETC01-ECT

If the BLV Series is connected via the network converter when the BLV Series is used in a CC-Link system, MECHATROLINK system, or EtherCAT system, data can be sent to the driver by converting from each communication protocol to the RS-485 communication protocol. Alarms and other data output from the driver can also be sent to the master station by converting from the RS-485 communication protocol to each communication protocol.

- Unauthorized reproduction or copying of all or part of this manual is prohibited. If a new copy is required to replace an original manual that has been damaged or lost, please contact your nearest Oriental Motor branch or sales office.
- Oriental Motor shall not be liable whatsoever for any problems relating to industrial property rights arising from use of any information, circuit, equipment or device provided or referenced in this manual.
- Characteristics, specifications and dimensions are subject to change without notice.
- While we make every effort to offer accurate information in the manual, we welcome your input. Should you find unclear descriptions, errors or omissions, please contact the nearest office.
- **Oriental motor** is a registered trademark or trademark of Oriental Motor Co., Ltd., in Japan and other countries. Modbus is a registered trademark of Schneider Automation Inc. CC-Link is a registered trademark of the CC-Link Partner Association. MECHATROLINK is a registered trademark of the MECHATROLINK Members Association. EtherCAT® is registered trademark and patented technology, licensed by Beckhoff Automation GmbH, Germany. Other product names and company names mentioned in this manual may be registered trademarks or trademarks of their respective companies and are hereby acknowledged. The third-party products mentioned in this manual are recommended products, and references to their names shall not be construed as any form of performance guarantee. Oriental Motor is not liable whatsoever for the performance of these third-party products.

© Copyright ORIENTAL MOTOR CO., LTD. 2012

Published in July 2019

• Please contact your nearest Oriental Motor office for further information.

ORIENTAL MOTOR U.S.A. CORP. Technical Support Tel:(800)468-3982 8:30 A.M. to 5:00 P.M., P.S.T. (M-F) 7:30 A.M. to 5:00 P.M., C.S.T. (M-F) www.orientalmotor.com

ORIENTAL MOTOR DO BRASIL LTDA. Tel:+55-11-3266-6018 www.orientalmotor.com.br

ORIENTAL MOTOR (EUROPA) GmbH Schiessstraße 44, 40549 Düsseldorf, Germany Technical Support Tel:00 800/22 55 66 22 www.orientalmotor.de

ORIENTAL MOTOR (UK) LTD. Tel:01256-347090 www.oriental-motor.co.uk

ORIENTAL MOTOR (FRANCE) SARL Tel:01 47 86 97 50 www.orientalmotor.fr

ORIENTAL MOTOR ITALIA s.r.l. Tel:02-93906346 www.orientalmotor.it

ORIENTAL MOTOR ASIA PACIFIC PTE. LTD. Singapore Tel:1800-8420280 www.orientalmotor.com.sg

ORIENTAL MOTOR (MALAYSIA) SDN. BHD. Tel:1800-806161 www.orientalmotor.com.my

ORIENTAL MOTOR (THAILAND) CO., LTD. Tel:1800-888-881 www.orientalmotor.co.th

ORIENTAL MOTOR (INDIA) PVT LTD. Tel:+91-80-41125586 www.orientalmotor.co.in

TAIWAN ORIENTAL MOTOR CO., LTD. Tel:0800-060708 www.orientalmotor.com.tw

SHANGHAI ORIENTAL MOTOR CO., LTD. Tel:400-820-6516 www.orientalmotor.com.cn

INA ORIENTAL MOTOR CO., LTD. Korea Tel:080-777-2042 www.inaom.co.kr

ORIENTAL MOTOR CO., LTD. Hong Kong Branch Tel:+852-2427-9800

ORIENTAL MOTOR CO., LTD. 4-8-1 Higashiueno, Taito-ku, Tokyo 110-8536 Japan Tel:03-6744-0361 www.orientalmotor.co.jp